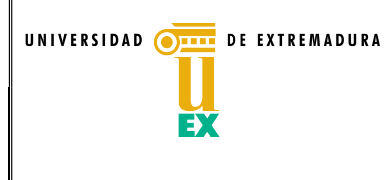

Modelo de actas de Calidad de la UEx

Acta de la Comisión de Mejora del Sistema de Aseguramiento Interno de Calidad de la UEx Acta Nª 01/2021

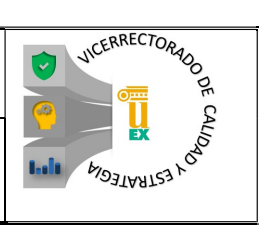

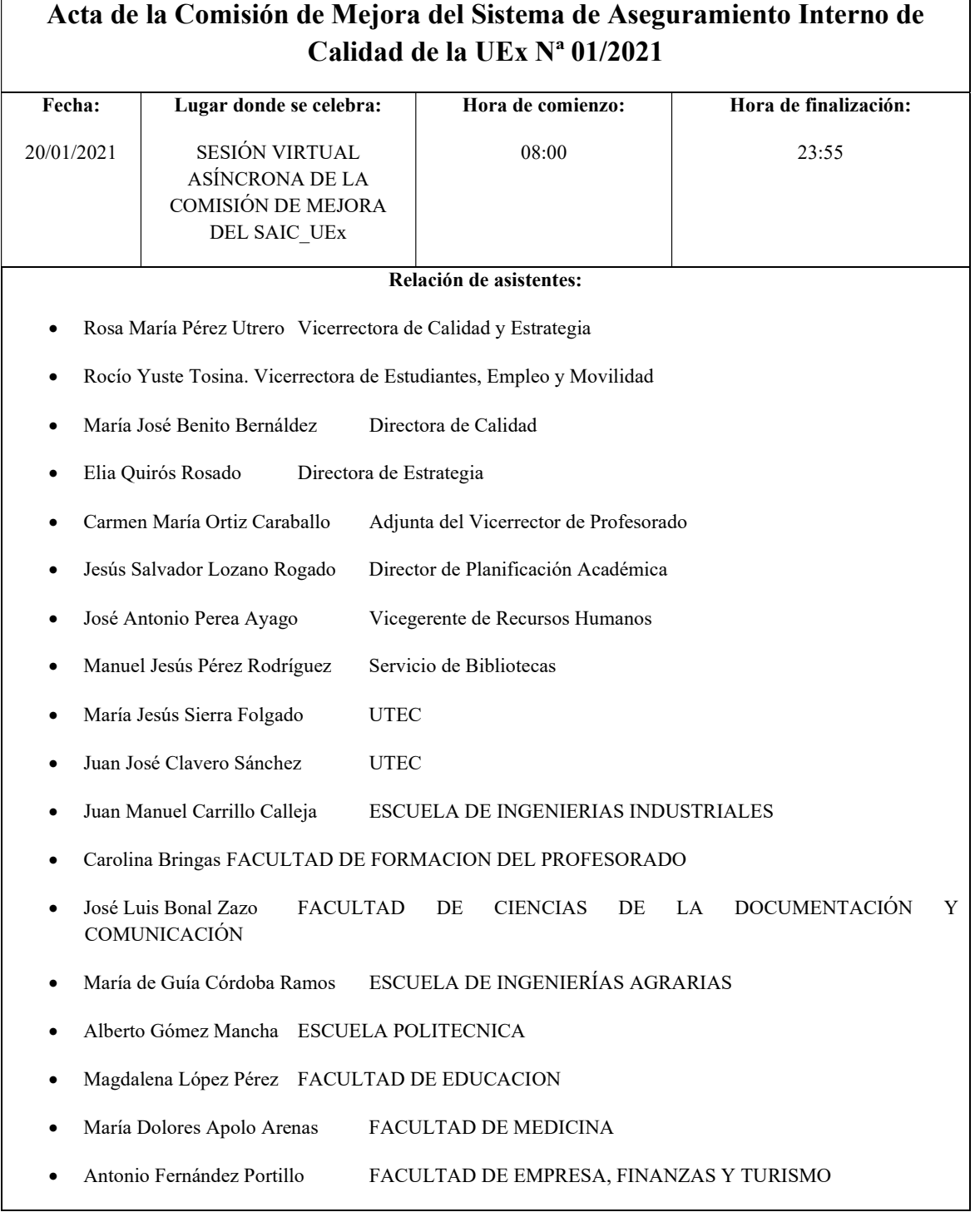

Página 1 de 2

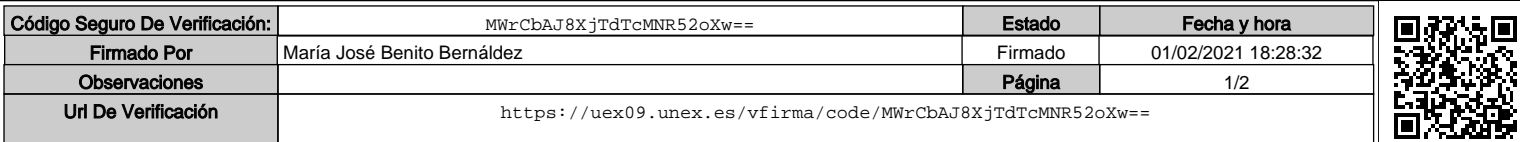

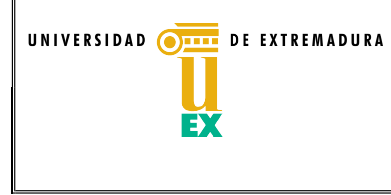

Modelo de actas de Calidad de la UEx

Acta de la Comisión de Mejora del Sistema de Aseguramiento Interno de Calidad de la UEx Acta Nª 01/2021

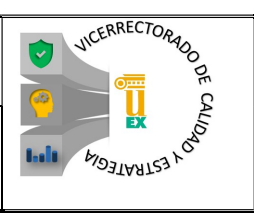

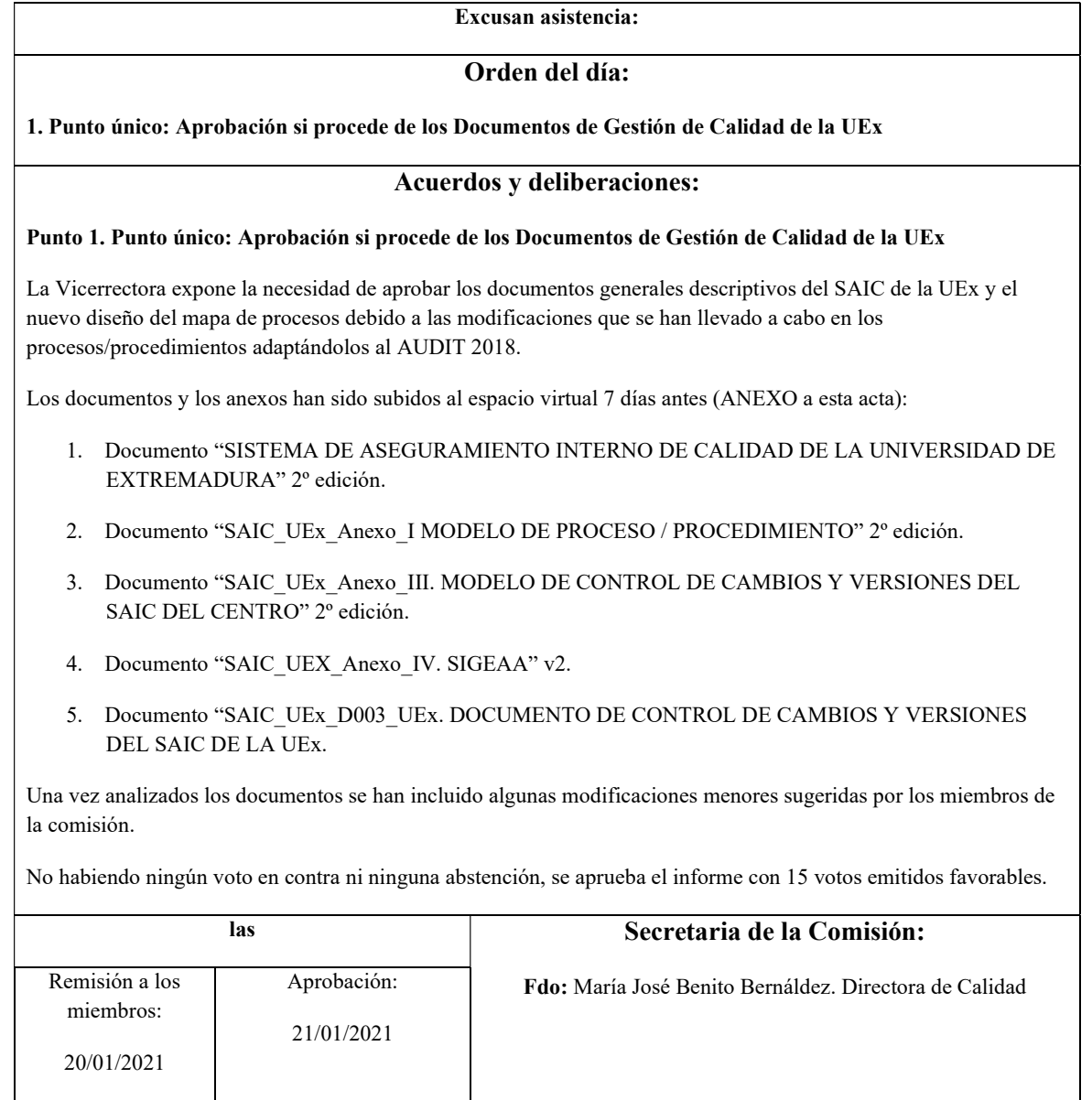

Página 2 de 2

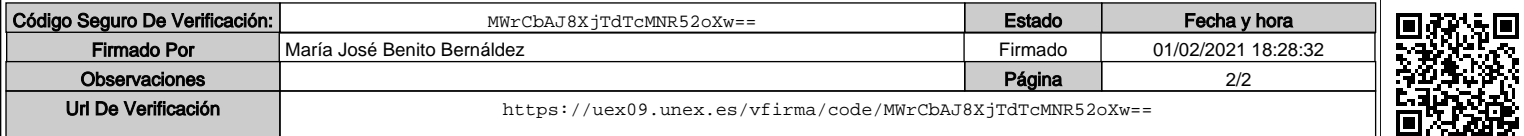

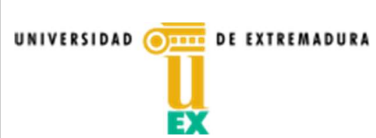

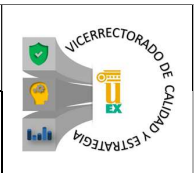

# DOCUMENTO DE CONTROL DE CAMBIOS Y VERSIONES DEL SAIC DE LA UEx

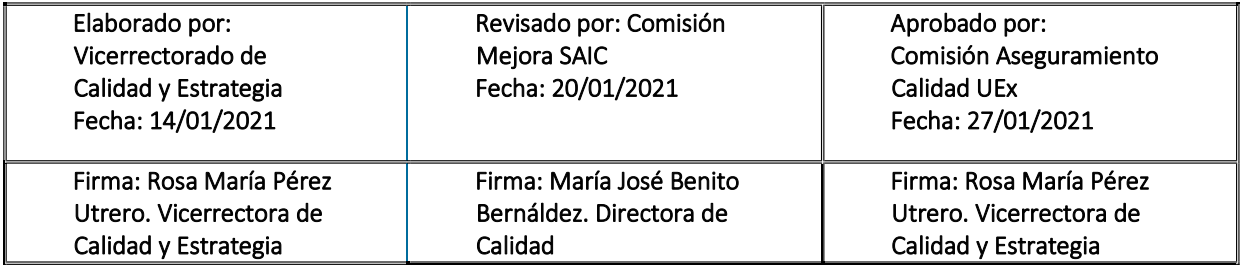

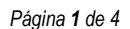

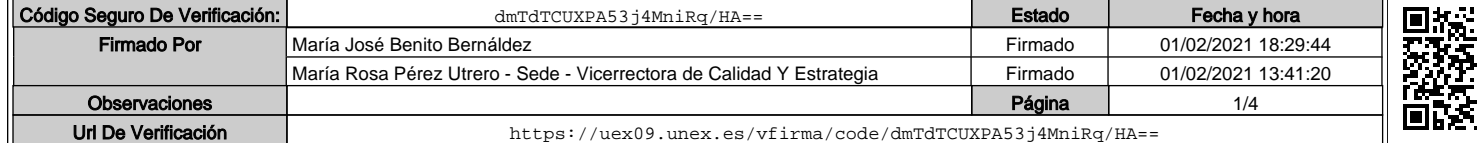

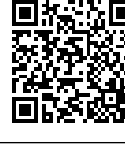

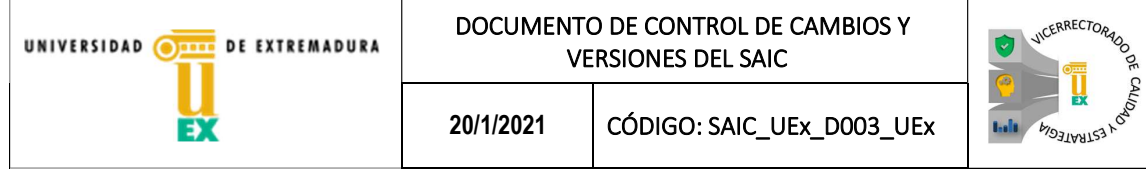

En el documento Sistema de Aseguramiento Interno de Calidad de la Universidad de Extremadura (SAIC\_UEx) se indica que se elaborarán documentos de control de cambios y versiones del SAIC utilizando el anexo correspondiente. Para dar cumplimiento a esta obligación se elabora este documento que se corresponde con el control de cambios generales del SAIC de la UEx:

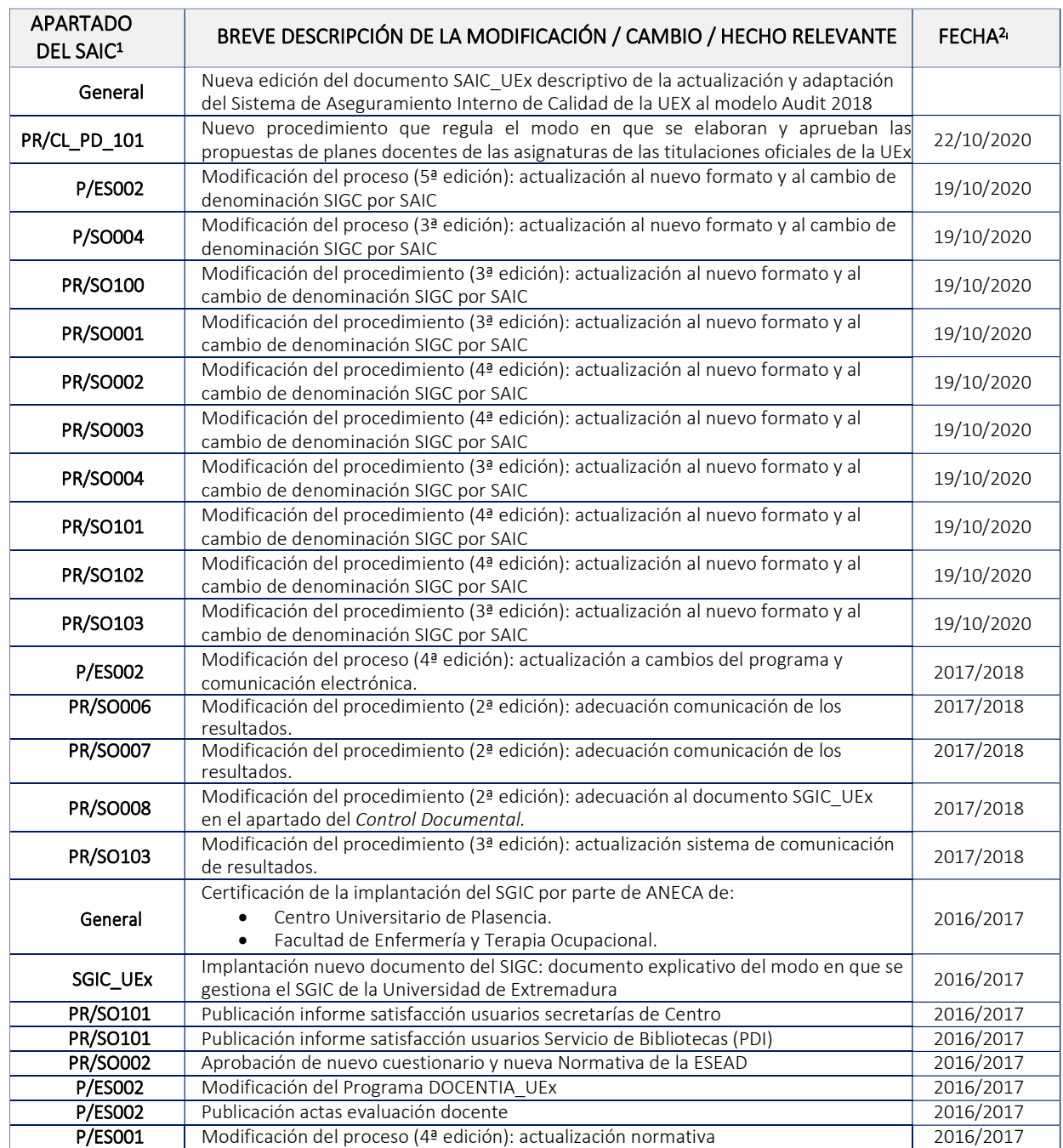

Página 2 de 4

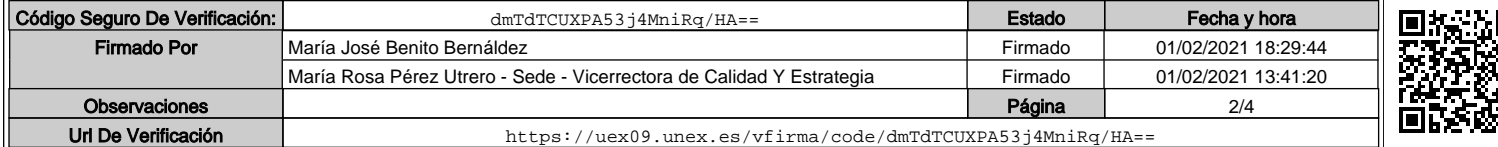

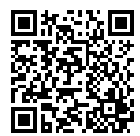

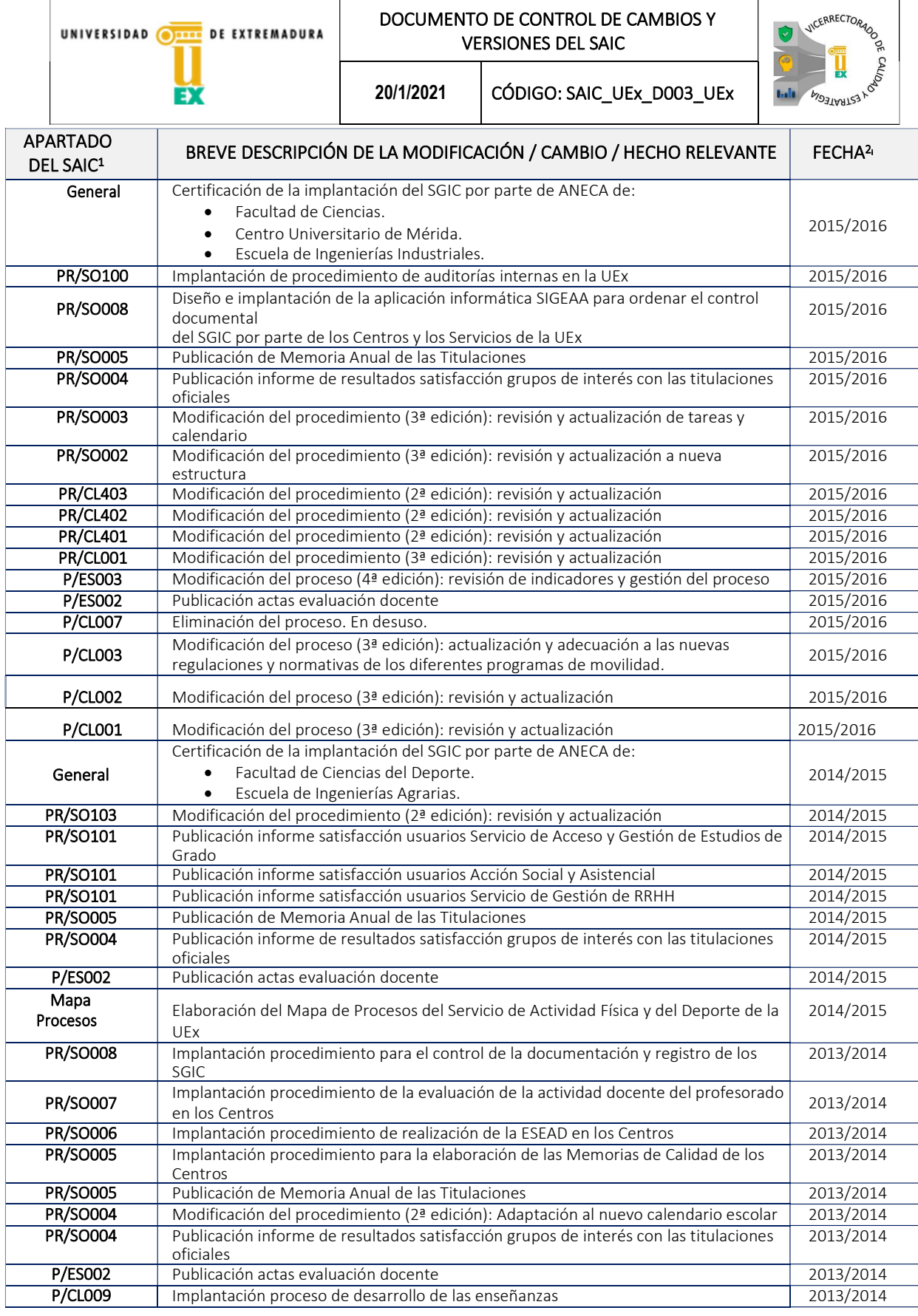

Página 3 de 4

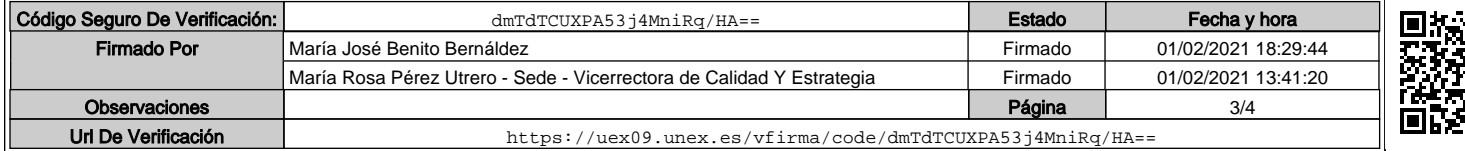

|                                          | UNIVERSIDAD OF EXTREMADURA                       |           | DOCUMENTO DE CONTROL DE CAMBIOS Y<br><b>VERSIONES DEL SAIC</b>                                                                                                    | <b>JICERRECTORADO</b> |
|------------------------------------------|--------------------------------------------------|-----------|----------------------------------------------------------------------------------------------------|-----------------------|
|                                          |                                                  | 20/1/2021 | CÓDIGO: SAIC_UEx_D003_UEx                                                                                                    | <b>FORTHOID</b>       |
| <b>APARTADO</b><br>DEL SAIC <sup>1</sup> |                                                  |           | BREVE DESCRIPCIÓN DE LA MODIFICACIÓN / CAMBIO / HECHO RELEVANTE                                                                                                    | FECHA <sup>2</sup>    |
| Mapa<br>Procesos                         | excepción de los que se tuvieron que modificar   |           | Cambio del Mapa de Procesos del SGIC de la UEx: revisión de la codificación de los<br>procesos y procedimientos, clarificación del Mapa de Procesos utilizando la<br>nomenclatura de procesos y procedimientos estratégicos, clave y de soporte y<br>actualización normativa. Todos los documentos pasaron a estar en su 2ª versión (a<br>por recomendaciones de ANECA en su diseño, en cuyo caso pasaron a la 3ª versión). | 2013/2014             |
| Mapa<br>Procesos                         |                                                  |           | Elaboración del Mapa de Procesos del Servicio de Bibliotecas de la UEx                                                                                                    | 2013/2014             |
| PR/SO103                                 | quinquenios<br>docente                           |           | Implantación procedimiento de gestión administrativa de la solicitud y el pago de                                                                                                    | 2012/2013             |
| PR/SO005                                 | Publicación de Memoria Anual de las Titulaciones |           |                                                                                                    | 2012/2013             |
| <b>PR/SO004</b>                          | titulaciones oficiales                           |           | Implantación procedimiento de satisfacción de los grupos de interés con las                                                                                                    | 2012/2013             |
| <b>PR/SO004</b>                          | oficiales                                        |           | Publicación informe de resultados satisfacción grupos de interés con las titulaciones                                                                                                    | 2012/2013             |
| P/ESOO2                                  | Modificación del Programa DOCENTIA_UEx           |           |                                                                                                    | 2012/2013             |
| PR/SO101                                 | Publicación informe satisfacción usuarios SIAA   |           |                                                                                                    | 2010/2011             |
| PR/SO003                                 |                                                  |           | Publicación de datos de OBINES por Asignatura (acceso restringido)                                                                                                    | 2009/2010             |
| General                                  | en el Plan Piloto de ANECA                       |           | Certificación del diseño del SGIC del resto de Centros de la UEx que no participaron                                                                                                    | 2009/2010             |
| General                                  |                                                  |           | Certificación del diseño del SGIC de la UEx de los Centros del Plan Piloto                                                                                                    | 2008/2009             |
| General                                  | Diseño del SGIC del resto de Centros de la UEx   |           |                                                                                                    | 2008/2009             |
| General                                  | Politécnica                                      |           | Diseño del SGIC de la UEx: Participación de Plan Piloto de AUDIT con el diseño del<br>SGIC para dos Centros de la UEx: Facultad de Ciencias del Deporte y Escuela                                                                                                    | 2007/2008             |

<sup>&</sup>lt;sup>i</sup> 1 Se indica el código proceso, procedimiento o Manual de Calidad que se modifica.

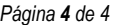

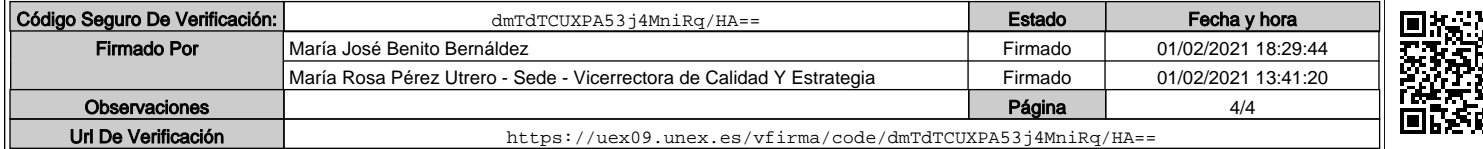

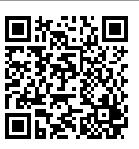

<sup>2</sup>La fecha se puede expresar también en formato de curso académico

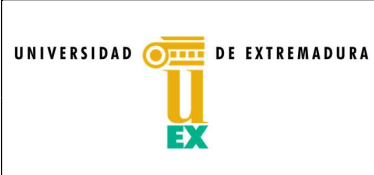

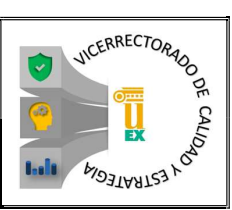

## SISTEMA DE ASEGURAMIENTO INTERNO DE CALIDAD DE LA UNIVERSIDAD DE EXTREMADURA

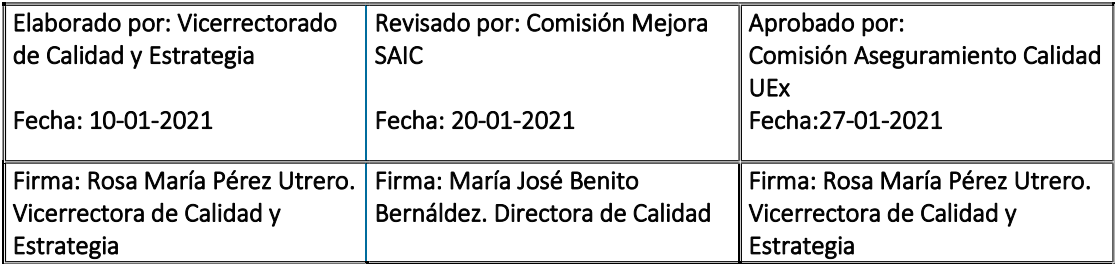

Página 1 de 14

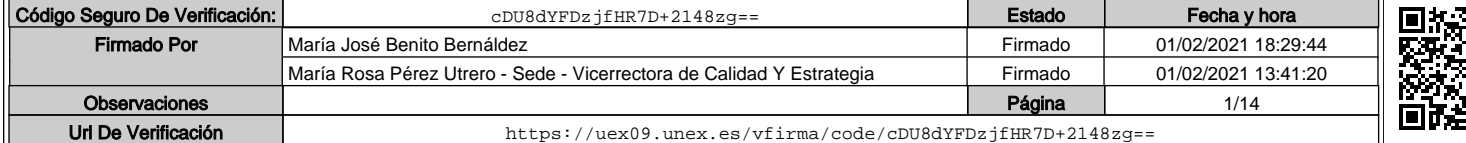

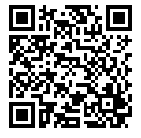

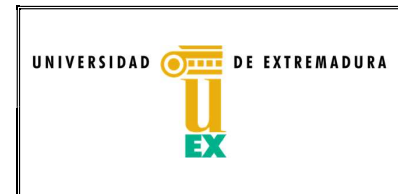

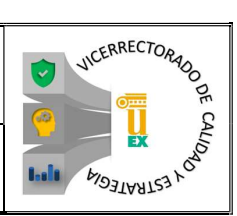

### ÍNDICE

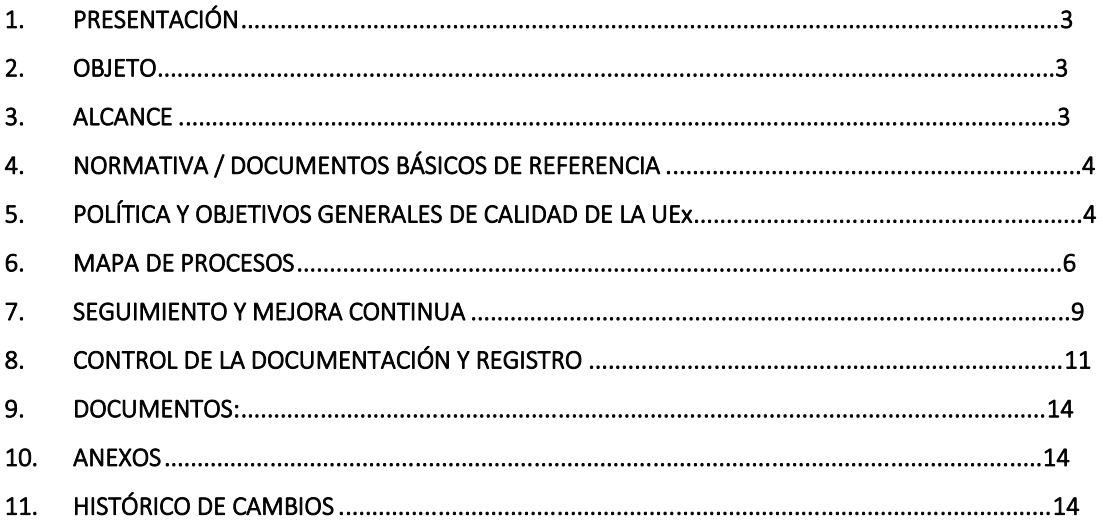

Página 2 de 14

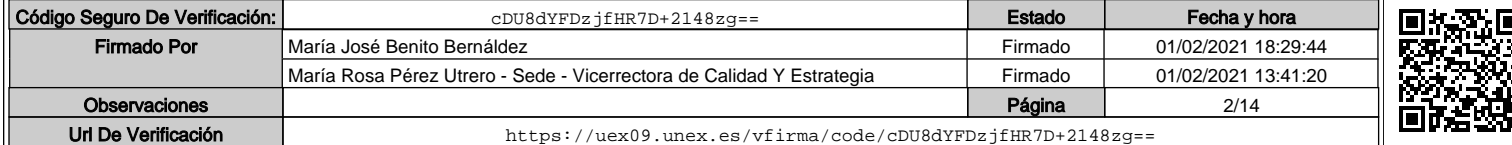

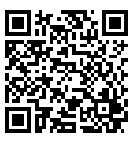

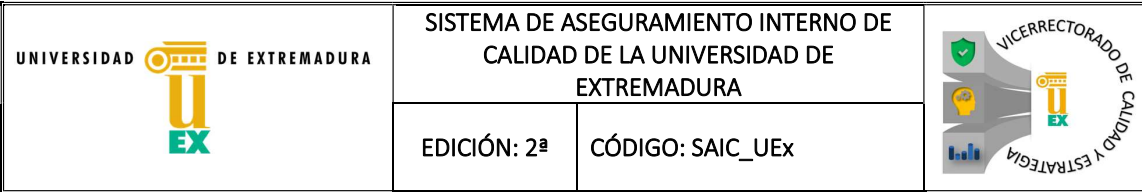

#### 1. PRESENTACIÓN

El presente documento describe el Sistema de Aseguramiento Interno de Calidad (SAIC) de la Universidad de Extremadura (UEx). Este SAIC pretende favorecer la mejora continua de la UEx estableciendo una serie de procesos y procedimientos que aseguren y garanticen la calidad de los procesos de enseñanza y aprendizaje.

Por otra parte, el SAIC pretende, además, dar cumplimiento a los requisitos exigidos en el R.D. 1393/2007 de 29 de octubre por el que se establece la ordenación de las enseñanzas universitarias oficiales en lo que respecta a la Garantía de Calidad de los Títulos.

Para el diseño del SAIC de la UEx se ha tenido en cuenta la versión revisada de los "Standards and Guidelines for Quality Assurance in the European Higher Education Area" de 2015, recogidas en el Programa AUDIT de la Agencia Nacional de Evaluación de la Calidad y la Acreditación (ANECA)

El SAIC de la UEx está diseñado de manera mixta; es decir, existen procesos y procedimientos (que se indicarán más adelante) que dependen directamente de servicios centrales de la UEx y que son comunes y generales para todos los Centros Propios de la UEx y otros que dependen exclusivamente de los citados centros. De esta manera, los Centros de la UEx tienen independencia en la gestión de sus procesos y procedimientos propios, pudiendo proponer aquellos que consideren necesarios además de los obligatorios. Todos son necesarios para el correcto cumplimiento de todos los criterios y directrices marcadas en el nuevo modelo del programa AUDIT y para cumplir el ciclo de mejora continua que se propone la UEx.

Las funciones del SAIC de la UEx son:

- Definir las estructuras para el desarrollo de la función de calidad en la universidad.
- Definir el conjunto de procesos y procedimientos que, de forma sistemática, se van a encargar de procurar la mejora continua en la universidad.
- Asignar las responsabilidades de ejecución en tiempo y forma de cada proceso y procedimiento.
- Proponer la recopilación de indicadores, informes, memorias, etc., para su revisión por los órganos de dirección de la universidad.
- Proponer la sistematización de la redacción y ejecución de propuestas de mejora que sean fruto del análisis de los resultados obtenidos.
- Procurar el seguimiento necesario para la ejecución de los procesos, procedimientos y sus propuestas de mejora.

#### 2. OBJETO

Definir las herramientas que se utilizan en la UEx para el Aseguramiento de Calidad de la misma, estableciendo la Política y Objetivos de Calidad de la UEx y todo lo necesario para que el SAIC alcance las finalidades deseadas.

#### 3. ALCANCE

El alcance de este documento se circunscribe a tres aspectos:

Página 3 de 14

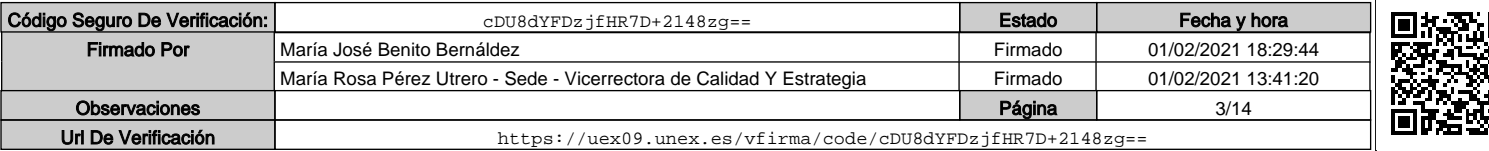

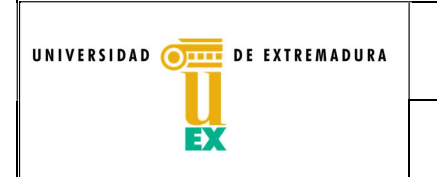

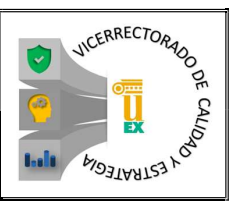

- Descripción del Mapa de Procesos del SAIC.
- Cómo se realiza el seguimiento y mejora del SAIC.
- Cómo se realiza la gestión documental del SAIC.

#### 4. NORMATIVA / DOCUMENTOS BÁSICOS DE REFERENCIA

- Ley Orgánica de Universidades 6/2001, de 21 de diciembre.
- Ley Orgánica 4/2007, de 12 de abril, por la que se modifica la Ley Orgánica 6/2001.
- Estatutos de la Universidad de Extremadura. Decreto 65/2003, de 8 de mayo, por el que se aprueban los Estatutos de la Universidad de Extremadura, modificado por el Decreto 190/2010, de 2 de octubre.
- Real Decreto 1393/2007, de 29 de octubre, por el que se establece la ordenación de las enseñanzas universitarias oficiales.
- Real Decreto núm. 861/2010, de 2 de julio, que modifica el Real Decreto 1393/2007.
- Real Decreto 99/2011 de 28 de enero, por el que se regulan las enseñanzas oficiales de doctorado
- Nuevo modelo del Programa AUDIT (v1\_2018). ANECA Noviembre de 2019.

#### 5. POLÍTICA Y OBJETIVOS GENERALES DE CALIDAD DE LA UEx

El 30 de abril de 2019 el Rector de la UEx realizó la declaración de la Política y Objetivos de Calidad de la UEx (Figura 1):

"La Universidad de Extremadura (UEX) es una institución académica consolidada y enraizada en su entorno. Entre las señas de identidad que la definen, destaca la implantación progresiva de una cultura de calidad, tanto en orden a la prestación de sus servicios como en la oferta de titulaciones y la actividad investigadora y de transferencia. Esta situación es fruto de una trayectoria que hoy nos permite formular una política de calidad que se sintetiza en los siguientes objetivos:

- OBJ-1. Establecer mecanismos para garantizar la defensa de la libertad académica, un comportamiento ético, lucha contra el fraude académico y prevención de la intolerancia y la discriminación de los estudiantes y de su personal.
- OBJ-2. Asegurar la calidad de los programas formativos que se imparten en la UEX mediante procedimientos específicos para su diseño, aprobación, impartición, revisión y evaluación.
- OBJ-3. Mejorar la calidad del personal docente e investigador, de administración y servicios así como de los recursos materiales y servicios necesarios para un adecuado desarrollo del aprendizaje.
- OBJ-4. Garantizar la adquisición de competencias y habilidades de los estudiantes controlando los resultados de aprendizaje adquiridos.
- OBJ-5. Trabajar en equipo para asegurar el mantenimiento y mejorar continuamente la eficacia del Sistema de Aseguramiento Interno de Calidad (SAIC) de los Centros, Departamentos y Servicios de la UEX, fundamentales para garantizar la calidad.
- OBJ-6. Optimizar la gestión de los procesos mediante la automatización, la formación continua del personal de los Centros, Departamentos y Servicios junto con un apropiado tratamiento de las sugerencias y reclamaciones de los grupos de interés.
- OBJ-7. Difundir entre la Comunidad Universitaria y a los grupos de interés los resultados obtenidos y los indicadores de calidad de la UEX de manera objetiva y transparente para rendir cuentas a la sociedad."

Página 4 de 14

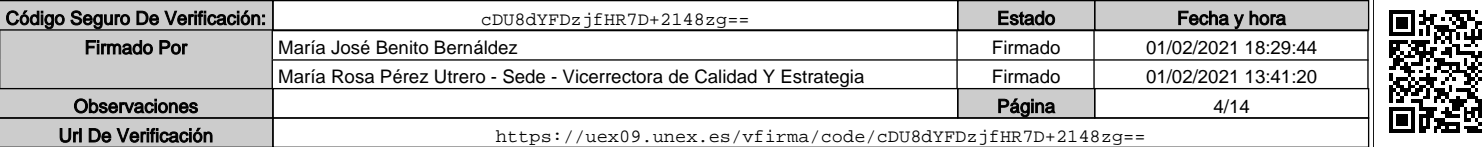

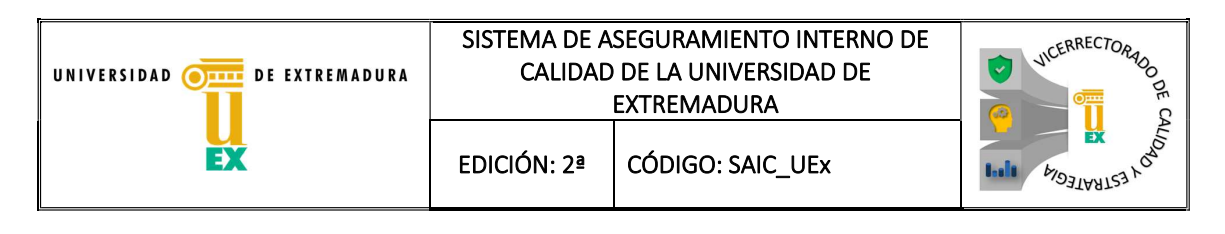

El Vicerrectorado de Calidad y Estrategia será el encargado de liderar el proceso y llevar a cabo esta política de calidad y gestionar eficazmente los recursos disponibles, colaborando específicamente con los responsables de los Centros y Servicios en relación con la actividad que le es propia. Anualmente presentará un informe del grado de consecución de estos objetivos, así como el plan de mejoras a partir del análisis de los indicadores propuestos en la Figura 2.

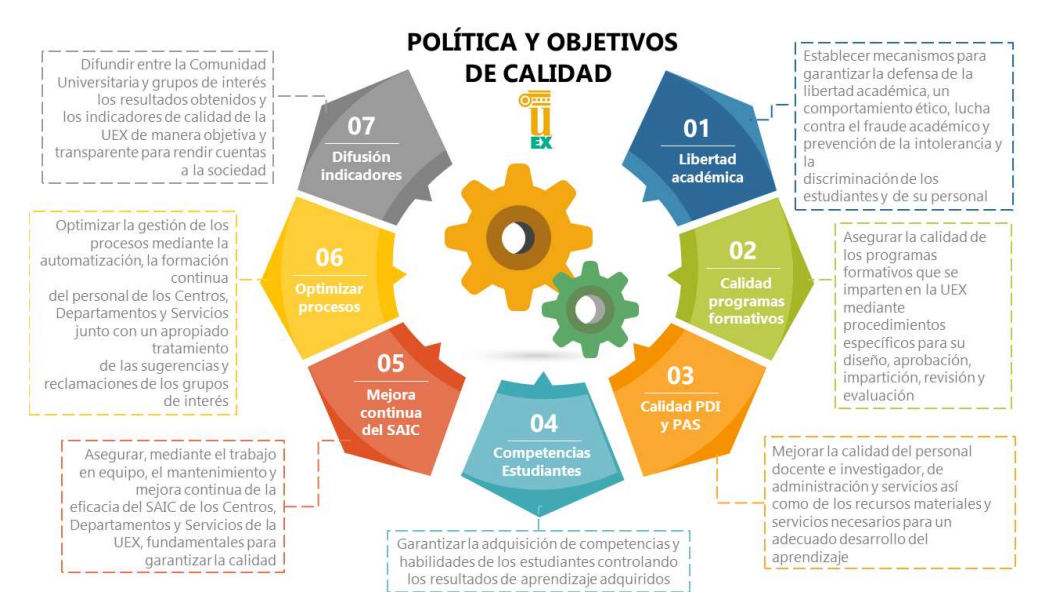

Figura 1: Política y Objetivos de Calidad de la UEx (Aprobados Consejo de Gobierno 30 de abril de 2019)

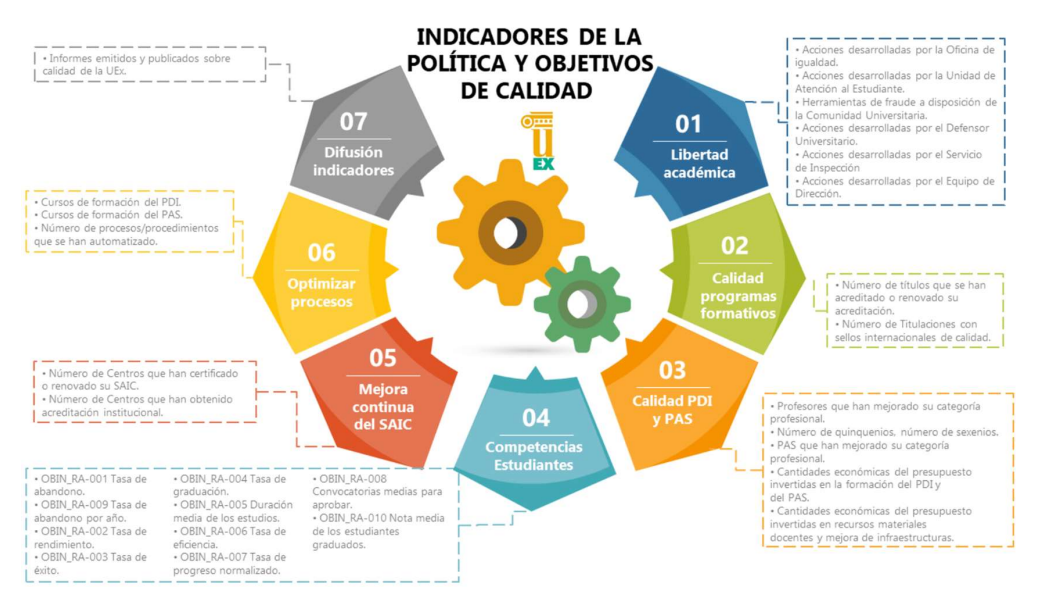

Figura 2: Indicadores de la Política y Objetivos de Calidad de la UEx (Aprobados Consejo de Gobierno 30 de abril de 2019)

Página 5 de 14

Ξ

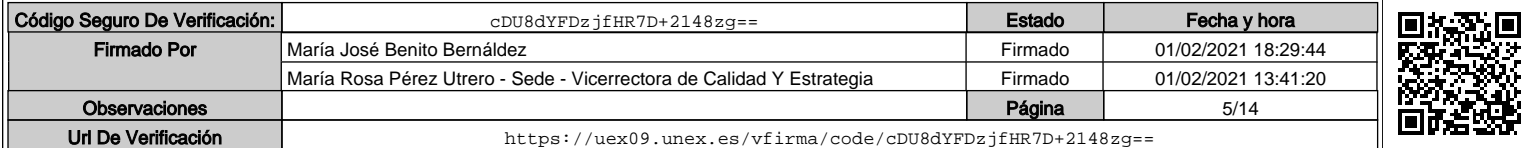

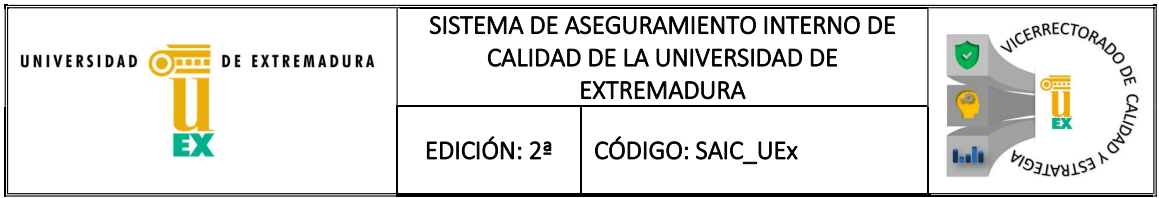

El despliegue de esta Política de Calidad se realiza a través del Mapa de Procesos del SAIC de la UEx y se hará efectivo con un conjunto de acciones en función de los objetivos planteados, cuyos resultados serán recopilados en un informe anual que se presentará a Consejo de Gobierno (SAIC\_UEx\_DOC001).

#### 6. MAPA DE PROCESOS

Los criterios y directrices establecidos en AUDIT para la confección de un SAIC se han plasmado en una serie de procesos y procedimientos que fueron establecidos por el Vicerrectorado con responsabilidad en Calidad de la UEX. Estos procesos se han dividido en tres niveles:

- Procesos/Procedimientos estratégicos: son aquellos que mantienen y despliegan las políticas y estrategias. Proporcionan directrices y límites de actuación al resto de procesos.
- Procesos/Procedimientos clave: son aquellos que están directamente ligados a los servicios que se prestan y están orientados a nuestros grupos de interés.
- Procesos/Procedimientos de soporte: son aquellos que sirven de apoyo al resto de procesos. Sin ellos, no serían posibles los procesos clave ni los estratégicos. Estos procesos son en muchos casos determinantes para que puedan conseguirse los objetivos propuestos.

Como se ha indicado anteriormente, el SAIC de la UEx tiene una naturaleza mixta y los procesos y procedimientos están, por tanto, estructurados en dos bloques:

- Procesos /procedimientos Rectorado-Servicios que son comunes a toda la Universidad de Extremadura.
- Procesos/procedimientos propios de los Centros.

Gráficamente el Mapa de Procesos se muestra en la Figura 3.

Página 6 de 14

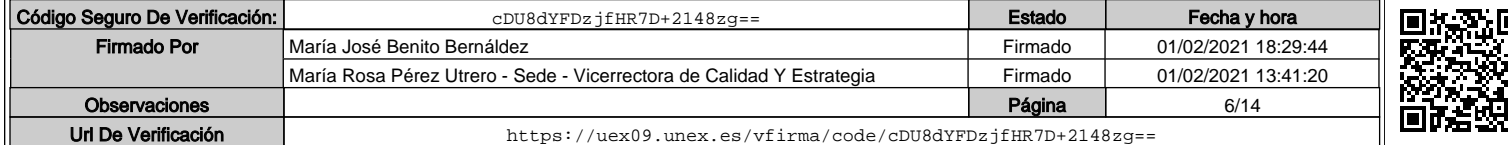

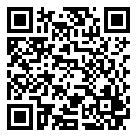

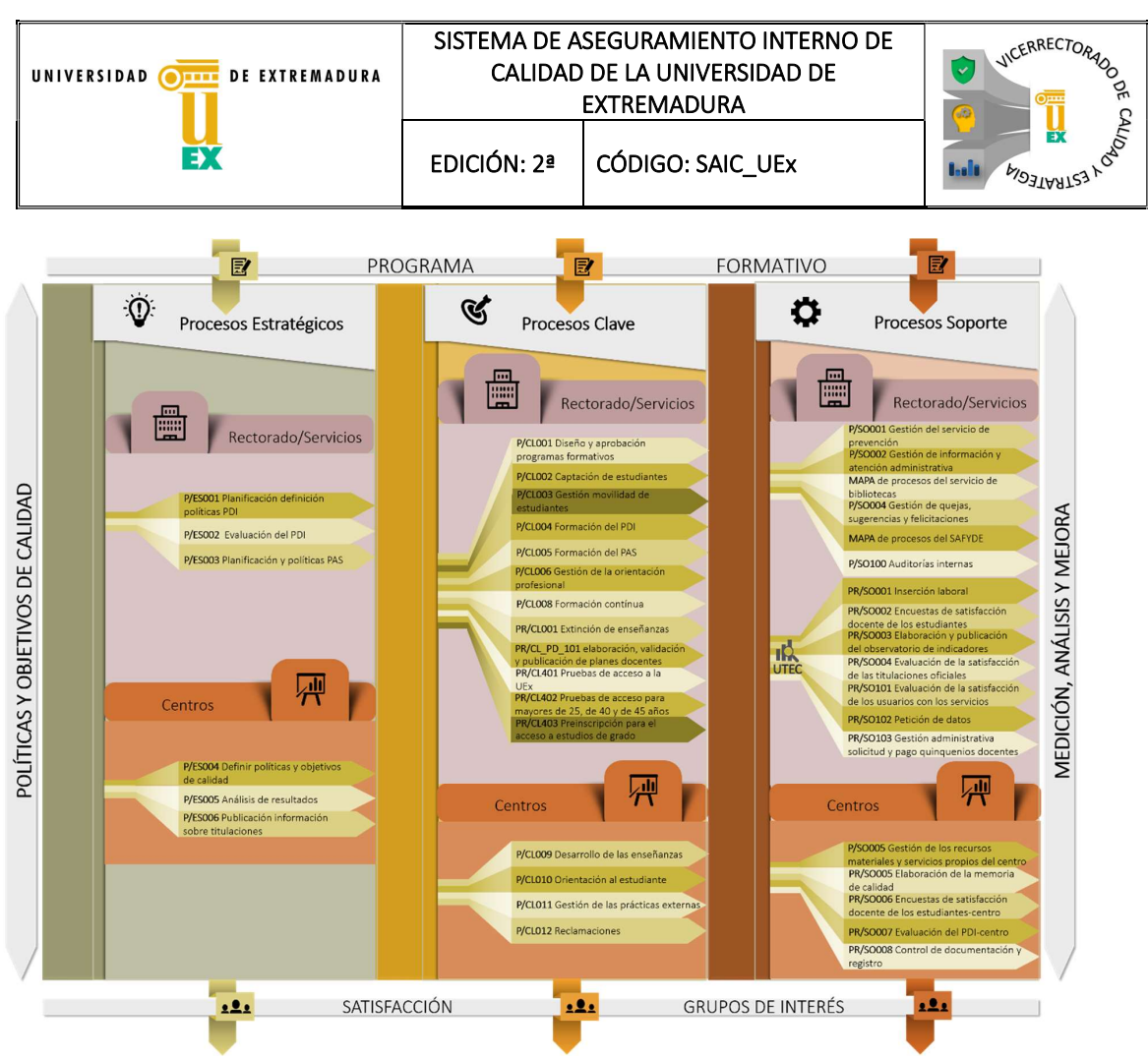

Figura 3: Mapa Procesos (Versión 2021)

A continuación, se detallan cada uno de los procesos y procedimientos (según su dependencia: Rectorado y Centros) y su correspondencia con las Directrices del AUDIT inicial y la equivalencia con los criterios establecidos en AUDIT-2018:

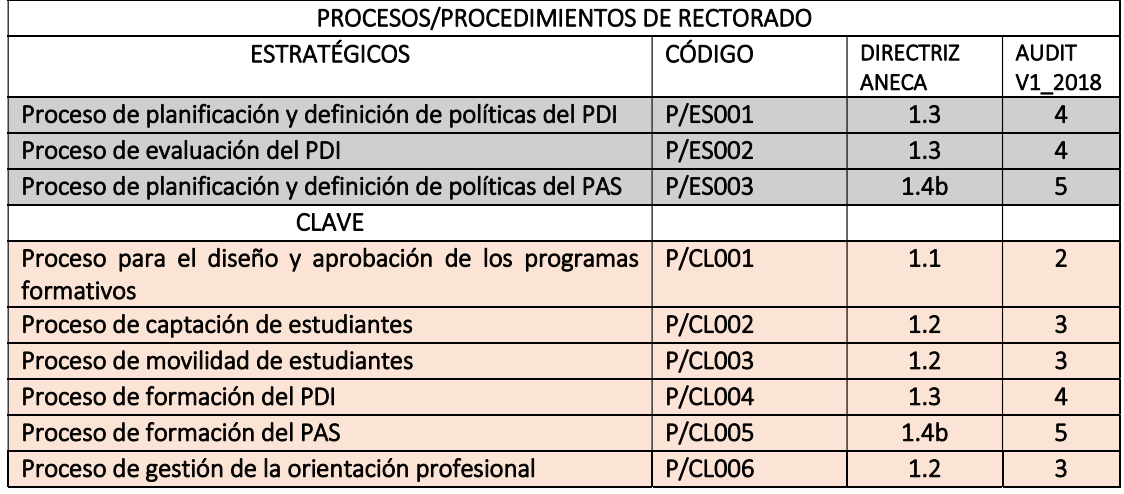

Página 7 de 14

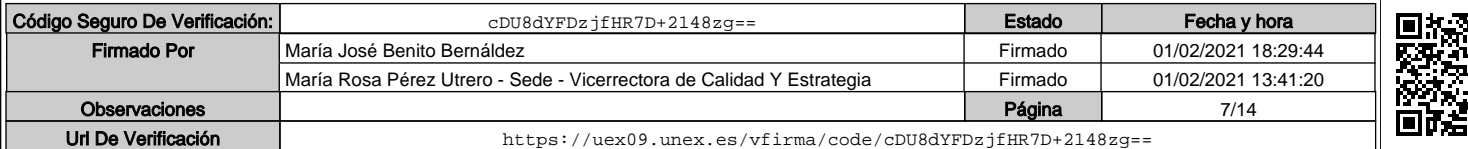

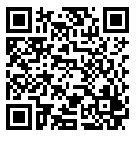

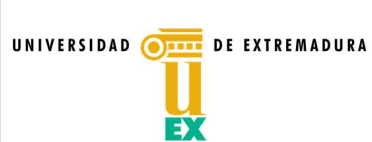

#### SISTEMA DE ASEGURAMIENTO INTERNO DE CALIDAD DE LA UNIVERSIDAD DE EXTREMADURA

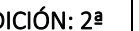

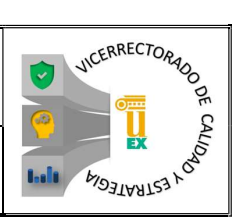

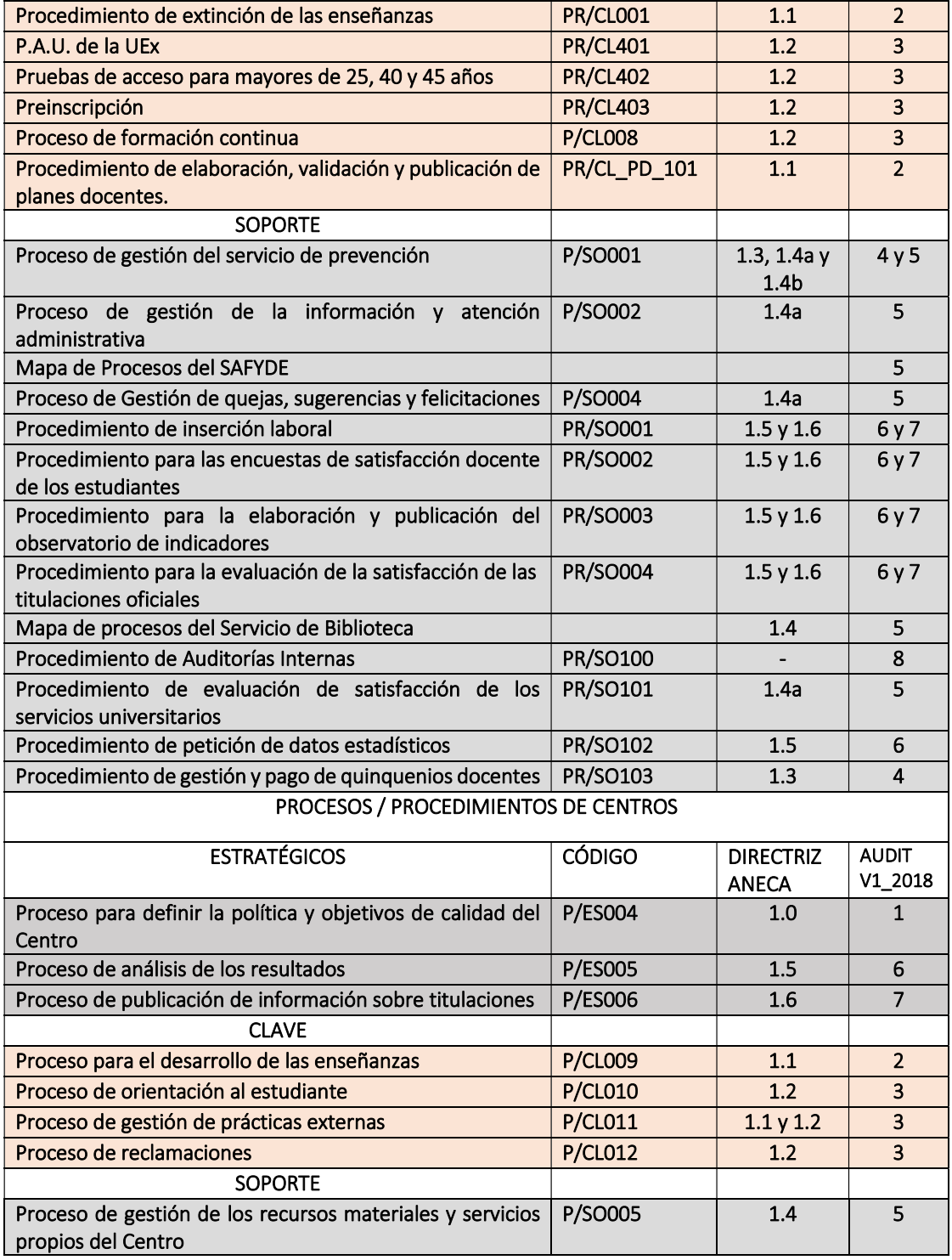

Página 8 de 14

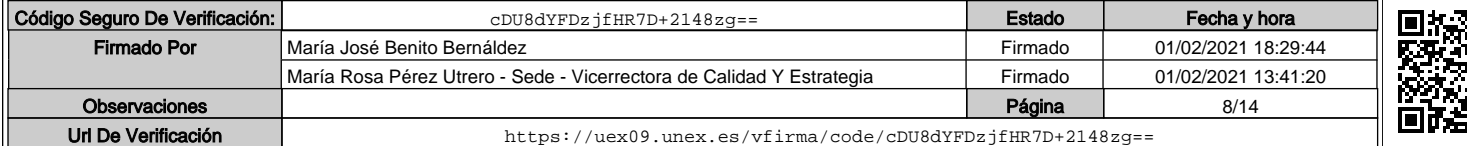

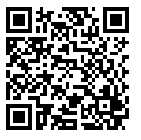

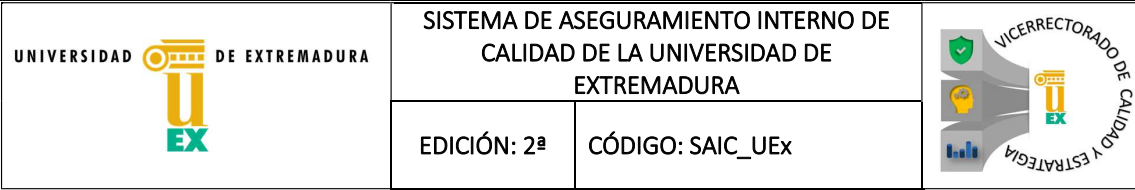

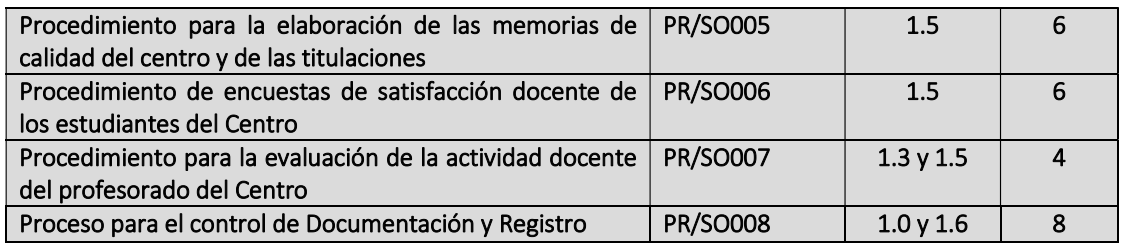

La nomenclatura utilizada tiene el siguiente significado:

- P/XXnnn o PR/XXnnn donde P/ si se trata de un proceso o PR/ si se trata de un procedimiento.
- P/XX( YY )nnn o PR/XXnnn donde ES si se trata de un proceso/procedimiento estratégico, CL si es clave y SO si es de soporte. Pudiéndose incluir opcionalmente algún código adicional YY relacionado con la finalidad del proceso o procedimiento.
- P/XXnnn o PR/XXnnn donde nnn es la numeración de los documentos.

Los procesos y procedimientos generan una documentación y/o evidencias documentales y anexos que se identifican de la forma siguiente:

- P/XXnnn\_An si se trata de anexos que se utilizan como base de redacción de un documento y/o evidencia.
- P/XXnnn\_DOCnn si se trata de evidencias y/o documentos que resultan de la realización del proceso o procedimiento.

Para facilitar la redacción de estos procesos o procedimientos se genera un documento normalizado de Proceso o Procedimiento (SAIC\_UEx\_Anexo\_II).

#### 7. SEGUIMIENTO Y MEJORA CONTINUA

La UEx es una institución comprometida con la calidad y la mejora continua. Por ello se diseñó un Sistema de Aseguramiento Interno de Calidad (SAIC) para todos sus centros. Ese diseño ha sido adaptado a un modelo SAIC con el objeto de mejorar todos los procesos relacionados con la enseñanza y aprendizaje. En el desarrollo de este SAIC se han tenido en cuenta los criterios de nuevo modelo AUDIT V1\_2018 de ANECA:

CRITERIO 1. Cómo el Centro define su política y objetivos de calidad.

CRITERIO 2. Cómo el Centro garantiza la calidad de sus programas formativos.

CRITERIO 3. Cómo el Centro orienta sus enseñanzas a los estudiantes.

CRITERIO 4. Cómo la Universidad y/o Centro garantiza y mejora la calidad de su personal académico.

CRITERIO 5. Cómo la Universidad y/o Centro gestiona y mejora sus recursos y servicios.

CRITERIO 6. Cómo el Centro analiza y tiene en cuenta la información de los resultados que obtienen los procesos del SAIC.

CRITERIO 7. Cómo la universidad pública la información sobre los títulos y otras actividades realizadas. CRITERIO 8. Cómo el Centro garantiza el mantenimiento y actualización del SAIC.

El 18 de julio de 2019 el Consejo de gobierno de la UEx ha aprobado el documento que describe la Estructura de Aseguramiento de la Calidad (Figura 4) ( https://www.unex.es/organizacion/serviciosuniversitarios/oficinas/calidad/calidad/sistema-interno-de-garantia-de-calidad/procesos-y-

Página 9 de 14

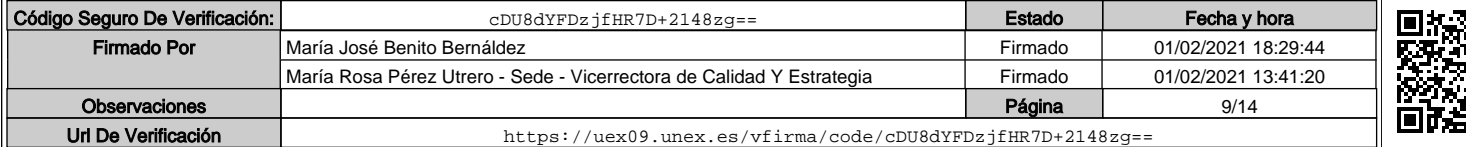

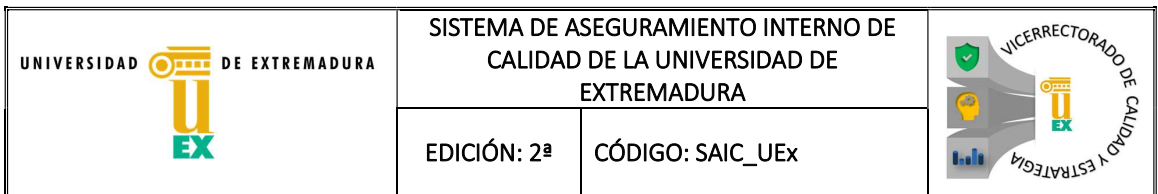

procedimientos/ANEXO\_II\_Estructura\_SAIC\_UEX\_CG\_19-09-19-signed.pdf ) en el que se establecen los principales órganos responsables (unipersonales y colegiados) de garantizar la calidad en la misma. En este documento se describen, así mismo, las funciones y composición de cada uno de ellos.

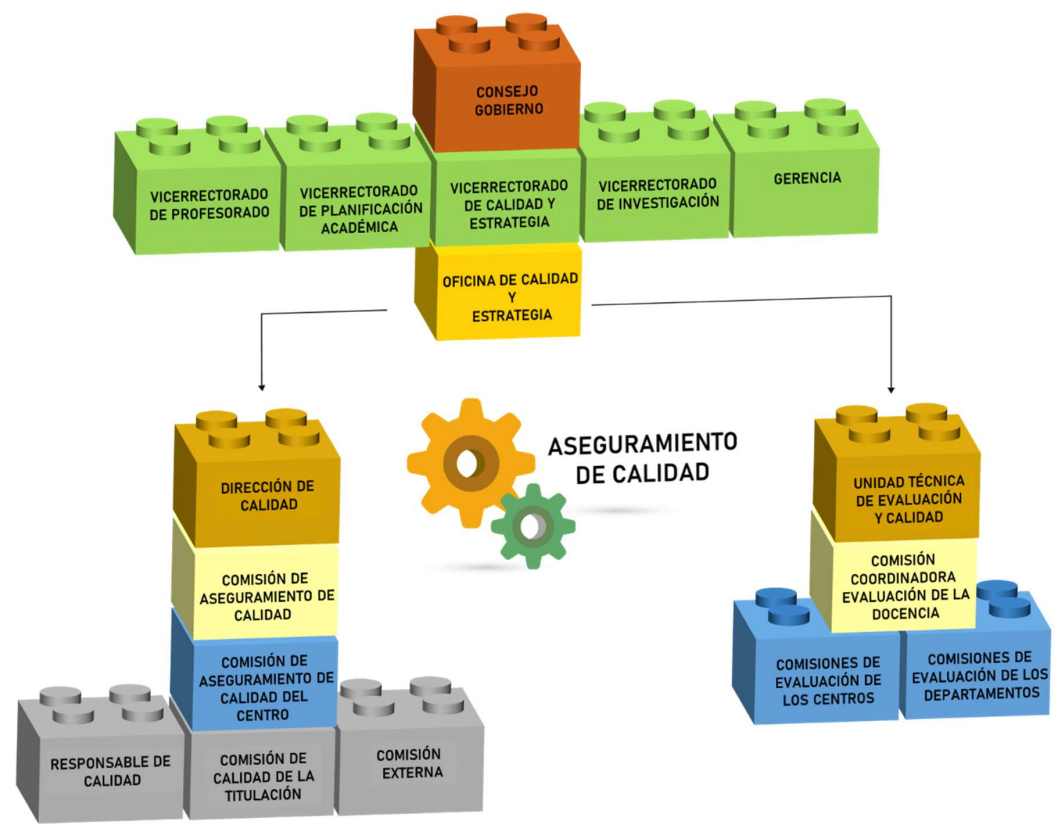

Figura 4: Estructura del SAIC de la UEx

El órgano responsable de revisar el funcionamiento del SAIC\_UEx y de garantizar los planes de mejora continua es la Comisión de Aseguramiento de Calidad de la UEx. Este órgano revisa y aprueba el informe anual de cumplimiento de los objetivos de calidad de la UEX.

Las Comisiones de Aseguramiento de Calidad de los Centros son las responsables del funcionamiento de sus SAIC y de garantizar la mejora continua de los mismos. Este órgano elabora las memorias anuales de calidad de los centros en las que incluyen información de todas las Memorias anuales de calidad de las Titulaciones que realizan las Comisiones de Calidad de las Titulaciones (siguiendo la sistemática establecida en el Procedimiento de elaboración de la Memoria de Calidad: PR/SO005).

En dichas memorias, de Universidad, de Centro y de Titulación, se realizan los oportunos análisis de seguimiento del SAIC en cada uno de estos tres niveles y se elaboran los planes de mejora que garantizan que el ciclo de mejora continua se pueda cumplir correctamente. Las memorias serán publicadas en las páginas web del vicerrectorado con competencias en calidad y en la página web de los centros respectivamente.

Página 10 de 14

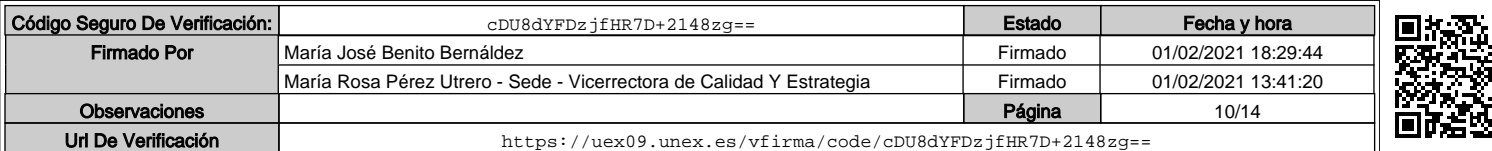

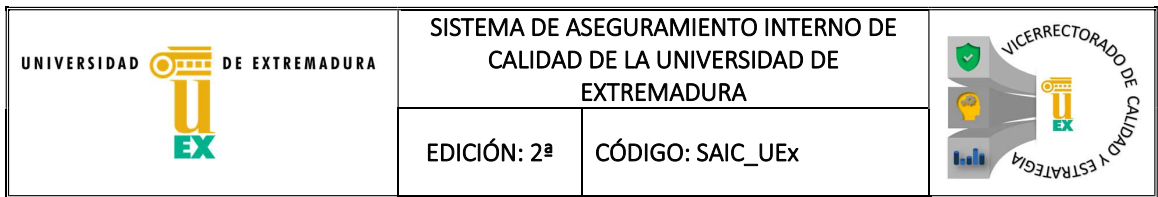

Adicionalmente el SAIC de la UEx tiene implantado un Procedimiento de Auditorías Internas (PR/SO100) a través del cual se realizan auditorías de todos los procesos y procedimiento de cada uno de los centros para afianzar el seguimiento y la mejora de los mismos.

#### 8. CONTROL DE LA DOCUMENTACIÓN Y REGISTRO

El SAIC de la UEx tiene, en la parte correspondiente a los Centros, un Procedimiento de Control de Documentación y Registro (PR/SO008). El objeto del mismo es "establecer la sistemática para la gestión de los documentos y registros generados como consecuencia de la puesta en marcha del SAIC de los centros y Servicios de la UEx.

Para cada uno de los documentos que conforman el SAIC se indican los siguientes aspectos:

- cómo se prepara,
- quién lo prepara,
- cómo y quién lo revisa,
- cómo y a quién se entrega,
- cómo y quién los anula cuando sea necesario cambiarlo.

Con él se establece la sistemática que deben seguir todos los centros de la universidad".

El SAIC de la UEx está dividido en cuatro niveles de documentación básicos:

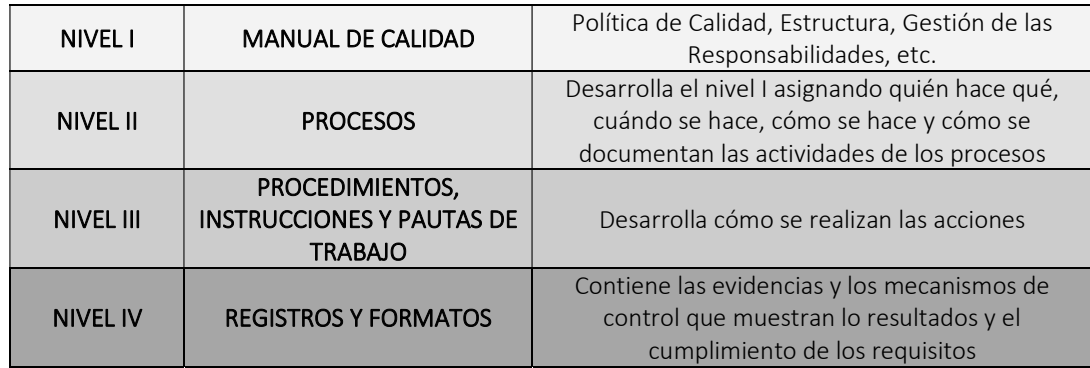

 Desde el Vicerrectorado con competencias en Calidad se ha diseñado un repositorio institucional SIGEAA (ANEXO IV.) para que todos los responsables de proceso y/o procedimiento puedan llevar la gestión documental, tal y como se indica en el PR/SO008, de forma sencilla y además pueda ser controlado y evaluado por los órganos correspondientes.

En este repositorio se accede a dos listados de control:

Lista maestra de documentos: documento en el que se enumeran todos los documentos que configuran el SAIC y el número de revisión vigente en la actualidad (Figura 5), con el objetivo de utilizar siempre la última versión de los mismos.

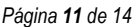

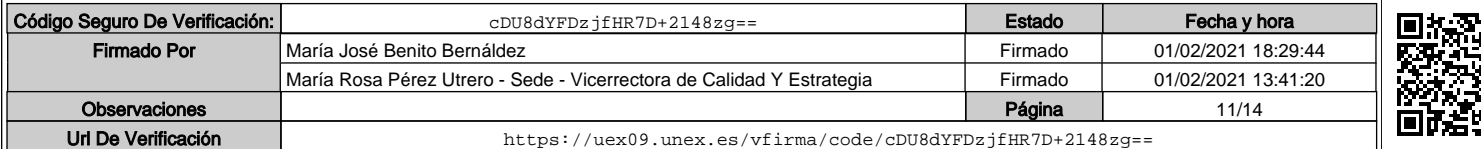

|                   | UNIVERSIDAD    | $Q_{\rm HII}$                     | <b>DE EXTREMADURA</b>                                                                                       | SISTEMA DE ASEGURAMIENTO INTERNO DE<br>CALIDAD DE LA UNIVERSIDAD DE<br><b>EDICIÓN: 2ª</b>                   | <b>EXTREMADURA</b><br>CÓDIGO: SAIC UEx |                        |             |                                     | $\checkmark$       | <b>VICERRECTORADO</b><br>EX |
|-------------------|----------------|-----------------------------------|----------------------------------------------------------------------------------------------------|----------------------------------------------------------------------------------------------------|----------------------------------------|------------------------|-------------|-------------------------------------|--------------------|-----------------------------|
|                   |                |                                   |                                                                                                    |                                                                                                    |                                        |                        |             |                                     |                    | <b>ESTRATEGIA</b>           |
|                   |                |                                   |                                                                                                    |                                                                                                    |                                        |                        |             |                                     |                    |                             |
| $f_{\mathcal{X}}$ | <b>SGIC</b>    |                                   |                                                                                                    |                                                                                                    |                                        |                        |             |                                     |                    |                             |
|                   | A              | B                                 |                                                                                                    | $\mathbf{C}$                                                                                                | D                                      | E                      | F           | G                                   | H                  | $\blacksquare$              |
| $\mathbf{1}$      |                |                                   |                                                                                                    | LISTA MAESTRA DE DOCUMENTOS DEL SGIC DE LA ESCUELA DE INGENIERÍAS INDUSTRIALES (UNIVERSIDAD DE EXTREMADURA) |                                        |                        |             |                                     |                    |                             |
| $\overline{2}$    | Carácter       | Código                            | Documento                                                                                                   |                                                                                                    | <b>Directrices</b><br><b>AUDIT</b>     | Clasificación          | Creación    | <b>Revisión</b>                     | Versión<br>vigente | Documentación               |
| $\mathbf{3}$      | <b>SGIC</b>    | <b>MC/EII</b>                     | Manual de calidad de la E.II.II.                                                                            |                                                                                                    | 1.0a1.6                                | Centro                 | 13/11/2009  | 23/07/2014                          | 4.0                | Accodor                     |
| 4                 | Estratégico    | P/ES001 UEx                       |                                                                                                    | Proceso de planificación y definición de políticas del P.D.I.                                               | 1.3                                    | <b>UEx</b>             | 05/05/2008  | 15/07/2014                          | 2.0                | https://drivec8             |
| 5                 | Estratégico    | P/ES002 UEx                       | profesorado de la UEx                                                                                       | Proceso para la evaluación de la actividad docente del                                                      | 1.3                                    | <b>UEx</b>             | 05/05/2008  | 15/07/2014                          | 3.0                | <b>Acceder</b>              |
| 6                 | Estratégico    | <b>P/ES003 UEx</b>                |                                                                                                    | Proceso de planificación y definición de políticas del P.A.S.                                               | 1.3                                    | <b>UEx</b>             | 05/05/2008  | 15/07/2014                          | 2.0                | <b>Acceder</b>              |
| $\overline{7}$    | Estratégico    | <b>P/ES004 EII</b>                | la E.II.II.                                                                                                 | Proceso para definir la política y los objetivos de calidad de                                              | 1.0                                    | Centro                 | 31/03/2009  | 23/07/2014                          | 2.0                | <b>Acceder</b>              |
| 8                 | Estratégico    | <b>P/ES005 EII</b>                | Proceso de análisis de los resultados en la E.II.II.                                                        |                                                                                                    | 1.5                                    | Centro                 |             | 13/11/2009 23/07/2014               | 2.0                | <b>Acceder</b>              |
| $\mathbf{9}$      | Estratégico    | <b>P/ES006_EII</b>                |                                                                                                    | Proceso de publicación de la información sobre titulaciones                                                 | 1.6                                    | Centro                 | 13/11/2009  | 30/10/2014                          | 2.1                | <b>Acceder</b>              |
| 10                | Clave          | P/CL001_UEx                       | Diseño y aprobación de los programas formativos                                                             |                                                                                                    | 1.1                                    | <b>UEx</b>             | 13/11/2009  | 15/07/2014                          | 2.0                | <b>Acceder</b>              |
| 11                | Clave          | <b>P/CL002_UEx</b>                | Proceso de captación de estudiantes                                                                         |                                                                                                    | 1.2                                    | <b>UEx</b>             | 13/11/2009  | 15/07/2014                          | 2.0                | Acceder                     |
| 12                | Clave          | P/CL003 UEx                       | Proceso de gestión de movilidad de estudiantes                                                              |                                                                                                    | 1.2                                    | <b>UEx</b>             | 13/11/2009  | 15/07/2014                          | 2.0                | <b>Acceder</b>              |
| 13                | <b>Clave</b>   | P/CL004 UEx                       | Proceso de formación del PDI                                                                                |                                                                                                    | 1.3                                    | <b>UEx</b>             |             | 05/05/2008 15/07/2014               | 2.0                | Acceder                     |
| 14                | Clave          | P/CL005 UEx                       | Proceso de formación del PAS                                                                                |                                                                                                    | 1.3                                    | <b>UEx</b>             |             | 05/05/2008 15/07/2014               | 2.0                | Acceder                     |
| 15                | Clave          | P/CL006 UEx                       | Proceso de gestión de la orientación profesional                                                            |                                                                                                    | 1.2                                    | <b>UEx</b>             |             | 05/05/2008 15/07/2014               | 2.0                | Acceder                     |
| 16                | Clave          | P/CL007 UEx                       |                                                                                                    | Proceso de definición de perfiles y admisión de estudiantes                                                 | 1.2                                    | <b>UEx</b>             |             | 05/05/2008 15/07/2014               | 2.0                | Acceder                     |
| 17<br>18          | Clave          | P/CL008 UEx                       | Proceso de formación continua                                                                               |                                                                                                    | 1.2<br>1.2                             | <b>UEx</b>             |             | 05/05/2008 15/07/2014               | 2.0<br>2.1         | Acceder                     |
| 19                | Clave<br>Clave | <b>P/CL009 EII</b><br>P/CL010 Ell | Proceso de desarrollo de la enseñanza en la E.II.II.<br>Proceso de orientación al estudiante de la E.II.II. |                                                                                                    | 1.2                                    | Centro<br>Centro       | 13/11/2009  | 23/10/2009 03/11/2014<br>03/11/2014 | 2.1                | <b>Acceder</b><br>Acceder   |
| 20                | Clave          | P/CL011 Ell                       |                                                                                                    | Proceso de gestión de las prácticas externas en la E.II.II.                                                 | 1.2                                    | Centro                 | 23/10/2009  | 05/11/2014                          | 2.1                | Acceder                     |
| 21                | Clave          | <b>P/CL012 EII</b>                | Proceso de reclamaciones en la E.II.II.                                                                     |                                                                                                    | 1.2                                    | Centro                 | 05/05/2008  | 23/07/2014                          | 2.0                | <b>Acceder</b>              |
| 22                | Clave          | PR/CL001_UEx                      | Procedimiento de suspensión de enseñanzas                                                                   |                                                                                                    | 1.1                                    | <b>UEx</b>             | 05/05/2008  | 15/07/2014                          | 2.0                | Acceder                     |
| 23                | <b>Clave</b>   | PR/CL002 EII                      | planes docentes en la E.II.II.                                                                              | Procedimiento de elaboración, entrega y validación de                                                       | 1.2                                    | Centro                 | 26/06/2013  | 06/11/2014                          | 1.1                | Acceder                     |
| 24                | Clave          | PR/CL003 EII                      | Procedimiento de coordinación docente en la E.II.II.                                                        |                                                                                                    | 1.2                                    | Centro                 |             | 24/07/2013 23/07/2014               | 2.0                | <b>Acceder</b>              |
| 25                | Clave          | PR/CL004 Ell                      | en la E.II.II.                                                                                              | Procedimiento de evaluación del desarrollo de la enseñanza                                                  | 1.2                                    | Centro                 |             | 02/12/2013 06/11/2014               | 1.1                | Acceder                     |
| 26                | Clave          | PR/CL005 EII                      | en la E.II.II.                                                                                              | Procedimiento de reconocimiento y transferencia de créditos                                                 | 1.2                                    | Centro                 |             | 24/07/2013 07/11/2014               | 1.1                | Acceder                     |
| 27                | Clave          | PR/CL006 EII                      | máster en la E.II.II.                                                                                       | Procedimiento de gestión del trabajo fin de grado y fin de                                                  | 1.2                                    | Centro                 | 23/10/2009  | 23/07/2014                          | 2.0                | Acceder                     |
| 28                | Clave          | PR/CL007_UEx                      |                                                                                                    | Pruebas de acceso para mayores de 25, de 40 y de 45 años 1.2                                                |                                        | <b>UEx</b>             | $-102/2010$ | $-108/2014$                         | 2.0                | Acceder                     |
| 29                | Soporte        | <b>MAPA SB</b>                    | Proceso de gestión de los Servicios Bibliotecarios                                                          |                                                                                                    | 1.4                                    | Mapa propio 05/05/2008 |             | 12/09/2013                          | Mapa<br>propio     | <b>Acceder</b>              |

Figura 5: Lista maestra de documentos del repositorio institucional (SIGEAA) de la UEx

● Hoja de control de registro: documento en el que se enumeran los registros que proporcionan las evidencias del cumplimiento de un proceso o procedimiento y la forma de acceder a ellos según su localización (Figura 6), con el objetivo de facilitar su rápida y correcta recuperación en caso de auditoría.

Página 12 de 14

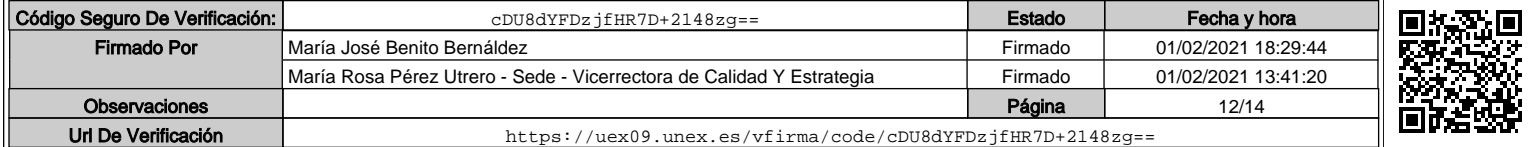

|                                         |                         | UNIVERSIDAD OF DE EXTREMADURA                                                                           |                                                                       |                                | SISTEMA DE ASEGURAMIENTO INTERNO DE<br>CALIDAD DE LA UNIVERSIDAD DE<br><b>EXTREMADURA</b> |                                       |                 | $\mathbf{v}$<br>œ                | <b>JICERRECTOR</b> |
|-----------------------------------------|-------------------------|----------------------------------------------------------------------------------------------------|-----------------------------------------------------------------------|--------------------------------|-------------------------------------------------------------------------------------------|---------------------------------------|-----------------|----------------------------------|--------------------|
|                                         |                         |                                                                                                    | EDICIÓN: 2ª                                                           |                                | CÓDIGO: SAIC_UEx                                                                          |                                       |                 |                                  | EX                 |
| fx                                      |                         |                                                                                                    |                                                                       |                                |                                                                                           |                                       |                 |                                  |                    |
|                                         | $\mathsf{A}$            | $\mathbf{B}$                                                                                            |                                                                       | $\mathbf{C}$                   | D                                                                                         | E                                     | F               | G                                | H                  |
| $\mathbf{1}$<br>$\overline{\mathbf{2}}$ |                         |                                                                                                    |                                                                       |                                |                                                                                           |                                       |                 |                                  |                    |
|                                         |                         | Código y nombre del proceso/procedimiento:                                                              | Responsable del proceso/procedimiento: Responsable del SIGC de la Fcd | <b>P/ES004</b>                 | PROCESO PARA DEFINIR LA POLÍTICA Y OBJETIVOS DE CALIDAD                                   |                                       |                 |                                  |                    |
| $\ddot{a}$                              |                         |                                                                                                    |                                                                       |                                |                                                                                           |                                       |                 |                                  |                    |
| 5                                       |                         |                                                                                                    |                                                                       |                                | <b>ARCHIVO</b>                                                                            |                                       | <b>FECHA DE</b> | <b>TIEMPO DE</b>                 | <b>FECHA DE</b>    |
|                                         | <b>CÓDIGO</b>           | <b>NOMBRE /DESCRIPCIÓN</b>                                                                              |                                                                       | LUGAR                          | <b>ACCESO</b>                                                                             | <b>CUSTODIA</b>                       | <b>ARCHIVO</b>  | <b>CONSERVACIÓN</b>              | <b>ELIMINACIÓN</b> |
|                                         | P/ES004 D01 Fcd JMuñoz  | Copia del nombramiento del Responsable de Calidad de la FCD                                             |                                                                       | <b>Campus Virtual</b><br>CCFcd | resource/content/1/PES004_D01_Fcd.%                                                       | Responsable<br>del SIGC               | 22/02/2011      | 13/04/2015                       |                    |
|                                         | P/ES004_D01_Fcd_GOlcina | Copia del nombramiento del Responsable de Calidad de la FCD                                             |                                                                       | <b>Campus Virtual</b><br>CCFcd |                                                                                           | Responsable<br>del SIGC               | 22/02/2011      | Hasta nuevo<br>nombramiento      |                    |
|                                         | P/ES004_D02_Fcd         | Acta de Aprobación de la composición y elección de los<br>miembros de la CCFcd por la Junta de Facultad |                                                                       |                                | Web del centro deporte/archivos/ficheros/Actas%20de%                                      | Secretario<br>Académico               | 2/07/2012       | Hasta nuevo<br>nombramiento      |                    |
| 10                                      | P/ES004_D03_Fcd         | Documento que recoja la PC y los OEC para un curso<br>académico.                                        |                                                                       |                                | Web del centro porte/archivos/ficheros/calidad/PES004                                     | Responsable<br>del SIGC<br>Secretario | 22/09/2014      | Hasta cambio<br>equipo directivo |                    |
| 11<br>12                                | P/ES004_D04_Fcd         | Acta de Aprobación de la PC y OEC por la Junta de Facultad.                                             |                                                                       |                                | Web del centro te/archivos/ficheros/Actas%20de%20Fao                                      | Académico                             | 25/09/2014      | Permanente                       |                    |
| 13                                      |                         |                                                                                                    |                                                                       |                                |                                                                                           |                                       |                 |                                  |                    |
| 14                                      |                         |                                                                                                    |                                                                       |                                |                                                                                           |                                       |                 |                                  |                    |
| 15                                      |                         |                                                                                                    |                                                                       |                                |                                                                                           |                                       |                 |                                  |                    |
| 16                                      |                         |                                                                                                    |                                                                       |                                |                                                                                           |                                       |                 |                                  |                    |
| 17                                      |                         |                                                                                                    |                                                                       |                                |                                                                                           |                                       |                 |                                  |                    |
| 18<br>19                                |                         |                                                                                                    |                                                                       |                                |                                                                                           |                                       |                 |                                  |                    |
| 20                                      |                         |                                                                                                    |                                                                       |                                |                                                                                           |                                       |                 |                                  |                    |
| 21                                      |                         |                                                                                                    |                                                                       |                                |                                                                                           |                                       |                 |                                  |                    |
| 22                                      |                         |                                                                                                    |                                                                       |                                |                                                                                           |                                       |                 |                                  |                    |
| 23                                      |                         |                                                                                                    |                                                                       |                                |                                                                                           |                                       |                 |                                  |                    |
| 24                                      |                         |                                                                                                    |                                                                       |                                |                                                                                           |                                       |                 |                                  |                    |
| 25<br>26                                |                         |                                                                                                    |                                                                       |                                |                                                                                           |                                       |                 |                                  |                    |
| 27                                      |                         |                                                                                                    |                                                                       |                                |                                                                                           |                                       |                 |                                  |                    |
|                                         |                         |                                                                                                    |                                                                       |                                |                                                                                           |                                       |                 |                                  |                    |
| 28<br>29                                |                         |                                                                                                    |                                                                       |                                |                                                                                           |                                       |                 |                                  |                    |
| 30                                      |                         |                                                                                                    |                                                                       |                                |                                                                                           |                                       |                 |                                  |                    |
|                                         |                         |                                                                                                    |                                                                       |                                |                                                                                           |                                       |                 |                                  |                    |
| 31                                      |                         |                                                                                                    |                                                                       |                                |                                                                                           |                                       |                 |                                  |                    |

Figura 6: Hoja de control de documentos del repositorio institucional (SIGEAA) de la UEx

La documentación se gestiona y almacena a través de un sistema de directorios y carpetas, según se indica en el manual del SIGEAA de la UEx, a las que acceden los responsables a través del rol o perfil que tienen asignado, existiendo un perfil de administrador que se ostenta desde el vicerrectorado con responsabilidades en Calidad.

 Desde el vicerrectorado con competencias en Calidad se mantendrá una lista, actualizada, de todos los perfiles y roles del gestor documental (SAIC\_UEx\_DOC002).

 Además de lo establecido en el procedimiento PR/SO008 se establecen las siguientes instrucciones generales de validez y custodia de las evidencias documentales que se generen en el SAIC de la UEx:

- Se mantendrá disponible una carpeta con, al menos, la última versión no vigente de cada uno de los documentos y anexos relacionados en la Lista Maestra de documentos.
- Todas las evidencias documentales que requieran firma: actas, procesos, procedimientos, manuales, etc., se podrán realizar utilizando alguna de las dos opciones siguientes:
	- a) Con la firma y sello originales de los responsables del documento (que será pasado a pdf antes de ponerlo a disposición de cualquier grupo de interés).
	- b) Con la firma electrónica del responsable del SAIC que corresponda, que serán:
		- Centros (parte derecha del Mapa de Procesos): Responsable de Calidad del Centro y/o Decano o Director.

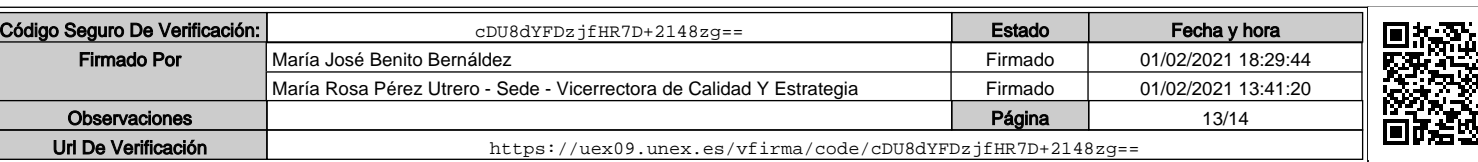

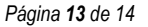

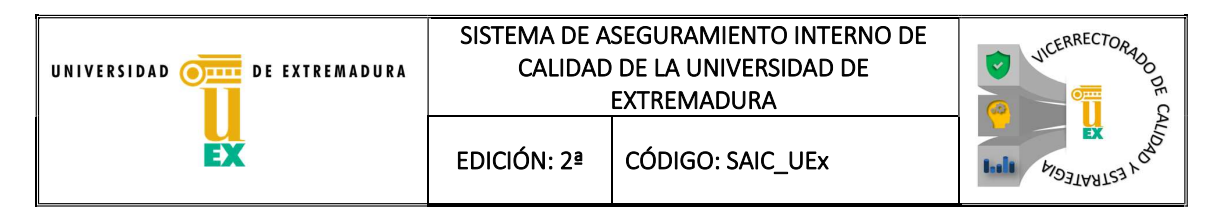

- Servicios Centrales, Rectorado, Vicerrectorados, Servicios Universitarios…: Responsable del proceso y/o procedimiento; vicerrector con competencias en Calidad, Directora de Calidad o Director de la UTEC.
- Se elaborarán documentos de control de cambios y versiones del SAIC utilizando el anexo correspondiente (SAIC UEx Anexo III). Este documento lo deberán tener cumplimentado y público todos los Centros de la UEx, de su parte del SAIC, y el vicerrectorado con competencias en Calidad de todos los procesos y procedimientos de la parte izquierda del Mapa de Procesos (SAIC\_UEx\_DOC003). El objetivo del citado documento es poder mostrar de una sola vez las grandes modificaciones, cambios y avances que se vayan produciendo en la gestión del SAIC de la UEx.

#### 9. DOCUMENTOS

- SAIC\_UEx\_DOC001. Plan de acciones anual.
- SAIC\_UEx\_DOC002. Listado de responsables del gestor documental SIGEAA.
- SAIC\_UEx\_DOC003. Documento de control de cambios y versiones del SAIC.

#### 10. ANEXOS

- SAIC UEx Anexo I. Modelo de Proceso o Procedimiento.
- SAIC\_UEx\_Anexo\_II. Estructura de Gestión de la Calidad de la UEx.
- SAIC\_UEx\_Anexo\_III. Modelo del documento de control de versiones y cambios del SAIC.
- SAIC UEX Anexo IV. SIGEAA. Repositorio de Control de Documentación para AUDIT. Manual de Usuario para Centros/Servicios

#### 11. HISTÓRICO DE CAMBIOS

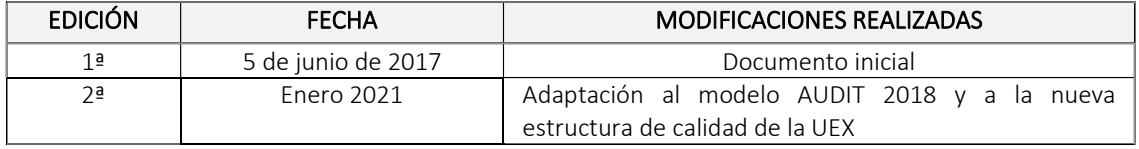

Página 14 de 14

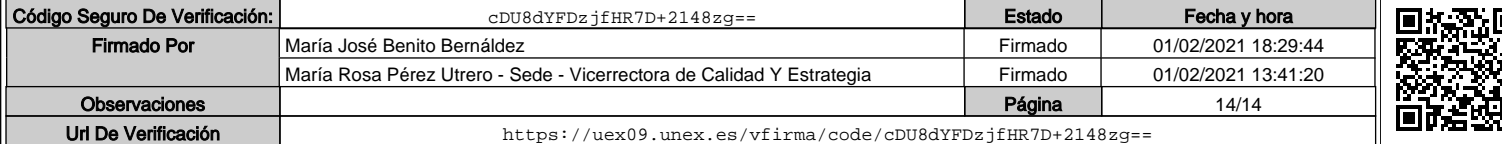

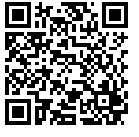

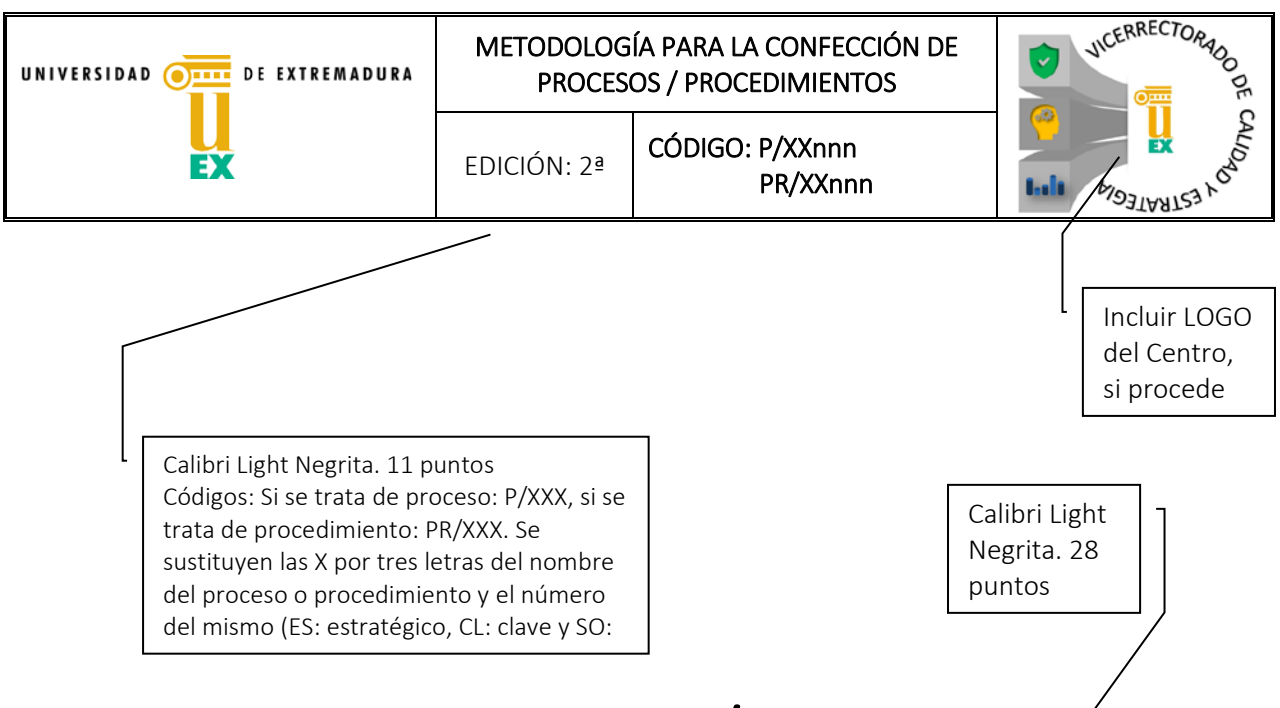

### MODELO DE PROCESO / PROCEDIMIENTO

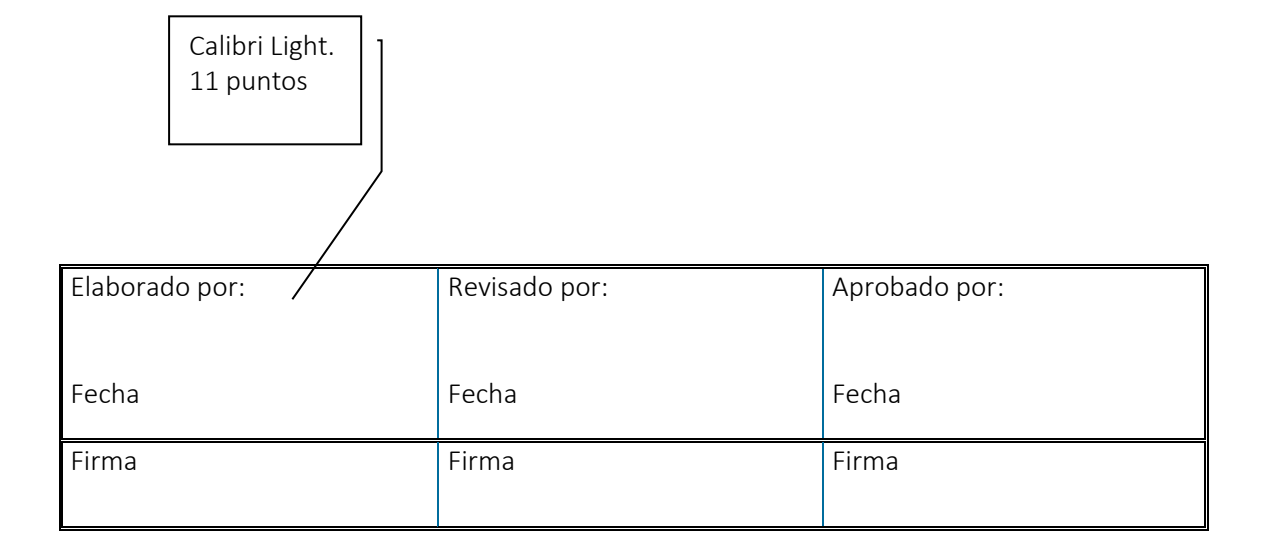

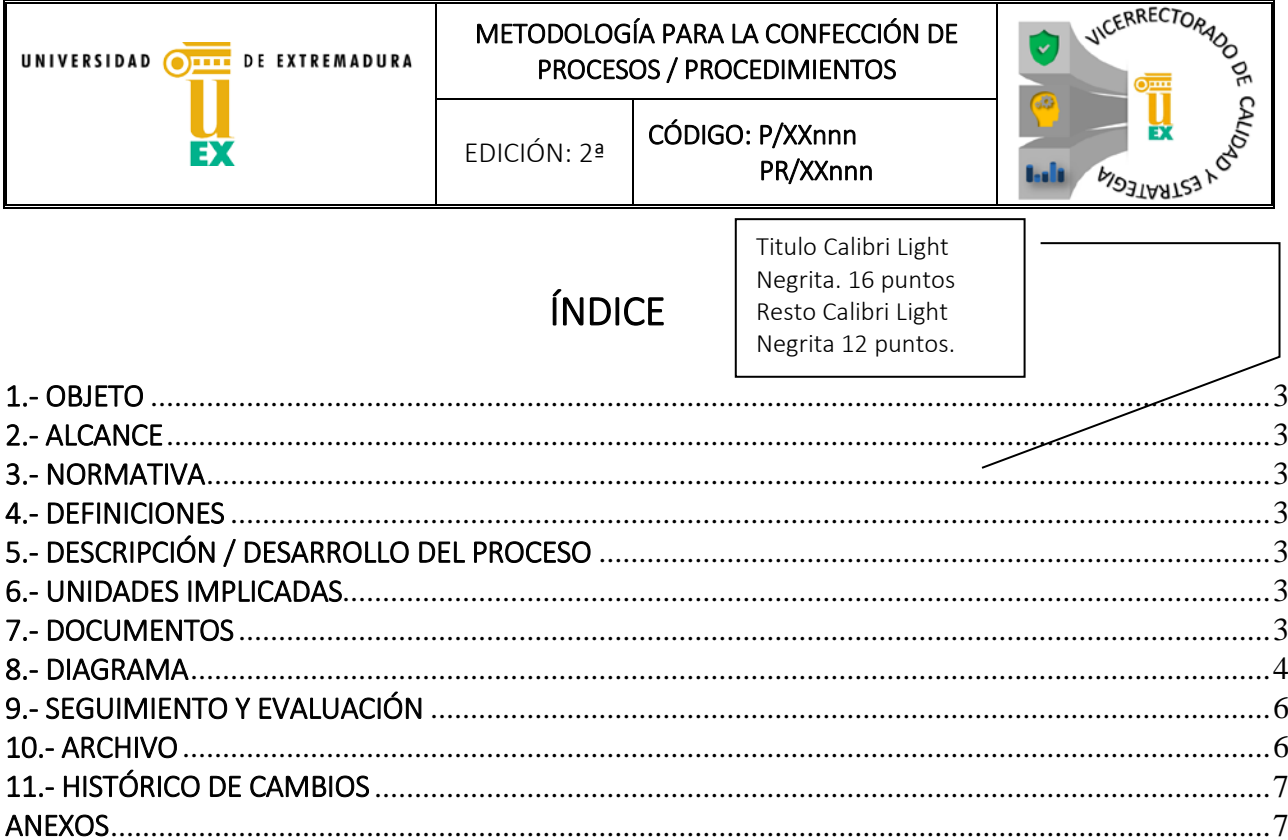

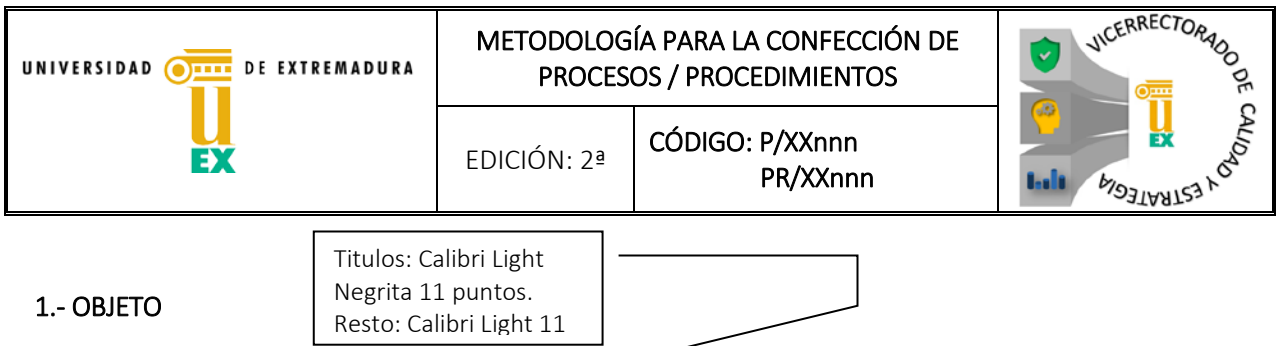

<span id="page-22-0"></span>En este apartado se indicará la finalidad que persigue la ejecución del conjunto de actividades que configuran todo el proceso.

#### <span id="page-22-1"></span>2.- ALCANCE

Definiremos aquí los límites del procedimiento, indicando además si se trata de un procedimiento interno, externo o dirigido a terceros.

#### <span id="page-22-2"></span>3.- NORMATIVA

Se realizará el listado de normas legales que sean de aplicación al procedimiento.

#### <span id="page-22-3"></span>4.- DEFINICIONES

Se harán en este punto las definiciones de los conceptos más importantes del proceso.

#### <span id="page-22-4"></span>5.- DESCRIPCIÓN / DESARROLLO DEL PROCESO

Se narrará de forma clara el desarrollo secuencial de las tareas necesarias para llegar al resultado que se persigue. Se enumerarán las acciones que lo integran en orden cronológico, precisando en qué consiste cada acción y quién la ejecuta. Así mismo se especificará el producto final, si lo hay, documentos, comunicaciones, decisiones, etc.

Se realizará también una identificación de los grupos de interés en el proceso, cómo van a participar dichos grupos en el mismo y la forma en que se difundirán los posibles resultados del proceso.

#### <span id="page-22-5"></span>6.- UNIDADES IMPLICADAS

Si en el procedimiento interviene más de una unidad y puesto de trabajo, en su caso, se relacionarán los mismos especificando cuál de ellos es el responsable de la acción correspondiente.

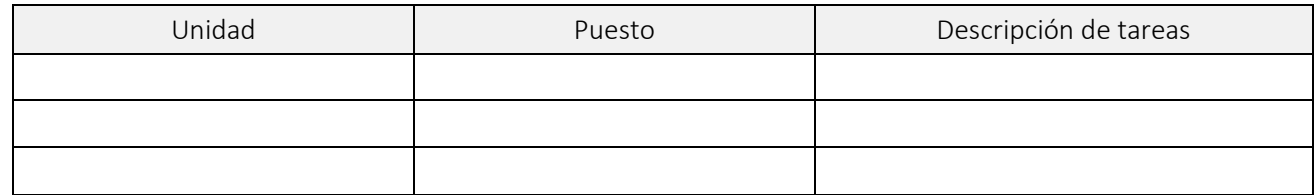

#### <span id="page-22-6"></span>7.- DOCUMENTOS

Relación de todos los documentos que se utilizan en el procedimiento.

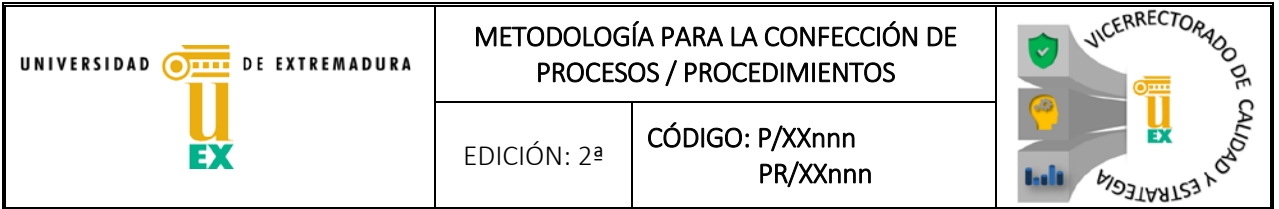

La forma de relacionar los documentos será la siguiente (según la clave del proceso), poniendo en primer lugar el código del proceso, procedimiento, normativa, reglamento…, sin la indicación de la versión que corresponda:

- PXXnnn D001. Nombre del documento.
- PRXXnnn\_D001. Nombre del documento.

#### <span id="page-23-0"></span>8.- DIAGRAMA

Representación gráfica de todos los pasos que se dan en el procedimiento. Con sus entradas, actividades, y resultados.

El diagrama de flujo:

- Describe con precisión el proceso completo de trabajo.
- Proporciona una idea global sobre el funcionamiento.
- Es una herramienta eficaz.

Aunque se facilitará un ejemplo de diagrama ya realizado del proceso correspondiente pasamos a detallar algunas consideraciones de esta herramienta de trabajo:

#### a) TIENE LAS VENTAJAS SIGUIENTES:

- Favorece la realización y organización de las tareas.
- Permite identificar cada tarea y su responsable.
- Ayuda a detectar las áreas de mejora.
- Permite comprender el alcance del proceso de un "vistazo".
- Posibilita el seguimiento y control del proceso.
- Utiliza símbolos estándar. Lenguaje común de fácil comprensión.

#### b) PARA LA CONSTRUCCIÓN DE UN DIAGRAMA DE FLUJO SE REALIZAN LOS SIGUIENTES PASOS:

- 1. Establecer quién o quiénes deben participar en su construcción.
- 2. Preparar la logística de la sesión de trabajo.
- 3. Definir claramente la utilización del diagrama de flujo y el resultado que se espera obtener de la sesión de trabajo.
- 4. Definir los límites del proceso de estudio: dónde empieza y dónde termina.
- 5. Esquematizar el proceso en grandes bloques o áreas de actividades: qué nos interesa que esté claro en cada paso.
- 6. Identificar y documentar los pasos del proceso.
- 7. Revisar el diagrama completo.
- 8. El proceso debe ser entendido por cualquier persona ajena al grupo.

#### c) PRINCIPALES SÍMBOLOS.

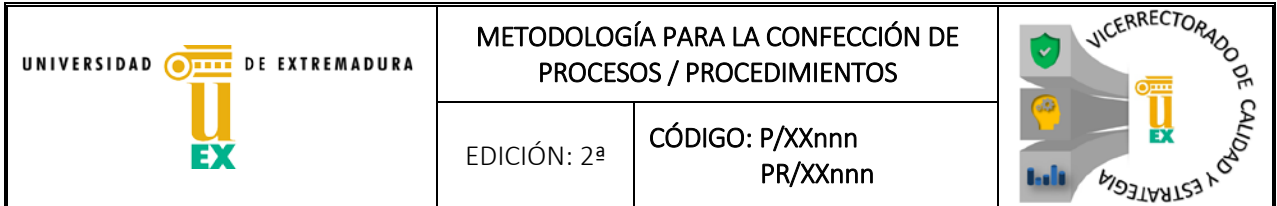

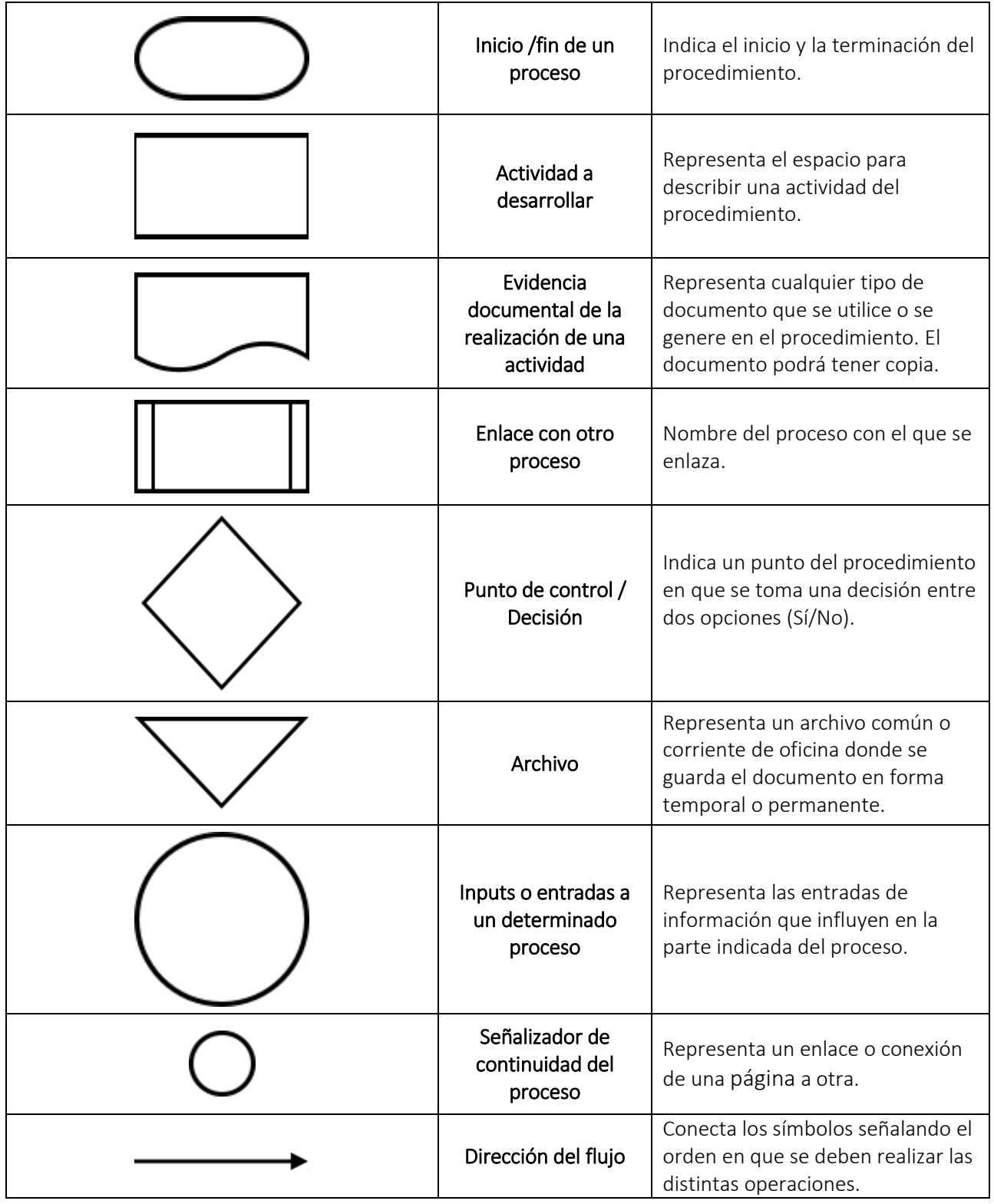

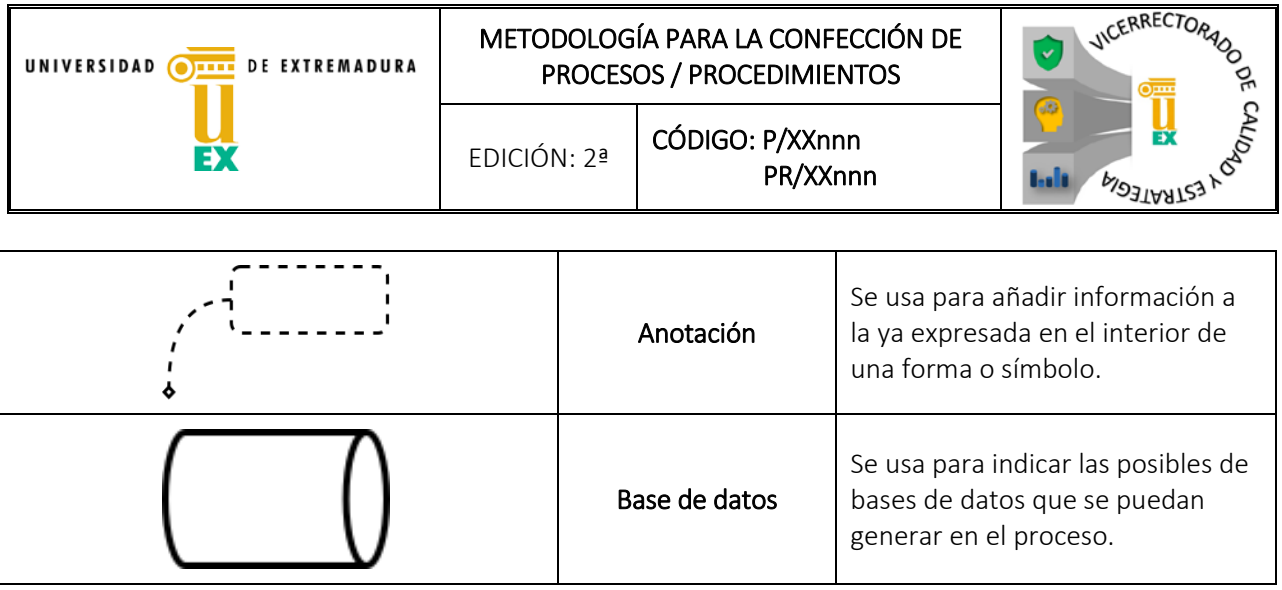

#### d) DESARROLLO

- Un diagrama de flujo siempre se inicia y termina con el símbolo PRINCIPIO/ FIN.
- Las líneas entre los símbolos indican el sentido del flujo.
- La diagramación de los procedimientos deberá iniciarse en la parte superior central de la primera columna, si hubiere más de una, y la dirección del trazo será de arriba hacia abajo y de izquierda a derecha.
- Las actividades deberán diagramarse de tal forma que se logre una adecuada distribución y simetría de los símbolos utilizados.
- Los símbolos deben mantener uniformidad en su tamaño.
- El símbolo de la actividad en el diagrama de flujo contendrá los datos asentados en la descripción del procedimiento, pero con enunciados breves y sencillos: Iniciar con un verbo conjugado en presente de la tercera persona, ejemplo supervisa, registra, elabora, imprime, etc.
- La unión entre símbolos se representará con líneas rectas, horizontales o verticales o la combinación de ambas, evitando su cruce, con excepción de los conectores, que podrían entrar en cualquier parte del procedimiento.
- El símbolo de decisión podrá tener hasta tres líneas de salida, considerando que la línea de entrada se ubicará en la parte superior del símbolo, las salidas de este podrán ser por el vértice inferior, el izquierdo o el derecho.
- Todo documento que entra en un archivo temporal deberá volver al flujo y llegar a un destino final (archivo permanente).
- Las líneas de salida se iniciarán en la parte inferior del símbolo.

#### <span id="page-25-0"></span>9.- SEGUIMIENTO Y EVALUACIÓN

Se detallará en este apartado la metodología empleada para la realización del seguimiento y la evaluación del proceso y de los posibles resultados del mismo.

#### <span id="page-25-1"></span>10.- ARCHIVO

Se trata de una tabla resumen en la que se indica qué documentos o registros se archivan, en qué soporte, quién es el responsable de la custodia de los mismos y el tiempo de conservación.

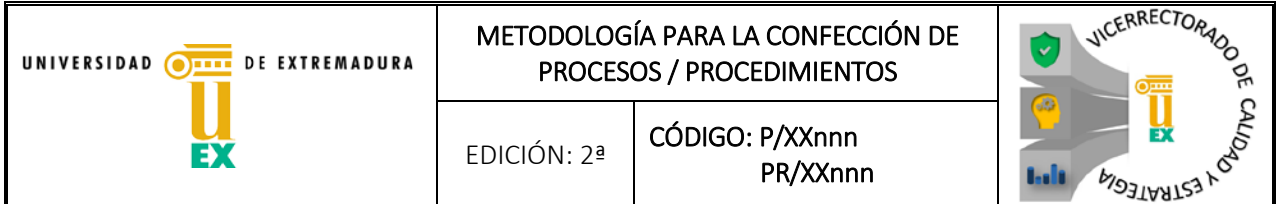

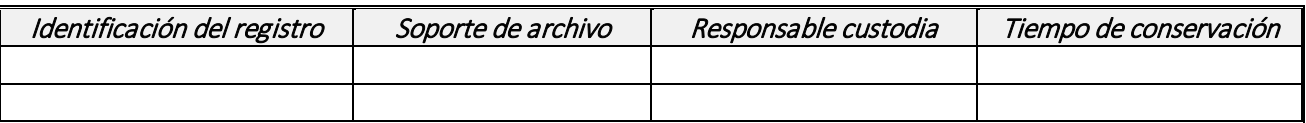

#### <span id="page-26-0"></span>11.- HISTÓRICO DE CAMBIOS

Se trata de una tabla resumen en la que se describen tres columnas relativas a la edición, la fecha de la modificación y el motivo resumido de cada una de ellas.

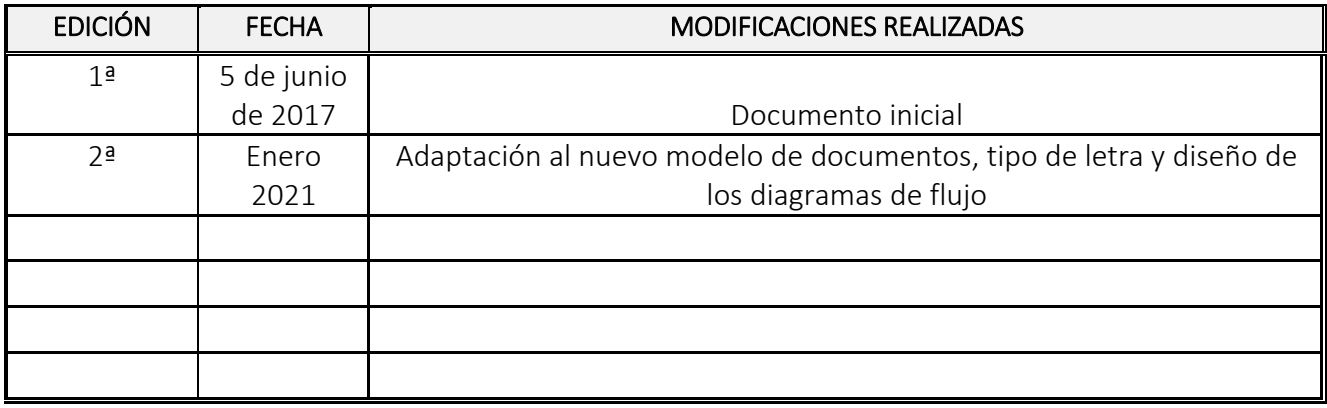

#### <span id="page-26-1"></span>ANEXOS

Se incluirán en este apartado todos los modelos de documentos que se generen en el mismo:

La forma de relacionar los anexos será la siguiente (según la clave del proceso), poniendo en primer lugar el código del proceso, procedimiento, normativa, reglamento…, sin la indicación de la versión que corresponda:

- PXXnnn\_ A.I. Nombre del documento.
- PRXXnnn\_ A.I. Nombre del documento.

Se enumerarían a partir del documento A.I, A.II, A.III, …

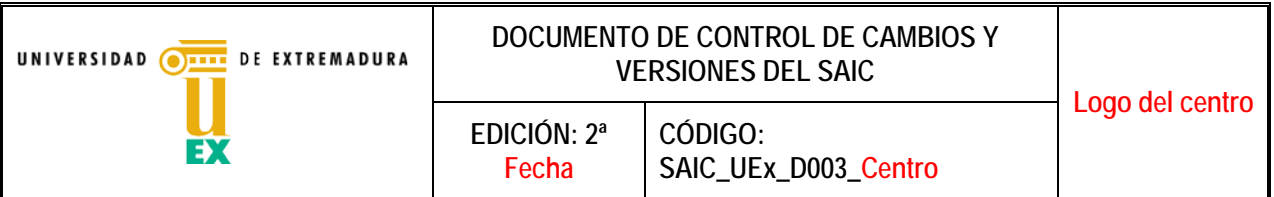

## **DOCUMENTO DE CONTROL DE CAMBIOS Y VERSIONES DEL SAIC DEL CENTRO**

**Elaborado por: Indicar nombre responsable de calidad**

**Fecha:** 

**Firma**

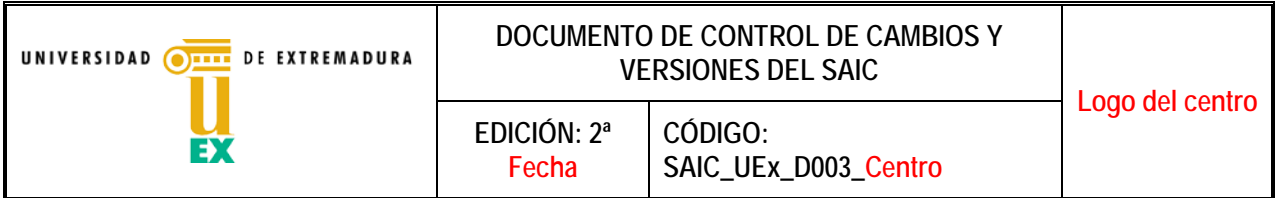

En el documento *Sistema de Aseguramiento Interno de Calidad de la Universidad de Extremadura* (SAIC\_UEx) se indica que se elaborarán documentos de control de cambios y versiones del SAIC utilizando el anexo correspondiente. Para dar cumplimiento a esta obligación se elabora este documento que se corresponde con el control de cambios del (indicar centro).

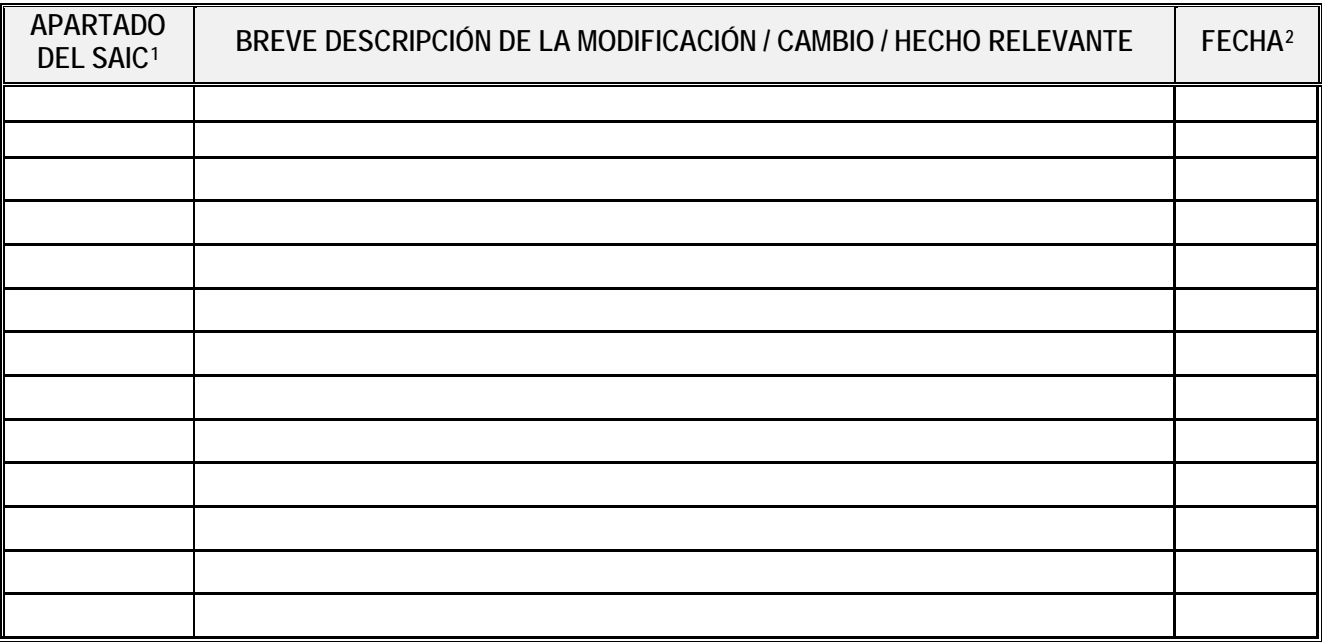

<sup>1</sup> Se indica el código proceso, procedimiento o Manual de Calidad que se modifica.

<span id="page-28-1"></span><span id="page-28-0"></span><sup>2</sup> La fecha se puede expresar también en formato de curso académico

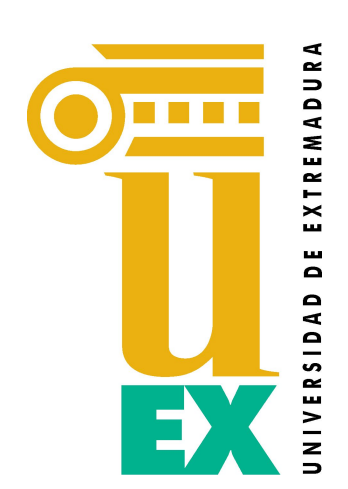

# **SIGEAA**

Repositorio de Control de Documentación para AUDIT

Manual de Usuario para Centros/Servicios

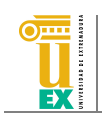

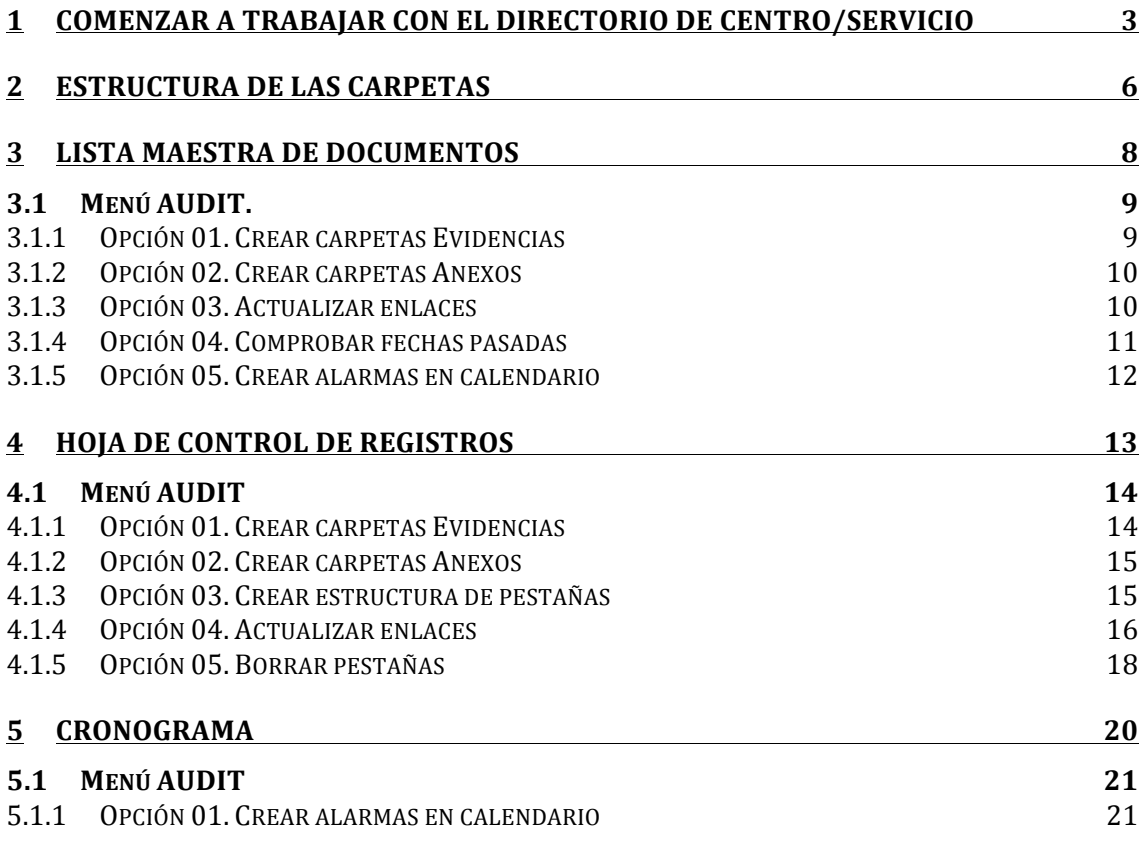

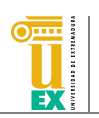

#### **1 Comenzar a trabajar con el directorio de centro/servicio**

La Unidad Técnica de Evaluación y Calidad (UTEC) facilitará a cada centro una carpeta compartida en Google Drive que contendrá toda la documentación e información con la que cada centro deberá trabajar dentro del Sistema SIGEAA. Esta carpeta será compartida con una cuenta de correo electrónico de GMail que será facilitada, también, a cada centro o servicio.

Para acceder a la cuenta de Google Drive de cada centro o servicio, se debe acceder desde cualquier navegador a la dirección de internet http://drive.google.com. Una vez en esta página, Google Drive solicitará las credenciales de acceso al sistema. Estas credenciales coinciden con las de la cuenta de correo de GMail que la UTEC ha creado para cada centro o servicio, por lo que se debe introducir como usuario la cuenta de correo de GMail recibida y como contraseña la indicada desde la UTEC. En la Ilustración 1 puede verse la página de acceso al sistema.

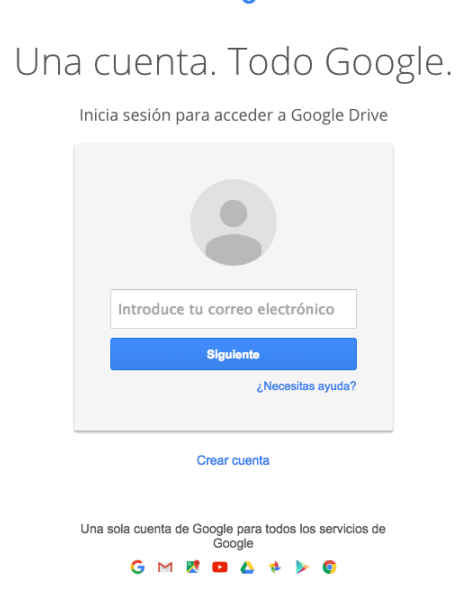

**Ilustración 1. Página de acceso a Google Drive** 

Una vez se haya accedido a Google Drive, si es la primera vez que se accede al sistema con la cuenta suministrada, en la pantalla del navegador aparecerá una ventana similar a la que puede verse en la siguiente ilustración.

### Google

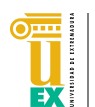

 $\mathcal{L}^{\text{max}}$ 

|                                                                 | Google                                                                                                    | Buscar en Drive  | Q<br>$\overline{\mathbf{v}}$                                                                                                    | chemacmkk | Ш   |           | $\mathbf{c}$ |
|-----------------------------------------------------------------|----------------------------------------------------------------------------------------------------|------------------|----------------------------------------------------------------------------------------------------|-----------|-----|-----------|--------------|
| Δ.                                                              | Drive                                                                                                    | Mi unidad $\sim$ |                                                                                                    | 22        | Ą̂Z | $\bullet$ | ۰            |
| $\triangleright$ $\blacktriangle$<br>蒜<br>带<br>œ<br>ŵ<br>Ê<br>三 | <b>NUEVO</b><br>Mi unidad<br>Compartido conmigo<br>Google Fotos<br>Reciente<br>Destacado<br>Papelera<br>181 MB de 15 GB utiliz<br>Adquirir más<br>almacenamiento | ې<br>A,          | Google Drive te permite acceder a tus cosas en<br>cualquier ordenador o dispositivo móvil.<br>Añade archivos mediante el botón Nuevo. |           |     |           |              |

**Ilustración 2. Vista de la página de inicio de Google Drive** 

A continuación, para acceder a la carpeta compartida, se debe acceder a la etiqueta "Compartido conmigo" que aparece en la parte izquierda de la pantalla. En esa etiqueta se mostrará la carpeta que la UTEC habrá compartido con el centro o servicio. En la Ilustración 3 puede verse un ejemplo de la carpeta generada para el Centro Universitario de Mérida, mientras que en la Ilustración 4 puede verse la generada para el centro Escuela Politécnica.

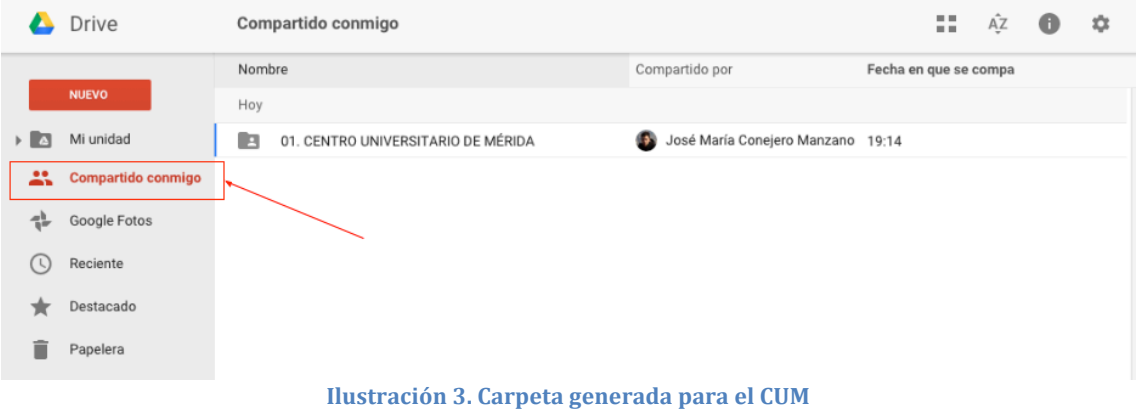

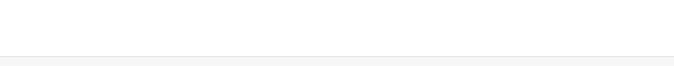

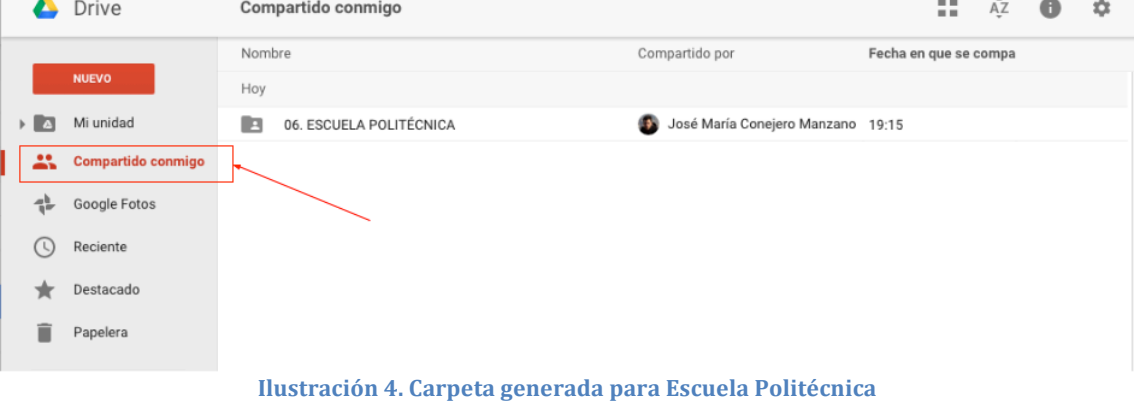

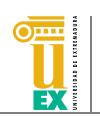

A continuación, es aconsejable que dicha carpeta sea movida a la etiqueta Mi unidad (o cualquiera de las etiquetas incluidas dentro de Mi unidad). Esta acción no es obligatoria, pero sí recomendable si se desea trabajar posteriormente con la herramienta de sincronización de archivos Google Drive. Para mover la carpeta, simplemente debe arrastrarse la misma a la etiqueta Mi unidad, como aparece en la siguiente ilustración.

|                | Drive                      | Compartido conmigo        | ⊖                                    | 2 章 叠 | $\begin{smallmatrix}&&0\\&&0\\0&&&0\end{smallmatrix}$ | 22                    | ĄŹ | $\bullet$ | ۰ |
|----------------|----------------------------|---------------------------|--------------------------------------|-------|-------------------------------------------------------|-----------------------|----|-----------|---|
|                |                            | Nombre                    | Compartido por                       |       |                                                       | Fecha en que se compa |    |           |   |
|                | <b>NUEVO</b>               | Hoy                       |                                      |       |                                                       |                       |    |           |   |
| $\overline{a}$ | Mi unidad                  | <b>SCUELA POLITÉCNICA</b> | US José María Conejero Manzano 19:15 |       |                                                       |                       |    |           |   |
| ∸              | <b>P</b><br><b>Compart</b> | 06. ESCUELA PO            |                                      |       |                                                       |                       |    |           |   |
| 45.            | Google Fotos               |                           |                                      |       |                                                       |                       |    |           |   |
| त              | Reciente                   |                           |                                      |       |                                                       |                       |    |           |   |
| A              | Destacado                  |                           |                                      |       |                                                       |                       |    |           |   |
| Ê              | Papelera                   |                           |                                      |       |                                                       |                       |    |           |   |
|                | 8 GB utilizado             |                           |                                      |       |                                                       |                       |    |           |   |

**Ilustración 5. Moviendo la carpeta Escuela Politécnica a Mi unidad.** 

Una vez dentro de la carpeta del centro, podremos encontrar 4 directorios diferentes y 3 hojas de cálculo, tal y como puede verse en la ilustración siguiente.

|     | Drive              |              | Mi unidad > 06. ESCUELA POLITÉCNICA $\sim$                                       |                             |  |                              | 22 | ĄÎ | O                  | ۰ |
|-----|--------------------|--------------|----------------------------------------------------------------------------------|-----------------------------|--|------------------------------|----|----|--------------------|---|
|     |                    |              | Nombre 个                                                                         | Propietario                 |  | Última modificación          |    |    | Tamaño del archivo |   |
|     | <b>NUEVO</b>       | E            | 01. Manual de calidad                                                            | José María Conejero Manzano |  | 19:15 José María Conejero  - |    |    |                    |   |
| > ∆ | Mi unidad          | $\mathbf{R}$ | 02. Documentos Estratégicos                                                      | José María Conejero Manzano |  | 19:15 José María Coneiero  - |    |    |                    |   |
| 23  | Compartido conmigo | E            | 03. Documentos Clave                                                             | José María Conejero Manzano |  | 19:15 José María Conejero  - |    |    |                    |   |
| 45  | Google Fotos       | <b>Exit</b>  | 04. Documentos Soporte                                                           | José María Conejero Manzano |  | 19:15 José María Coneiero  - |    |    |                    |   |
|     |                    | 目            | 01_ListaMaestraDocumentos_ESCUELA POLITÉCNICA<br>$\stackrel{0}{\longrightarrow}$ | José María Coneiero Manzano |  | 19:30 José María Coneiero  - |    |    |                    |   |
|     | Reciente           | 目            | 02_HojaControlRegistros_ESCUELA POLITÉCNICA<br>$\stackrel{0}{\longrightarrow}$   | José María Conejero Manzano |  | 19:31 José María Conejero  - |    |    |                    |   |
|     | Destacado          | 田            | 03_Cronograma_ESCUELA POLITÉCNICA<br>$\frac{1}{2}$                               | José María Conejero Manzano |  | 19:31 José María Conejero  - |    |    |                    |   |
|     | Papelera           |              |                                                                                  |                             |  |                              |    |    |                    |   |

**Ilustración 6. Contenido de la carpeta de cada centro o servicio**

Los directorios corresponden a cada una de las carpetas en las que se almacenará la documentación referente a los diferentes tipos de documentos: documentos relacionados con el Manual de Calidad, documentos de los Procesos Estratégicos, documentos de los Procesos Clave y documentos relacionados con los Procesos de Soporte. En cuanto a los archivos (las hojas de cálculo), el archivo cuyo nombre comienza por "01" corresponde a la Lista Maestra de Documentos del SGIC, el archivo que comienza por "02" contendrá la información de la Hoja de Registros y el archivo "03" corresponde al Cronograma de documentos.

**Es MUY IMPORTANTE que no se modifique el nombre de ninguna de estas** carpetas ni de las hojas de cálculo. Asimismo, tampoco se debe modificar su **localización dentro de la carpeta del centro.**

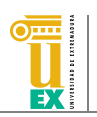

#### **2 Estructura de las carpetas**

Cada una de las carpetas correspondientes a los procesos del SGIC contendrá dentro la misma una estructura de subdirectorios. En primer lugar, encontraremos una carpeta por cada uno de los procesos del tipo correspondiente. Por ejemplo, en la carpeta 02. Documentos Estratégicos encontraremos las carpetas que pueden verse en la siguiente ilustración, correspondientes a los procesos estratégicos mínimos que existen en todos los centros o servicios.

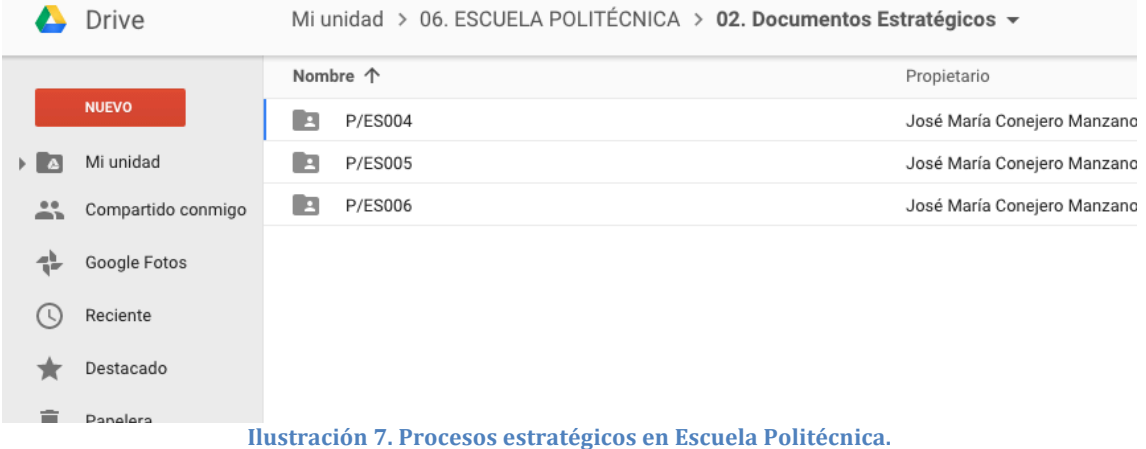

El centro puede añadir más carpetas correspondientes a los nuevos procesos que desee incluir. Para ello simplemente deberá añadir otra carpeta en este directorio con el nombre del código correspondiente al proceso (por ejemplo P/ES007). La barra inclinada "/" puede ser sustituida por otro carácter como "\_".

Dentro de cada una de las carpetas de los procesos también se encontrará la misma estructura de directorios y archivos. En concreto, el contenido dentro de cada carpeta de proceso será similar al que puede verse en la siguiente ilustración (contenido de la carpeta P/ES004): siempre existirá una carpeta llamada 01. Evidencias y el archivo(s) que define(n) el proceso (inicialmente este fichero no existirá, evidentemente). Nótese que este archivo es el que deberá haberse referenciado desde la Lista Maestra de documentos. En otras palabras, los archivos correspondientes a la Lista Maestra de documentos deben ser almacenados en el directorio raíz de cada proceso o procedimiento.

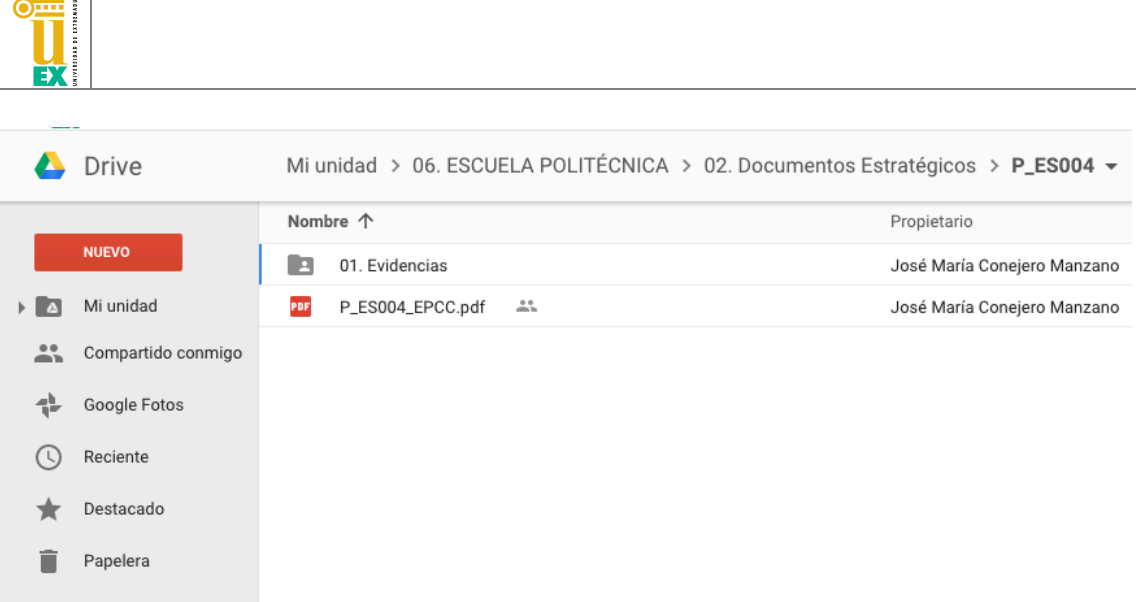

 $\equiv$   $\pm$  1

**Ilustración 8. Contenido de la carpeta de un proceso o procedimiento**

En cuanto a la carpeta 01. Evidencias, corresponde al directorio en el que se almacenarán todos los documentos relacionados con la Hoja de Registro, es decir, todas las evidencias que se generen relacionadas con el proceso. Estos documentos podrán ser almacenados en la raíz de la carpeta 01. Evidencias o ser organizados en carpetas correspondientes a los diferentes cursos. En la siguiente ilustración se muestra un ejemplo en el que los documentos del curso actual habrían sido almacenados en la carpeta raíz mientras que los de los cursos anteriores han sido almacenados en directorios.

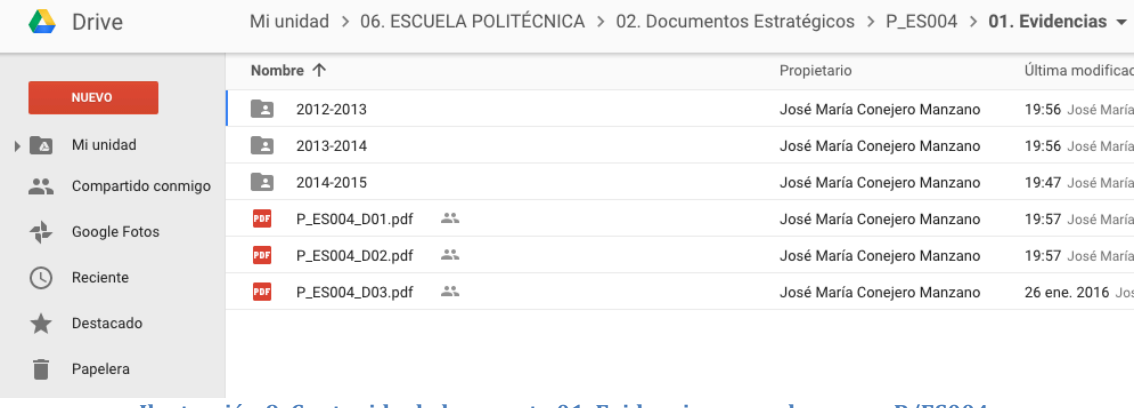

**Ilustración 9. Contenido de la carpeta 01. Evidencias para el proceso P/ES004.** 

Si por el contrario se desea que todos los documentos estén almacenados en la raíz de la carpeta 01. Evidencias, se recomienda que se usen códigos identificativos para nombrar los archivos, como el ejemplo que se muestra en la ilustración a continuación.

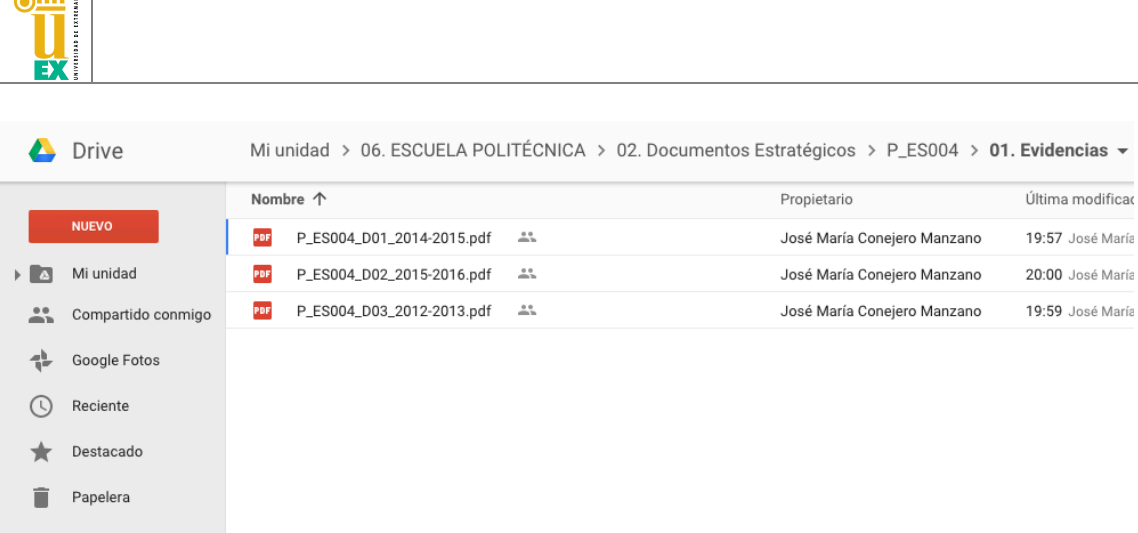

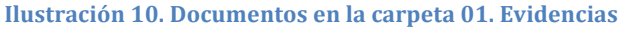

La carpeta 01. Manual de Calidad que se encuentra en la raíz de la carpeta de cada centro también sigue la misma estructura de directorios aunque, en este caso, se tratará como un proceso en sí mismo, de modo que dentro contendrá una carpeta 01. Evidencias y los archivos que definen dicho Manual de Calidad de cada centro.

#### **3 Lista Maestra de Documentos**

 $\overline{\phantom{0}}$ 

La Lista Maestra de Documentos es un documento en el que se enumeran todos los documentos que configuran el SGIC y el número de revisión vigente en la actualidad, con el objetivo de utilizar siempre la última versión de los mismos. Para mantener este documento, todos los centros disponen en la raíz de su carpeta de una hoja de cálculo llamada 01\_ListaMaestraDocumentos\_ seguido del nombre de su centro. Esta hoja de cálculo ha sido generada con algunos datos de ejemplo, que el centro deberá borrar la primera vez que vaya a usar la misma. En la ilustración siguiente puede verse el estado inicial de este documento.

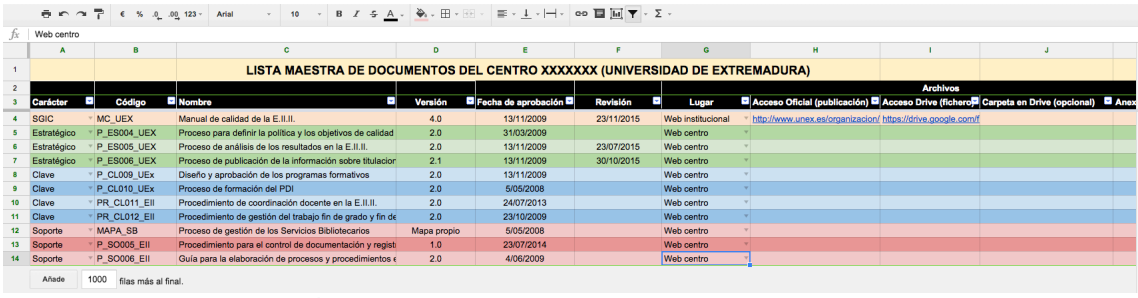

**Ilustración 11. Lista Maestra de Documentos en su estado inicial** 

El proceso normal para comenzar a trabajar con la lista maestra de documentos será borrar el contenido de los "registros" (documentos) que aparecen como ejemplo en dicho documento, para comenzar a generar la información propia del centro (ver Ilustración 12). Además, puede personalizarse la información de la misma en función del centro, por ejemplo, escribiendo el nombre del centro en la celda C1 como aparece en la Ilustración 12.

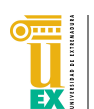

| fx        |              |        |                                                                                         |              |                       |                             |       |   |                 |                                                                                                   |  |
|-----------|--------------|--------|-----------------------------------------------------------------------------------------|--------------|-----------------------|-----------------------------|-------|---|-----------------|---------------------------------------------------------------------------------------------------|--|
|           | $\mathbf{A}$ | 8      | $\mathbf{c}$                                                                            | $\mathbf{D}$ | $\epsilon$            |                             | G     | H |                 |                                                                                                   |  |
|           |              |        | LISTA MAESTRA DE DOCUMENTOS DEL CENTRO ESCUELA POLITÉCNICA (UNIVERSIDAD DE EXTREMADURA) |              |                       |                             |       |   |                 |                                                                                                   |  |
|           |              |        |                                                                                         |              |                       |                             |       |   | <b>Archivos</b> |                                                                                                   |  |
|           |              | Código | <b>D</b> Nombre<br>ы                                                                    | Versión      | Fecha de aprobación E | <b>E</b><br><b>Revisión</b> | Lugar |   |                 | Acceso Oficial (publicación) Acceso Drive (fichero <sup>ra</sup> Carpeta en Drive (opcional) Anex |  |
|           |              |        |                                                                                         |              |                       |                             |       |   |                 |                                                                                                   |  |
|           |              |        |                                                                                         |              |                       |                             |       |   |                 |                                                                                                   |  |
|           |              |        |                                                                                         |              |                       |                             |       |   |                 |                                                                                                   |  |
|           |              |        |                                                                                         |              |                       |                             |       |   |                 |                                                                                                   |  |
|           |              |        |                                                                                         |              |                       |                             |       |   |                 |                                                                                                   |  |
| $\bullet$ |              |        |                                                                                         |              |                       |                             |       |   |                 |                                                                                                   |  |
| 10        |              |        |                                                                                         |              |                       |                             |       |   |                 |                                                                                                   |  |
| 11        |              |        |                                                                                         |              |                       |                             |       |   |                 |                                                                                                   |  |
| 12        |              |        |                                                                                         |              |                       |                             |       |   |                 |                                                                                                   |  |
| 13        |              |        |                                                                                         |              |                       |                             |       |   |                 |                                                                                                   |  |
| 14        |              |        |                                                                                         |              |                       |                             |       |   |                 |                                                                                                   |  |

**Ilustración 12. Lista Maestra de Documentos sin información** 

#### **3.1 Menú AUDIT.**

En la Lista Maestra de Documentos el usuario encontrará un nuevo menú llamado AUDIT en la barra de menús de la hoja de cálculo. Este menú da acceso a algunas funcionalidades que se han implementado para simplificar el manejo de la información relacionada con este documento. La Ilustración 13 muestra este menú.

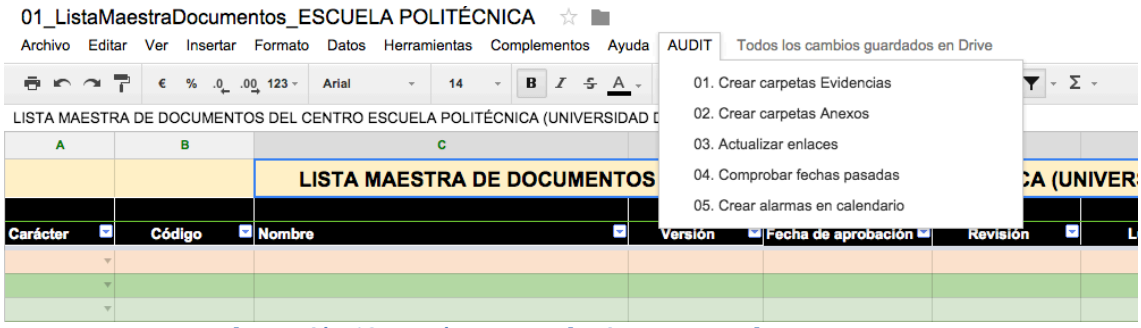

**Ilustración 13. Menú AUDIT en la Lista Maestra de Documentos** 

#### **3.1.1 Opción 01. Crear carpetas Evidencias**

Mediante esta opción, el usuario tiene la posibilidad de crear las carpetas de evidencias en todos los procesos existentes en la carpeta del centro. Está opción está pensada para ser usada cada vez que el centro añada una carpeta de un nuevo proceso a su repositorio. Para usar esta opción, simplemente se debe pulsar en la opción y a continuación hacer clic en el botón "Comenzar" que aparece en el asistente. 

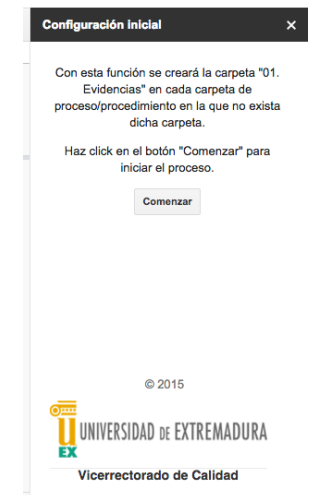

**Ilustración 14. Opción crear Carpetas Evidencias.** 

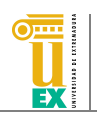

El resultado será la creación de la carpeta "01. Evidencias" en todas aquellas carpetas de procesos o procedimientos en las que no existiera dicha carpeta.

#### **3.1.2 Opción 02. Crear carpetas Anexos**

De manera adicional a las carpetas de evidencias, cada centro podrá tener también en la carpeta de cada proceso o procedimiento una carpeta llamada "02. Anexos" en la que se podrán almacenar aquellos documentos anexos al proceso.

Para crear la carpeta "02. Anexos" en cada proceso, simplemente se debe hacer uso de la opción 02 del menú. El asistente es similar al de la opción 01 de creación de carpetas de evidencias y, en este caso, el resultado será la creación de la carpeta "02. Anexos" en todas aquellas carpetas de procesos o procedimientos en las que no existiera dicha carpeta. 

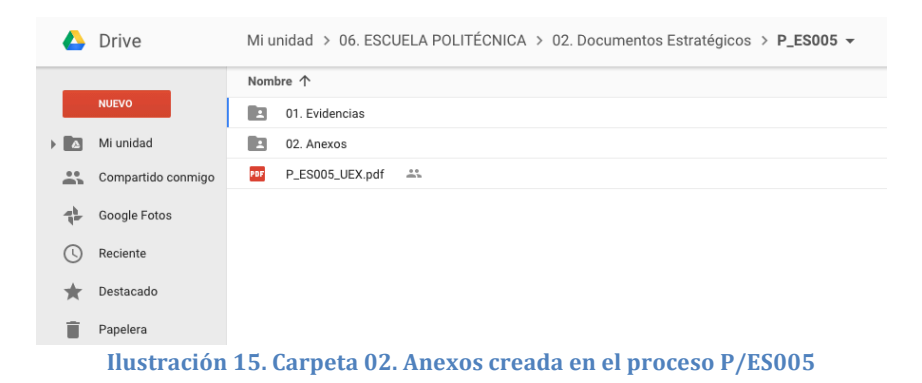

#### **3.1.3 Opción 03. Actualizar enlaces**

Mediante esta opción se ha automatizado la creación de los enlaces tanto a archivos como a carpetas de Google Drive de cada documento de la Lista Maestra.

Para explicar su funcionamiento se describe un escenario de uso. Imaginemos que la Lista Maestra de Documentos no contiene aún ningún documento. Para comenzar a introducir información en la misma, el centro tiene dos opciones: 1) comenzar a rellenar la información de cada documento (su carácter, código, nombre, versión, ...) que posteriormente se almacenará en las carpetas de cada proceso; 2) introducir los archivos relativos a cada documento en su carpeta correspondiente sin introducir aún información en la Lista Maestra.

Si se elige la opción 2) (introducir los archivos sin rellenar información), al utilizar la opción 03 del menú, aparecerá un asistente que preguntará al usuario que seleccione la pestaña de la Lista Maestra en la que se desea actualizar los enlaces (evidentemente, en este caso será en la pestaña llamada ListaMaestra).

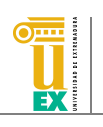

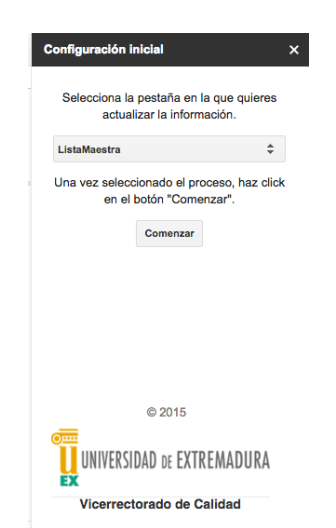

**Ilustración 16. Asistente para la creación de enlaces en la Lista Maestra de Documentos** 

Una vez seleccionada la pestaña, el asistente creará una fila nueva de información en la Lista Maestra de Documentos por cada archivo que encuentre en las carpetas correspondientes a todos los procesos y procedimientos del centro. Puede verse un ejemplo en la Ilustración 17. La información que se rellenará para cada fila nueva creada en la lista será el código del documento (coincidente con el nombre del archivo sin extensión), el enlace al fichero en Google Drive, el enlace a la carpeta que contiene dicho fichero y el enlace a la carpeta Anexos si el proceso en el que está almacenado dicho fichero posee dicha carpeta.

|    |              | <b>ADAPT REPORT FOR MALINDARY PARTICULAR MALE MARKET FOR ANYWHERE FOR FUNCTIONAL PROPERTY AND MALINDARY MALE.</b> |         |                              |                 |       |                                                                                                    |                 |                                                                                          |  |
|----|--------------|----------------------------------------------------------------------------------------------------|---------|------------------------------|-----------------|-------|----------------------------------------------------------------------------------------------------|-----------------|------------------------------------------------------------------------------------------|--|
|    |              |                                                                                                    |         |                              |                 |       |                                                                                                    |                 |                                                                                          |  |
|    |              | LISTA MAESTRA DE DOCUMENTOS DEL CENTRO ESCUELA POLITÉCNICA (UNIVERSIDAD DE EXTREMADURA)                           |         |                              |                 |       |                                                                                                    |                 |                                                                                          |  |
|    |              |                                                                                                    |         |                              |                 |       |                                                                                                    | <b>Archivos</b> |                                                                                          |  |
|    | Código       | Nombre                                                                                                    | Versión | Fecha de aprobación <b>D</b> | <b>Revisión</b> | Lugar | ■ Acceso Oficial (publicación) ■ Acceso Drive (fichero <sup>m</sup> Carpeta en Drive (opcional) ■ Anexos (opcional) |                 |                                                                                          |  |
|    | MC UEX       |                                                                                                    |         |                              |                 |       |                                                                                                    |                 | https://drive.google.com/s https://docs.google.com/a/alumnor https://docs.google.com/a/a |  |
|    | P ES004 EPCC |                                                                                                    |         |                              |                 |       |                                                                                                    |                 | https://drive.google.com/s https://docs.google.com/a/alumno: https://docs.google.com/a/a |  |
|    | P ES006 UEX  |                                                                                                    |         |                              |                 |       |                                                                                                    |                 | https://drive.google.com/a https://docs.google.com/a/alumno: https://docs.google.com/a/a |  |
|    | P ES005 UEX  |                                                                                                    |         |                              |                 |       |                                                                                                    |                 | https://drive.google.com/a https://docs.google.com/a/alumno: https://docs.google.com/a/a |  |
|    |              |                                                                                                    |         |                              |                 |       |                                                                                                    |                 |                                                                                          |  |
|    |              |                                                                                                    |         |                              |                 |       |                                                                                                    |                 |                                                                                          |  |
| 10 |              |                                                                                                    |         |                              |                 |       |                                                                                                    |                 |                                                                                          |  |
| 11 |              |                                                                                                    |         |                              |                 |       |                                                                                                    |                 |                                                                                          |  |
| 12 |              |                                                                                                    |         |                              |                 |       |                                                                                                    |                 |                                                                                          |  |
| 13 |              |                                                                                                    |         |                              |                 |       |                                                                                                    |                 |                                                                                          |  |
| 14 |              |                                                                                                    |         |                              |                 |       |                                                                                                    |                 |                                                                                          |  |

**Ilustración 17. Lista Maestra con 4 documentos generados automáticamente**

Si por el contrario se utiliza esta opción del menú en una Lista Maestra de Documentos que ya contiene información (este caso correspondería a la opción 1) para introducir datos descrita anteriormente), el asistente, además de añadir los documentos de los archivos nuevos que encuentre, actualizará los enlaces para aquellos documentos que encuentre y que ya estén registrados en la Lista Maestra de Documentos. Para hacer esto, el asistente comprueba que el nombre de cada archivo encontrado coincida con el código de alguno de los documentos en la Lista Maestra, si es así, actualiza los enlaces de ese documento en la Lista Maestra, en lugar de generar un documento nuevo en la misma.

#### **3.1.4 Opción 04. Comprobar fechas pasadas**

Esta opción permite comprobar si en una columna determinada de la Lista Maestra existen fechas anteriores a la fecha actual (fechas que han pasado va). Está pensada para poder chequear de una manera fácil si hemos sobrepasado fechas importantes (por ejemplo, de revisión) de los documentos.

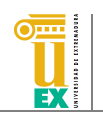

Para usar esta opción simplemente debemos seleccionarla y, en el asistente que aparecerá, seleccionar la columna de la hoja de cálculo que contiene la columna sobre la que se quieren realizar las comprobaciones.

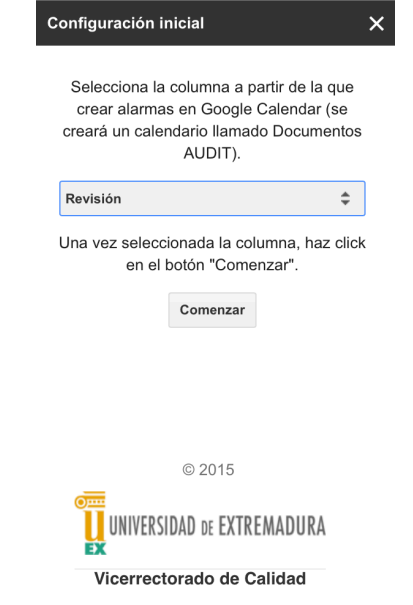

**Ilustración 18. Asistente para comprobación de fechas** 

Como resultado, las celdas que contengan fechas anteriores a la fecha actual de la columna seleccionada serán sombreadas en amarillo.

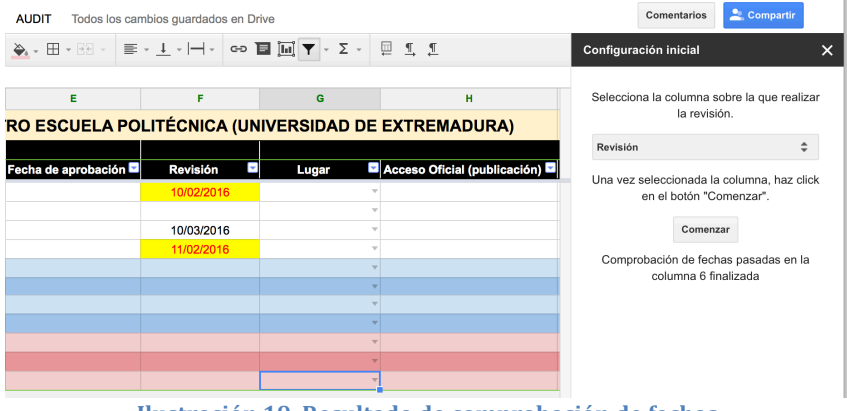

**Ilustración 19. Resultado de comprobación de fechas**

#### **3.1.5 Opción 05. Crear alarmas en calendario**

Mediante esta opción, el usuario podrá seleccionar una columna que contenga fechas para crear automáticamente un calendario en su cuenta de Google Calendar con eventos en las fechas indicadas en dicha columna. El calendario se llamará "Documentos AUDIT" y tendrá tantos eventos como fechas existan en la columna seleccionada. Por ejemplo, si el documento D1 tiene asignada como fecha de revisión el 10/03/2016, si el usuario selecciona la columna en la que aparece esa fecha, se creará un evento en el calendario el día 10/03/2016 con nombre el del documento D1.

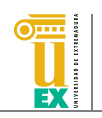

Para utilizar esta opción, el asistente es el mismo que el de la opción anterior (04. Comprobar fechas pasadas). Simplemente se debe seleccionar una columna que contenga fechas y el hacer clic en el botón Comenzar.

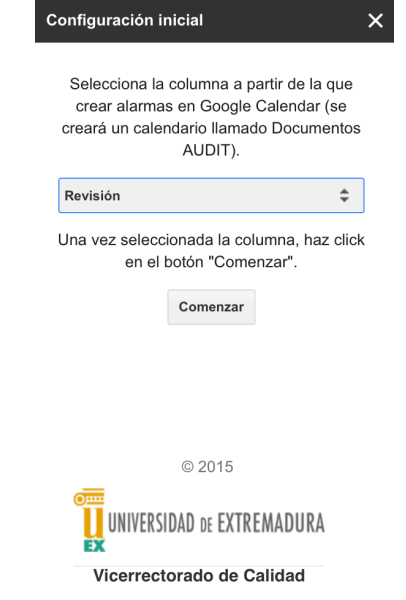

**Ilustración 20. Asistente de la opción Crear alarmas en calendario**

Como resultado, se creará un calendario llamado Documentos AUDIT con los eventos correspondientes. 

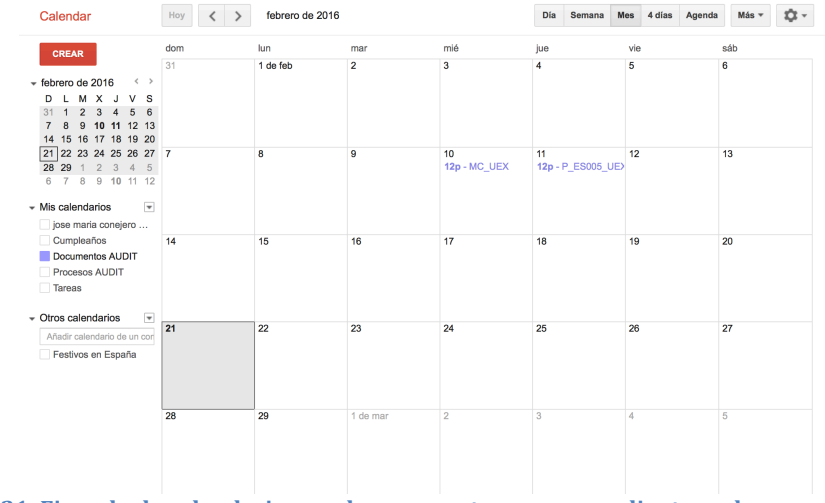

**Ilustración 21. Ejemplo de calendario creado con eventos correspondientes a documentos en la Lista Maestra**

#### **4 Hoja de Control de Registros**

La Hoja de Control de Registros es un documento en el que se enumeran los registros que proporcionan las evidencias del cumplimiento de un proceso o procedimiento y la forma de acceder a ellos según su localización, con el objetivo de facilitar su rápida y correcta recuperación en caso de auditoría.

Para mantener esta Hoja de Control, en la raíz de la carpeta del centro se dispone de un archivo llamado 02\_HojaControlRegistros\_ seguido del nombre del centro o

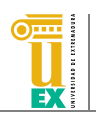

servicio. Este archivo mantendrá un control de todas las evidencias asociadas a cada uno de los procesos o procedimientos del sistema. Al igual que en la Lista Maestra de Documentos, esta hoja de cálculo ha sido generada con algunos datos de ejemplo, que el centro deberá borrar la primera vez que vaya a usar la misma. En la Ilustración 22 puede verse el estado inicial de este documento.

| $\mathbf{A}$          | <b>C</b>                              |                                                                                                    |                                                                                                    |                                                             |                |                                                                                                    |                                                                                                    |                                                                                                    |
|-----------------------|---------------------------------------|----------------------------------------------------------------------------------------------------|----------------------------------------------------------------------------------------------------|-------------------------------------------------------------|----------------|----------------------------------------------------------------------------------------------------|----------------------------------------------------------------------------------------------------|----------------------------------------------------------------------------------------------------|
|                       |                                       |                                                                                                    |                                                                                                    |                                                             |                |                                                                                                    |                                                                                                    |                                                                                                    |
|                       |                                       |                                                                                                    |                                                                                                    |                                                             |                |                                                                                                    |                                                                                                    |                                                                                                    |
|                       |                                       | $\mathbf{D}$                                                                                                    |                                                                                                    |                                                             | $\mathbf{G}$   |                                                                                                    |                                                                                                    | ĸ                                                                                                    |
|                       |                                       |                                                                                                    |                                                                                                    |                                                             |                |                                                                                                    |                                                                                                    |                                                                                                    |
|                       |                                       |                                                                                                    |                                                                                                    |                                                             |                |                                                                                                    |                                                                                                    |                                                                                                    |
|                       |                                       |                                                                                                    |                                                                                                    |                                                             |                |                                                                                                    |                                                                                                    |                                                                                                    |
|                       |                                       |                                                                                                    |                                                                                                    |                                                             |                |                                                                                                    |                                                                                                    |                                                                                                    |
|                       |                                       |                                                                                                    |                                                                                                    |                                                             |                |                                                                                                    |                                                                                                    |                                                                                                    |
|                       |                                       | Web centro                                                                                                    |                                                                                                    |                                                             |                |                                                                                                    |                                                                                                    | $\sim$                                                                                                    |
|                       |                                       | Google Drive                                                                                                    |                                                                                                    |                                                             |                |                                                                                                    |                                                                                                    | 2017                                                                                                    |
|                       |                                       |                                                                                                    |                                                                                                    |                                                             |                |                                                                                                    |                                                                                                    | 2014                                                                                                    |
|                       |                                       |                                                                                                    |                                                                                                    |                                                             |                |                                                                                                    |                                                                                                    | -                                                                                                    |
| Añade<br>$+$ $\equiv$ |                                       |                                                                                                    |                                                                                                    |                                                             |                |                                                                                                    |                                                                                                    |                                                                                                    |
|                       | Curso <b>El</b> Código<br>PLANTILLA ~ | Nombre / Descripción<br>2012-2013 P ES004 D01 Fcd Propuesta de nombramiento del Responsable de Calidad de la Fcd.<br>2013-2014 P ES004 D03 Fed Documento con la Política y los Objetivos de Calidad de la Fed.<br>2014-2015 P ES004 D03 Fcd Proceso para definir la política y los objetivos de calidad de la E.II.II.<br>1000 filas más al final.<br>$\sim$ | Código y nombre del proceso/procedimiento: P/ES004<br>Lugar<br>Google Drive<br>P ES004 D04 Fcd Acta/Documento de elección de los miembros de la Comisión de Calidad de la Fcd Campus virtual | Responsable del proceso/procedimiento: Responsable del SGIC | <b>Archivo</b> | PROCESO PARA DEFINIR LA POLÍTICA Y OBJETIVOS DE CALIDAD<br>https://drive.google.com/file/d/0Bi.http://www.unex.es/conoc | Acceso Oficial (publicación) Di Acceso Drive (fichero <sup>ra</sup> Carpeta en Drive (opcional) Di<br>Custodia<br>Secretario CCT<br>Secretario CCT<br>Responsable SGIC UEX<br>____ | Fecha de archivo <sup>12</sup> Tiempo de conservación <sup>12</sup> Fecha de eliminación <sup>12</sup><br>1/06/2010 Indefinidamente<br>1/03/2012 Indefinidamente<br>1/03/2009 Indefinidamente<br>3/07/1905 6 años |

**Ilustración 22. Hoja de Control de Registros**

En este caso, en la Hoja de Control de Registros, existirá una pestaña por cada uno de los procesos o procedimientos del SGIC del centro. Posteriormente se explicará cómo crear las pestañas para cada proceso del sistema en este archivo.

#### **4.1 Menú AUDIT**

Al igual que para la Lista Maestra de Documentos, en la Hoja de Control de Registros el usuario encontrará un nuevo menú llamado AUDIT en la barra de menús de la hoja de cálculo. Este menú da acceso a las funcionalidades implementados para el manejo de la información relacionada con este documento. La Ilustración 23 muestra este menú.

| 目              | 02_HojaControlRegistros_ESCUELA POLITÉCNICA |                 |     |                     |   |                    |                                                                            |                          |                             |              |               |                    |                              |              |                                                                                |                     |                                      |
|----------------|---------------------------------------------|-----------------|-----|---------------------|---|--------------------|----------------------------------------------------------------------------|--------------------------|-----------------------------|--------------|---------------|--------------------|------------------------------|--------------|--------------------------------------------------------------------------------|---------------------|--------------------------------------|
|                | Archivo                                     | Editar          | Ver |                     |   | Insertar Formato   | Datos                                                                      | Herramientas             |                             | Complementos |               |                    | Ayuda                        | <b>AUDIT</b> |                                                                                |                     | Todos los cambios guardados en Drive |
|                | きゅうそ                                        |                 | €   | %                   |   | $.0$ $.00$ 123 $-$ | Arial                                                                      | $\overline{\phantom{a}}$ | 10                          | B            | $\mathcal{I}$ | $\frac{\sigma}{2}$ | . A                          |              | 01. Crear carpetas Evidencias                                                  |                     |                                      |
| fx             |                                             |                 |     |                     |   |                    |                                                                            |                          |                             |              |               |                    |                              |              | 02. Crear carpetas Anexos                                                      |                     |                                      |
|                | A                                           |                 | B   |                     |   |                    |                                                                            |                          |                             | c            |               |                    |                              |              | 03. Crear estructura de pestañas                                               |                     |                                      |
|                |                                             |                 |     |                     |   |                    |                                                                            |                          |                             |              |               |                    | Código y nombre del proce:   |              | 04. Actualizar enlaces                                                         |                     |                                      |
| $\overline{2}$ |                                             |                 |     |                     |   |                    |                                                                            |                          |                             |              |               |                    | <b>Responsable del proce</b> |              | 05. Borrar pestañas                                                            |                     |                                      |
| 3              |                                             |                 |     |                     |   |                    |                                                                            |                          |                             |              |               |                    |                              |              |                                                                                |                     |                                      |
| 4              |                                             |                 |     |                     |   |                    |                                                                            |                          |                             |              |               |                    |                              |              |                                                                                |                     |                                      |
| 5              | Curso <b>D</b> Código                       |                 |     |                     | ⊡ |                    |                                                                            |                          | <b>Nombre / Descripción</b> |              |               |                    |                              |              | M                                                                              | Lugar               | Acceso Oficial                       |
| 6              | 2012-2013                                   | P ES004 D01 Fcd |     |                     |   |                    | Propuesta de nombramiento del Responsable de Calidad de la Fcd.            |                          |                             |              |               |                    |                              |              |                                                                                | Web centro          |                                      |
| $\overline{7}$ | 2013-2014                                   | P ES004 D03 Fcd |     |                     |   |                    | Documento con la Política y los Objetivos de Calidad de la Fcd.            |                          |                             |              |               |                    |                              |              |                                                                                | <b>Google Drive</b> |                                      |
| 8              | 2014-2015                                   | P ES004 D03 Fcd |     |                     |   |                    | Proceso para definir la política y los objetivos de calidad de la E.II.II. |                          |                             |              |               |                    |                              |              |                                                                                | <b>Google Drive</b> | https://drive.goo                    |
| 9              |                                             | P ES004 D04 Fcd |     |                     |   |                    |                                                                            |                          |                             |              |               |                    |                              |              | Acta/Documento de elección de los miembros de la Comisión de Calidad de la Fcd | Campus virtual      |                                      |
|                | Añade                                       | 1000            |     | filas más al final. |   |                    |                                                                            |                          |                             |              |               |                    |                              |              |                                                                                |                     |                                      |

**Ilustración 23. Menú AUDIT en la Hoja de Control de Registros** 

#### **4.1.1 Opción 01. Crear carpetas Evidencias**

Esta opción funciona exactamente igual que la opción con el mismo nombre explicada en la Lista Maestra de Documentos. Se ha añadido en la Hoja de Control de Registros también para que pueda usarse desde ambos documentos.

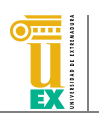

#### **4.1.2 Opción 02. Crear carpetas Anexos**

Esta opción funciona exactamente igual que la opción con el mismo nombre explicada en la Lista Maestra de Documentos. Se ha añadido en la Hoja de Control de Registros también para que pueda usarse desde ambos documentos.

#### **4.1.3 Opción 03. Crear estructura de pestañas**

Mediante esta opción, el usuario podrá crear en la hoja de cálculo todas las pestañas asociadas a los procesos o procedimientos que existan en su repositorio. Las pestañas que se crearán en la hoja de cálculo serán una copia de la pestaña llamada PLANTILLA que existe en la Hoja de Control de Registros, por lo que esta pestaña no debería ser borrada nunca (tampoco se recomienda cambiar su nombre). 

Al hacer clic en esta opción, el asistente pedirá al usuario que seleccione la pestaña que contiene la plantilla. Una vez seleccionada la pestaña de la Plantilla, simplemente deberá hacer clic en el botón Comenzar.

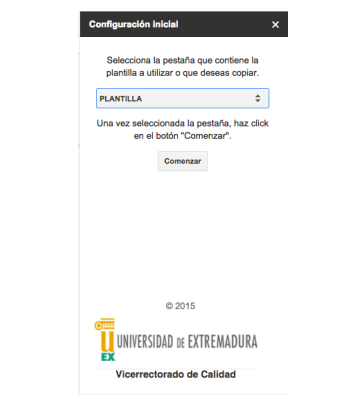

**Ilustración 24. Asistente de generación de pestañas**

Como resultado de esta opción, se crearán en la hoja de cálculo tantas pestañas como carpetas de procesos o procedimientos existan en el repositorio del centro o servicio. Nótese que cada vez que se añada una o varias carpetas de procesos nuevas al repositorio, se debería utilizar esta opción para generar las pestañas correspondientes.

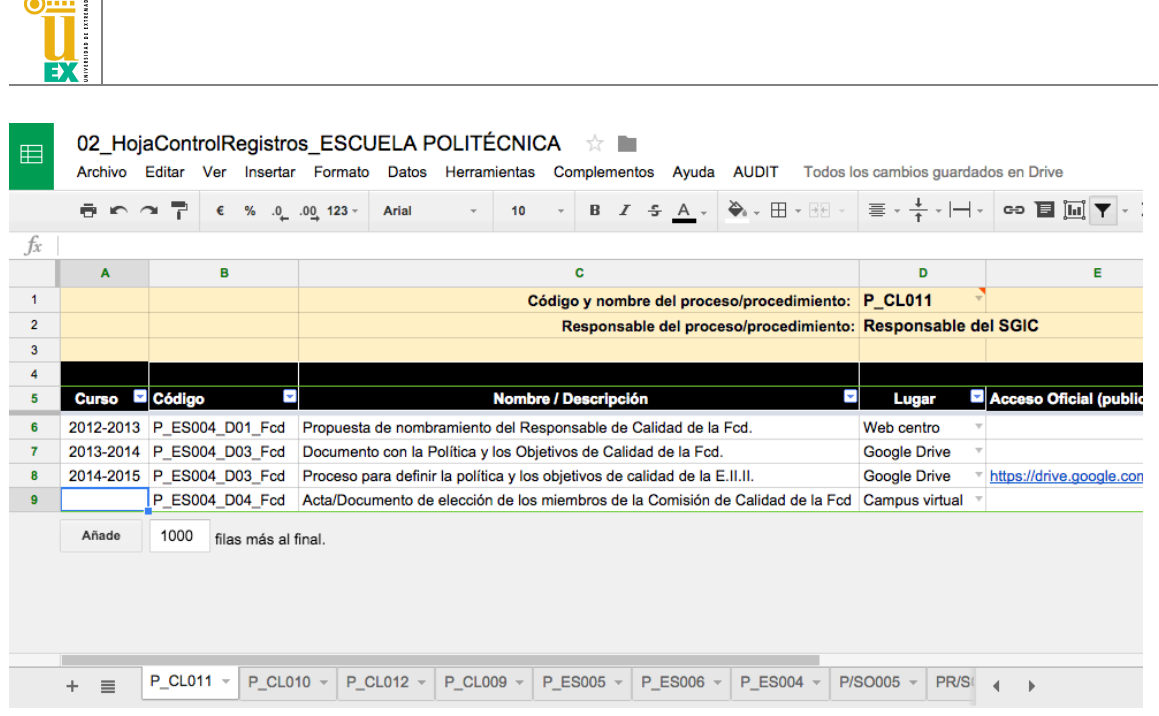

#### **4.1.4 Opción 04. Actualizar enlaces**

 $\overline{\phantom{0}}$ 

Esta opción funciona de manera similar a la opción con el mismo nombre explicada en el apartado de la Lista Maestra de Documentos. El asistente nos preguntará en primera lugar cuál es la pestaña (proceso) para la que queremos actualizar los enlaces. Una vez seleccionada la pestaña, simplemente debemos hacer clic en el botón Comenzar.

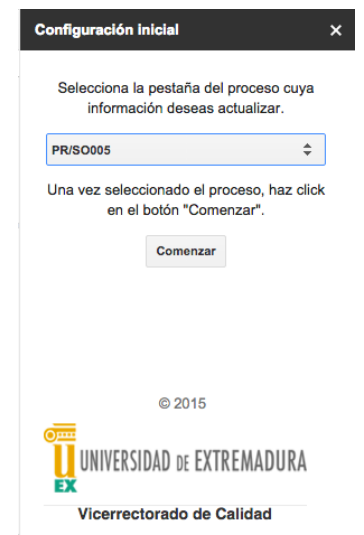

**Ilustración 25. Asistente de la opción de actualización de enlaces** 

A diferencia de la opción explicada para la Lista Maestra de Documentos, en este caso, el asistente buscará los documentos en la carpeta "01. Evidencias" del proceso seleccionado en el paso anterior. Para ello, procesará todos los archivos que encuentre en la raíz de dicha carpeta pero también en los subdirectorios de esta carpeta que puedan existir. Es decir, si existe una carpeta denominada 2013-2014 también se procesarán todos los archivos contenidos en la misma. De nuevo, si el asistente encuentra un archivo que no existía en la Hoja de Control de

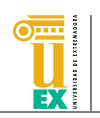

Registros, añadirá una nueva fila en la hoja de cálculo con la información del nombre del documento (nombre del archivo) y los enlaces al archivo y carpeta contenedora de Google Drive rellenos. Si el archivo procesado existía previamente en la Hoja de Control de Registros, se actualizarán los enlaces de Google Drive. En este caso, hay que destacar que para que el archivo sea encontrado, no sólo se tiene en cuenta el nombre del archivo sino también el curso del mismo, siempre que los archivos estén en su carpeta de curso correspondiente. Sin embargo, si un archivo está en la raíz de la carpeta "01. Evidencias" no se tendrá en cuenta la columna Curso para realizar esta comparación (sólo se considerarán los nombres de archivos).

A continuación se muestra un ejemplo con tres registros generados a partir de los archivos de evidencias para el proceso P/ES004, mostrados en la Ilustración 27.

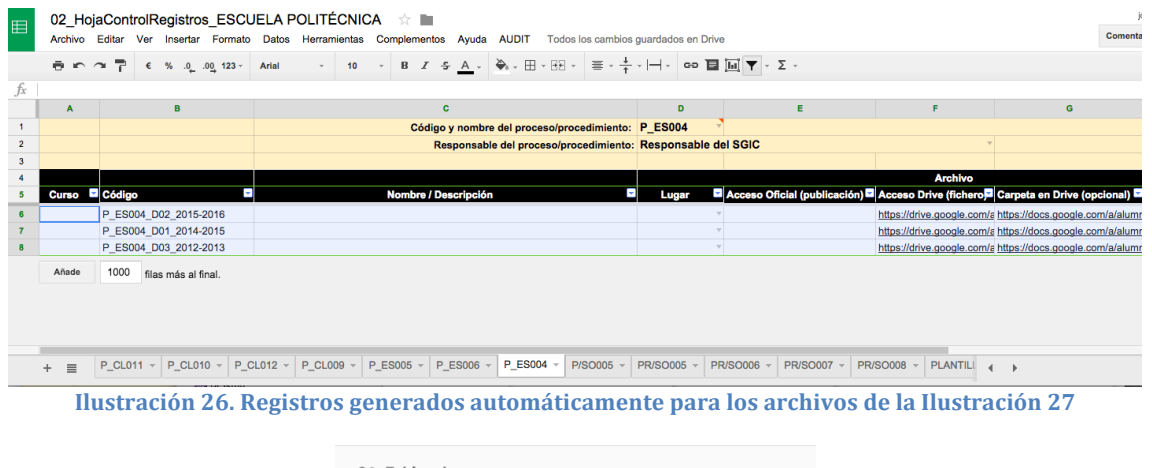

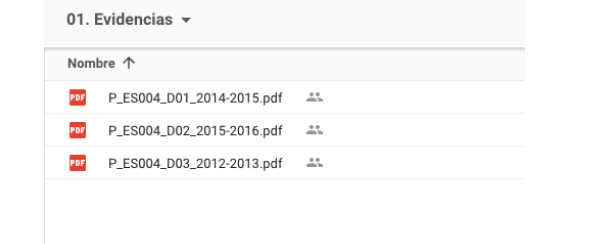

**Ilustración 27. Archivos de evidencias de ejemplo de un proceso**

A continuación se muestra otro ejemplo en el que las evidencias estaban organizadas por carpetas, según se muestra en la Ilustración 29, Ilustración 30, Ilustración 31 e Ilustración 32.

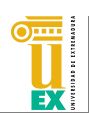

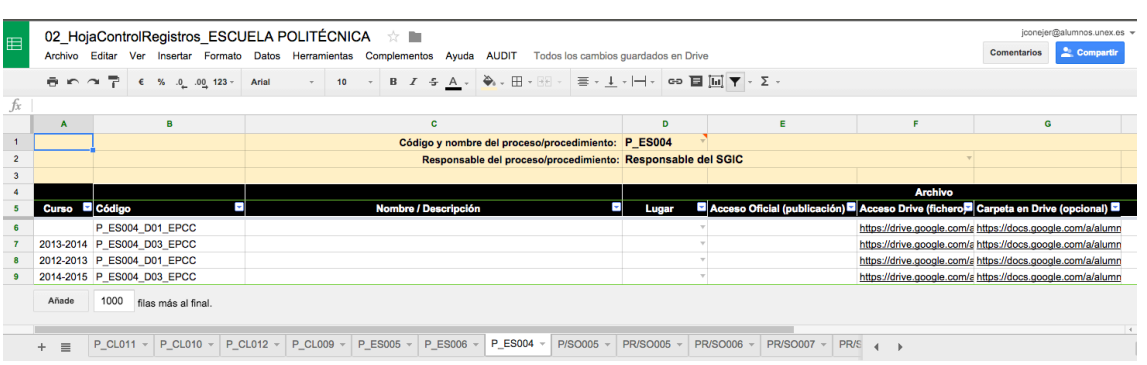

**Ilustración 28. Registros generados para las ilustraciones que se muestran a continuación** 

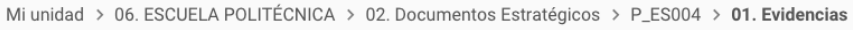

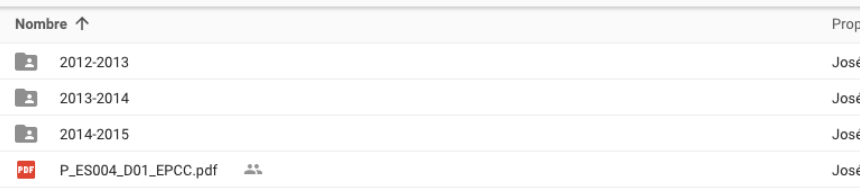

#### **Ilustración 29. Contenido de la carpeta 01. Evidencias.**

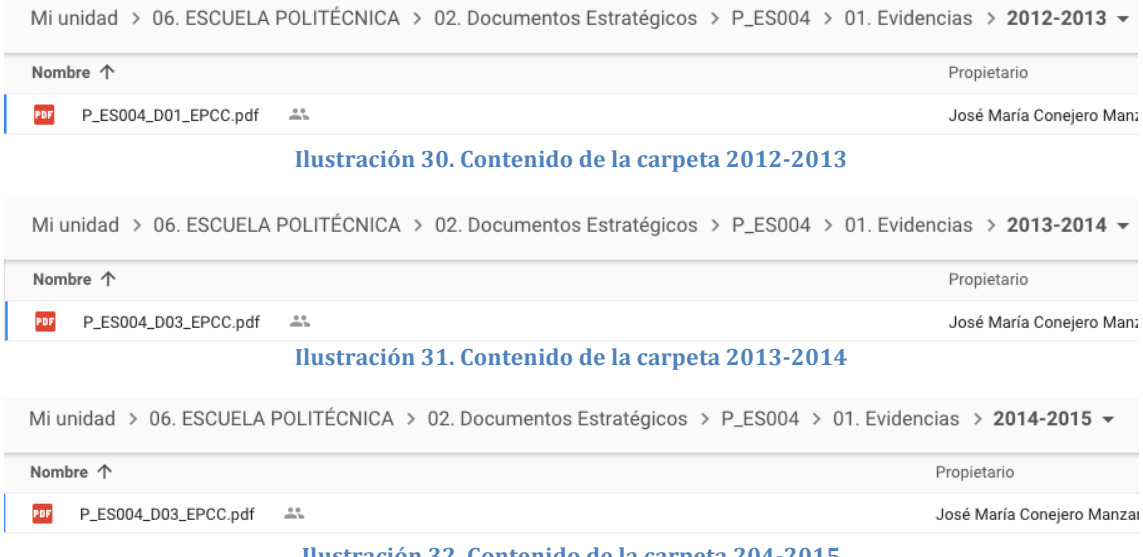

#### **Ilustración 32. Contenido de la carpeta 204-2015**

#### **4.1.5 Opción 05. Borrar pestañas**

Mediante esta opción el usuario puede borrar una o más pestañas de la Hoja de Control de Registros. Aunque esta misma acción puede llevarse a cabo sin utilizar esta opción desde la propia hoja de cálculo, se ha implementado para poder borrar varias pestañas a la vez. Para ello, una vez seleccionada la opción, en el asistente que se mostrará simplemente se deben seleccionar las pestañas a borrar. Si se desea seleccionar más de una pestaña se debe hacer clic con la tecla Mayúsculas del teclado pulsada.

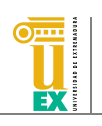

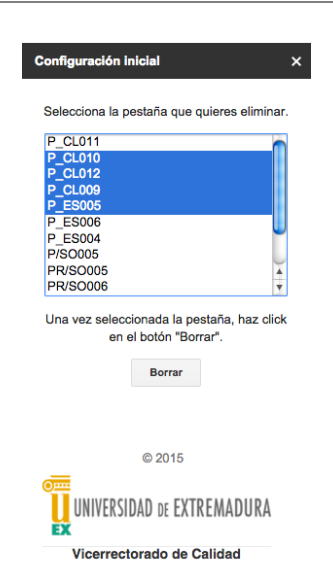

**Ilustración 33. Asistente para borrar pestañas.** 

Para evitar un borrado accidental de la pestaña que contiene la Plantilla, esta pestaña no aparece en este listado. 

Asimismo, tanto en la Lista Maestra como en la Hoja de Control de Registros existe una pestaña oculta que contiene ciertos datos estáticos que se están utilizando para rellenar los valores de ciertas celdas con una lista desplegable. Esta pestaña, llamada "Datos Estáticos" tampoco debería ser eliminada. Si se desea añadir más datos a esta pestaña o modificar los existentes, puede mostrarse esta pestaña utilizando la opción correspondiente en el menú Ver de la hoja de cálculo, opción Hojas ocultas.

| E                        | Archivo Editar                      |                         | Ver | 02 HojaControlRegistros ESCUELA POLITÉCNICA ☆ ■ | Insertar Formato | Datos        | Herramientas |    |                         | Complementos |             |               |
|--------------------------|-------------------------------------|-------------------------|-----|-------------------------------------------------|------------------|--------------|--------------|----|-------------------------|--------------|-------------|---------------|
|                          | きゅうそ                                |                         |     | Inmovilizar                                     |                  |              | þ.           | 10 | $\overline{\mathbf{v}}$ |              | $B \tI \tF$ |               |
| fx<br>$\mathbf{1}$       | A                                   |                         |     | Líneas de cuadrícula<br>Intervalos protegidos   |                  |              |              |    |                         |              |             | c<br>Código y |
| $\overline{2}$<br>3<br>4 |                                     |                         | ✓   | Barra de fórmulas<br>Todas las fórmulas         |                  |              | $Ctr +$      |    |                         |              |             | <b>Resp</b>   |
| 5<br>6                   | Curso <b>D</b> Códig                | P ESI                   |     | Hojas ocultas (1)                               |                  |              | ►            |    | Datos Estáticos         |              |             |               |
| $\overline{7}$<br>8<br>9 | 2013-2014<br>2012-2013<br>2014-2015 | P ESI<br>P ESI<br>P ESI |     | Contraer controles<br>Pantalla completa         |                  | Ctrl+Mayús+F |              |    |                         |              |             |               |
|                          | Añade                               | 1000                    |     | filas más al final.                             |                  |              |              |    |                         |              |             |               |

**Ilustración 34. Cómo mostrar las pestañas u hojas ocultas de una hoja de cálculo** 

Como ejemplo, la hoja Datos Estáticos de la Hoja de Control de Registros tiene los datos que pueden verse en la siguiente ilustración.

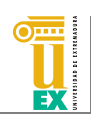

|                  | ラヒッテ            | B Z ÷ A ↓ ♦ ⋅ ⊞ ⋅ ⊞ ⋅ ⊞ ⋅ ↓ ∗ I≂ ⋅ I ∞ ■ 回 ▼ ⋅ ∑ ⋅<br>$\epsilon$ % .0 .00 123 ~<br>10<br>Arial<br>$\mathbf{v}$<br>$\psi$ . |                       |                             |
|------------------|-----------------|----------------------------------------------------------------------------------------------------|-----------------------|-----------------------------|
| $f_x$            | <b>P/ES004</b>  |                                                                                                    |                       |                             |
|                  | A               | B                                                                                                    | c.                    | D                           |
|                  | <b>P/ES004</b>  | PROCESO PARA DEFINIR LA POLÍTICA Y OBJETIVOS DE CALIDAD                                                                    | <b>Campus virtual</b> | Administrador               |
| $\overline{2}$   | <b>P/ES005</b>  | PROCESO DE ANALISIS DE LOS RESULTADOS                                                                                      | <b>Google Drive</b>   | Coordinador del PAT         |
|                  | <b>P/ES006</b>  | PROCESO DE PUBLICACIÓN DE INFORMACIÓN SOBRE TITULACIONES                                                                   | Web centro            | Responsable del SGIC        |
|                  | <b>P/CL009</b>  | PROCESO DE DESARROLLO DE LAS ENSEÑANZAS                                                                                    | Web institucional     | <b>Responsable SGIC UEX</b> |
|                  | <b>P/CL010</b>  | PROCESO DE ORIENTACIÓN AL ESTUDIANTE.                                                                                      |                       | Secretario Académico        |
| 6                | <b>P/CL011</b>  | PROCESO DE GESTIÓN DE PRÁCTICAS EXTERNAS                                                                                   |                       | Secretario CCT              |
|                  | <b>P/CL012</b>  | PROCESO DE RECLAMACIONES                                                                                                   |                       | Vicedecano de Economía      |
| 8                | <b>P/SO005</b>  | PROCESO DE GESTIÓN DE LOS RECURSOS MATERIALES Y SERVICIOS PROPIOS DEL CENTRO                                               |                       | Vicedecano Prácticas        |
|                  | <b>PR/SO005</b> | PROCEDIMIENTO PARA LA ELABORACIÓN DE LAS MEMORIAS DE CALIDAD DEL CENTRO Y DE LAS TITULACIONES                              |                       |                             |
| 10 <sup>10</sup> | <b>PR/SO006</b> | PROCEDIMIENTO DE ENCUESTAS DE SATISFACCIÓN DOCENTE DE LOS ESTUDIANTES DEL CENTRO                                           |                       |                             |
| 11               | <b>PR/SO007</b> | PROCEDIMIENTO PARA LA EVALUACIÓN DE LA ACTIVIDAD DOCENTE DEL PROFESORADODEL CENTRO                                         |                       |                             |
| 12               | <b>PR/SO008</b> | PROCESO PARA EL CONTROL DE DOCUMENTACIÓN Y REGISTRO                                                                        |                       |                             |
|                  | Añade           | 1000<br>filge máe al final                                                                                                 |                       |                             |

**Ilustración 35. Hoja Datos Estáticos en la Hoja de Control de Registros.** 

Como puede verse, estos datos son los que se utilizan para el contenido de la columna "Lugar" o la columna "Custodia" (entre otras) de la Hoja de Control de Registros. Si se desea que aparezcan nuevas opciones en esas columnas, simplemente se deben añadir nuevos datos en las columnas correspondientes de la hoja Datos Estáticos.

#### **5 Cronograma**

En el archivo llamado 03\_Cronograma\_ seguido del nombre del centro, se ha facilitado un ejemplo de cronograma que cada centro puede seguir para marcar los plazos en los que cada documento debe ser revisado, elaborado, aprobado, ... En la siguiente ilustración puede verse un ejemplo de este cronograma.

| 用                                                                                        |                 | 03 Cronograma ESCUELA POLITÉCNICA ☆<br>Archivo Editar Ver Insertar Formato Datos Herramientas Complementos Ayuda AUDIT Última modificación hace 2 horas por José María Conejero Manzano |                                                                                      |                                                          |  |         |    |             |   |                         |                           |       |         | jconej<br><b>Comentarios</b> |           |                         |    |                |   |              |   |              |         |              |           |                  |   |                         |
|------------------------------------------------------------------------------------------|-----------------|----------------------------------------------------------------------------------------------------|--------------------------------------------------------------------------------------|----------------------------------------------------------|--|---------|----|-------------|---|-------------------------|---------------------------|-------|---------|------------------------------|-----------|-------------------------|----|----------------|---|--------------|---|--------------|---------|--------------|-----------|------------------|---|-------------------------|
|                                                                                          |                 | ● m m P € % 0 0 123 - Arial                                                                                                    |                                                                                      |                                                          |  |         |    |             |   |                         |                           |       |         |                              |           |                         |    |                |   |              |   |              |         |              |           |                  |   |                         |
|                                                                                          | fx.             |                                                                                                    | CRONOGRAMA DEL SGIC DEL CENTRO XXXXX (UNIVERSIDAD DE EXTREMADURA)                    |                                                          |  |         |    |             |   |                         |                           |       |         |                              |           |                         |    |                |   |              |   |              |         |              |           |                  |   |                         |
|                                                                                          |                 | A                                                                                                    | $\mathbf{R}$                                                                         | c                                                        |  | $D$ $E$ |    | $F$ $G$ $H$ |   |                         | $\mathbf{I}$ $\mathbf{J}$ |       | $K = L$ | M.                           | ${\sf N}$ | $\circ$                 | P  | $\mathbf Q$    | R | $\mathbf{s}$ | T | $\mathbf{U}$ | $V$ W   | $\mathbf{x}$ |           | $Y = Z - M$      |   | AB                      |
| <b>CRONOGRAMA DEL SGIC DEL CENTRO XXXXX (UNIVERSIDAD DE EXTREMADURA)</b><br>$\mathbf{1}$ |                 |                                                                                                    |                                                                                      |                                                          |  |         |    |             |   |                         |                           |       |         |                              |           |                         |    |                |   |              |   |              |         |              |           |                  |   |                         |
|                                                                                          | $\overline{2}$  | Código                                                                                                    | Documento/Tarea                                                                      | Responsable                                              |  | Enero   |    | Febrero     |   | Marzo                   |                           | Abril |         | Mayo                         | Junio     |                         |    | Julio          |   | Agosto       |   | Septiembre   | Octubre |              | Noviembre | <b>Diciembre</b> |   | Sin                     |
|                                                                                          | 3               | <b>MC/EII</b>                                                                                                    | Manual de calidad de la E.II.II.                                                     | <b>Director</b>                                          |  |         |    |             |   |                         |                           |       |         |                              |           |                         |    |                |   |              |   |              |         |              |           |                  |   | $\overline{\mathsf{R}}$ |
|                                                                                          | 4               | MC/EII                                                                                                    | Revisión y actualización                                                             | <b>Director</b>                                          |  |         |    |             |   |                         |                           |       |         |                              |           |                         |    |                |   |              |   |              |         |              |           |                  |   | $\mathsf{R}$            |
|                                                                                          | 5               | <b>P/ES004 EII</b>                                                                                                    | Proceso para definir la política y los objetivos de calidad de la<br><b>E.II.II.</b> | Director                                                 |  |         | A* |             |   |                         |                           |       |         |                              |           |                         |    |                |   |              |   |              |         |              |           |                  |   |                         |
|                                                                                          | 6               | <b>P/ES004 EII</b>                                                                                                    | Definición de la política y los objetivos de calidad                                 | Director                                                 |  |         |    | E           |   |                         |                           |       |         |                              |           |                         |    |                |   |              |   |              |         |              |           |                  |   |                         |
|                                                                                          | $\mathbf{7}$    | <b>P/ES004 EII</b>                                                                                                    | Aprobación del plan de comunicación                                                  | CGCC                                                     |  |         |    |             | E |                         |                           |       |         |                              |           |                         |    |                |   |              |   |              |         |              |           |                  |   |                         |
|                                                                                          | 8               | <b>P/ES005 EII</b>                                                                                                    | Proceso de análisis de los resultados en la E.II.II.                                 | Director                                                 |  |         |    |             |   | $\overline{\mathbf{R}}$ |                           |       |         |                              |           |                         |    |                |   |              |   |              |         |              |           |                  |   |                         |
|                                                                                          | $\bf{9}$        | <b>P/ES005 EII</b>                                                                                                    | Recogida y validación de datos                                                       | <b>RSGC</b>                                              |  |         |    |             |   |                         | A                         |       |         |                              |           |                         |    |                |   |              |   |              |         |              |           |                  |   |                         |
|                                                                                          | 10              | <b>P/ES005 EII</b>                                                                                                    | Elaboración de informes anuales                                                      | <b>RSGC/CCTs</b>                                         |  |         |    |             |   |                         |                           | E     |         |                              |           |                         |    |                |   |              |   |              |         |              |           |                  |   |                         |
|                                                                                          | 11              | <b>P/ES005 EII</b>                                                                                                    | Aprobación de informes anuales                                                       | <b>CGCC/JC</b>                                           |  |         |    |             |   |                         |                           |       | E.      |                              |           |                         |    |                |   |              |   |              |         |              |           |                  |   |                         |
|                                                                                          | 12 <sub>2</sub> | <b>P/CL009_EII</b>                                                                                                    | Proceso de desarrollo de la enseñanza en la E.II.II.                                 | Subdirección de Ordenación<br>Académica                  |  |         |    |             |   |                         |                           |       |         |                              |           | $\overline{\mathsf{R}}$ |    |                |   |              |   |              |         |              |           |                  |   |                         |
|                                                                                          | 13              | P/CL009 EII                                                                                                    | Elaboración de fichas 12c.                                                           | Subdirección de Ordenación<br>Académica                  |  |         |    |             |   |                         |                           |       |         |                              |           |                         | E. |                |   |              |   |              |         |              |           |                  |   |                         |
|                                                                                          | 14              | P/CL009 EII                                                                                                    | Directrices para elaborar la ficha 12a (plan docente)                                | cocc                                                     |  |         |    |             |   |                         |                           |       |         |                              |           |                         |    | $\overline{R}$ |   |              |   |              |         |              |           |                  |   |                         |
|                                                                                          | 15              | P/CL009 Ell                                                                                                    | Elaboración, entrega y validación de planes docentes                                 | CCT                                                      |  |         |    |             |   |                         |                           |       |         |                              |           |                         |    |                | A |              |   |              |         |              |           |                  |   |                         |
|                                                                                          | 16              | P/CL010 EII                                                                                                    | Proceso de orientación al estudiante de la E.II.II.                                  | Subdirección de Ordenación<br>Académica                  |  |         |    |             |   |                         |                           |       |         |                              |           |                         |    |                |   |              |   |              | E       |              |           |                  |   |                         |
|                                                                                          | 17              | P/CL010 Ell                                                                                                    | Aprobación del plan de actividades de orientación                                    | Comisión de Orientación al<br>Estudiante                 |  |         |    |             |   |                         |                           |       |         |                              |           |                         |    |                |   |              |   |              |         | E            |           |                  |   |                         |
|                                                                                          | 18              | <b>P/CL010 EII</b>                                                                                                    | Aprobación memoria actividades de orientación                                        | Comisión de Orientación al<br>Estudiante                 |  |         |    |             |   |                         |                           |       |         |                              |           |                         |    |                |   |              |   |              |         |              | E         |                  |   |                         |
|                                                                                          | 19              | P/CL011_EII                                                                                                    | Proceso de gestión de las prácticas externas en la E.II.II.                          | Subdirección de<br>Infraestructuras, Empresa y<br>Empleo |  |         |    |             |   |                         |                           |       |         |                              |           |                         |    |                |   |              |   |              |         |              |           | Ε                |   |                         |
|                                                                                          | 20              | P/CL011 Ell                                                                                                    | Elaboración de las prácticas externas                                                | Subdirección de<br>Infraestructuras, Empresa y<br>Empleo |  |         |    |             |   |                         |                           |       |         |                              |           |                         |    |                |   |              |   |              |         |              |           |                  | A |                         |
|                                                                                          | 21              | <b>P/CL011 EII</b>                                                                                                    | Elaboración informe anual sobre prácticas externas                                   | Comisión de Proyectos                                    |  |         |    |             |   |                         |                           |       |         |                              |           |                         |    |                |   |              |   |              |         |              |           |                  |   | $\overline{\mathsf{R}}$ |
|                                                                                          | 22              | <b>P/SO005 EII</b>                                                                                                    | Proceso de gestión de los recursos materiales y servicios<br>propios de la E.II.II.  | <b>Director</b>                                          |  |         |    |             |   |                         | A                         |       |         |                              |           |                         |    |                |   |              |   |              |         |              |           |                  |   |                         |
|                                                                                          | 23              | <b>P/SO005 EII</b>                                                                                                    | Política sobre recursos materiales                                                   | Comisión de Asuntos<br>Económicos                        |  |         |    |             |   |                         |                           | A     |         |                              |           |                         |    |                |   |              |   |              |         |              |           |                  |   |                         |
|                                                                                          | $\sim$          |                                                                                                    | <u>a a alamada a alama da al</u>                                                     | Comisión de Asuntos                                      |  |         |    |             |   |                         |                           |       |         |                              |           |                         |    |                |   |              |   |              |         |              |           |                  |   |                         |

**Ilustración 36. Ejemplo de cronograma**

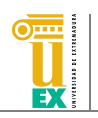

En el cronograma de ejemplo se han utilizado unos códigos para marcar la acción que se debe llevar a cabo sobre cada documento, simplemente escribiendo dicho código en la celda correspondiente de ese documento y de la fecha apropiada. Sin embargo, estos códigos pueden ser sustituidos por los que cada centro estime oportunos. 

#### **5.1 Menú AUDIT**

En el caso del cronograma, el menú que se ha creado sólo dispone de una opción. Puede verse en la siguiente ilustración.

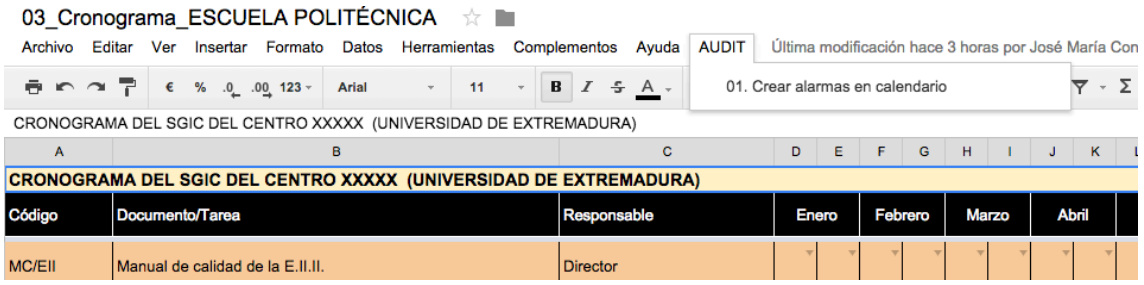

#### **5.1.1 Opción 01. Crear alarmas en calendario**

Mediante esta opción cada centro podrá crear un calendario en Google Calendar asociado a la cuenta suministrada para el uso del repositorio por la UTEC con la información del cronograma. Para ello, simplemente debe seleccionar la opción y se mostrará un asistente en el que el usuario debe seleccionar la pestaña de la hoja sobre la que quiere trabajar y las columnas de inicio y fin de fechas de dicha hoja. En el cronograma suministrado, estas columnas corresponden a la primera columna de enero y la última de diciembre.

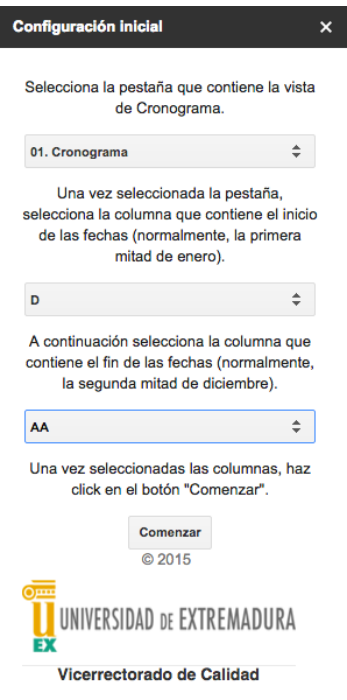

**Ilustración 37. Asistente de creación de alarmas en calendario** 

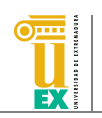

Una vez seleccionada la pestaña y las columnas, simplemente se debe hacer clic en el botón Comenzar. Este proceso creará un calendario nuevo en la cuenta de Google Calendar llamado "Procesos AUDIT". Es importante destacar que si el calendario existía, será sustituido por el calendario nuevo que se creará. En este calendario se creará un evento por cada documento si éste debe ser revisado o elaborado en alguna de las fechas del cronograma. Es decir, el proceso recorre todo el cronograma y si, por ejemplo, la celda de la fila correspondiente al documento D1 contiene texto en la columna Enero (primera mitad), se creará un evento en el calendario a finales de la primera quincena de enero (en concreto, el día 14) con el nombre de ese documento. Además, este evento tendrá una repetición anual.

En la siguiente ilustración puede verse un ejemplo del calendario creado con dos eventos correspondientes a dos documentos diferentes.

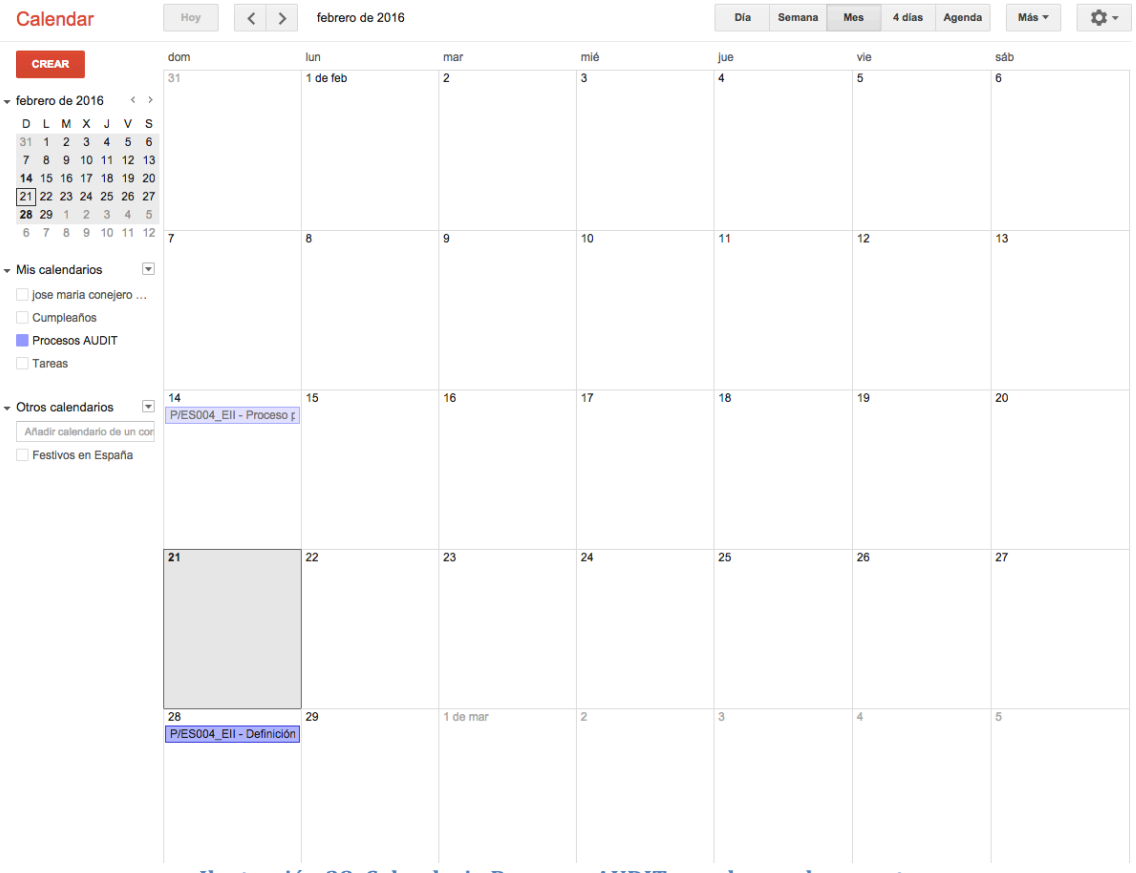

**Ilustración 38. Calendario Procesos AUDIT creado con dos eventos**

**Es MUY IMPORTANTE que en los tres archivos suministrados por la UTEC los centros no modifiquen la estructura inicial de columnas que se ha creado en** cada uno de esos archivos. Es decir, cada centro puede añadir nuevas columnas en los archivos si así lo desea, pero estas columnas deben ser añadidas al final del documento (parte derecha) y nunca entre las ya creadas. Asimismo, tampoco se debe borrar ninguna de las columnas creadas inicialmente ni añadir filas nuevas antes de la fila en la que comienzan los datos de los documentos.